**Universidad de Costa Rica** 

**Facultad de Ingeniería** 

**Escuela de Ingeniería Civil** 

# **Desarrollo de una metodología para el cierre y entrega de un proyecto de construcción de edificios utilizando la herramienta "Plan Grid"**

# **Proyecto de Graduación**

Que para obtener el grado de licenciatura en Ingeniería Civil

Presenta:

## **Manfred Schlotterhausen Rigioni**

Directora de Proyecto de Graduación:

**Ing. Carmen Penabad Bustamante** 

Ciudad Universitaria Rodrigo Facio

Costa Rica

Agosto, 2015

**Hoja de Aprobación** 

armen Thad

Ing. carmen Penabad Bustamante

**Director** 

m

Ing. Sebastián Aguilar Muñoz

**Asesor** 

Ing. Marcos Rodríguez Mora

**Asesor** 

Harfred SP

Manfred Schlotterhausen Rigioni

**Estudiante** 

#### **Fecha: viernes 28 de agosto del 2015**

El suscrito **Manfred Schlotterhausen Rigioni**, cedula 1-1484-0626 estudiante de la carrera de Licenciatura en Ingeniería Civil de la Universidad de Costa Rica con número de carné **A95875**, manifiesta que es autor del Proyecto Final de Graduación **"Desarrollo de una metodología para el cierre y entrega de un proyecto de construcción de edificios utilizando la herramienta "Plan Grid""**, bajo la dirección de la **Ing. Carmen**  Penabad, quien en consecuencia tiene derechos compartidos sobre los resultados de esta investigación.

Asimismo, hago traspaso de los derechos de utilización del presente trabajo a la Universidad de Costa Rica para fines académicos: docencia, investigación, acción social y divulgación.

**Nota:** De acuerdo con la Ley de Derechos de Autor y Derechos Conexos No. 6683, Articulo 7 (versión actualizada el 02 de julio del 2001); "no podrá suprimirse el nombre del autor en las publicaciones o reproducciones, ni hacer en ellas interpolaciones o adiciones editoriales". Además, el autor conserva el derecho moral sobre la obra, Artículo 13 de esta ley, por lo que es obligatorio citar la fuente de origen cuando se utilice información contenida en esta obra.

### <span id="page-3-0"></span>**Dedicatoria**

A Dios, a Él sea toda la gloria y la honra.

#### **Agradecimientos**

Agradecer a Dios, por permitirme llegar hasta este punto. A mis padres y a mi novia, por todo el soporte que me han brindado. A mis amigos y compañeros, quienes mostraron su apoyo. Mis agradecimientos a las personas que me ayudaron en este proyecto, a la Ing. Eugenia Bolaños Prada, al Ing. Marcos Rodríguez Mora y especialmente, a la Ing. Carmen Penabad Bustamante y el Ing. Sebastián Aguilar Muñoz, como Directora y Asesor respectivamente.

# <span id="page-4-0"></span>**Índice General**

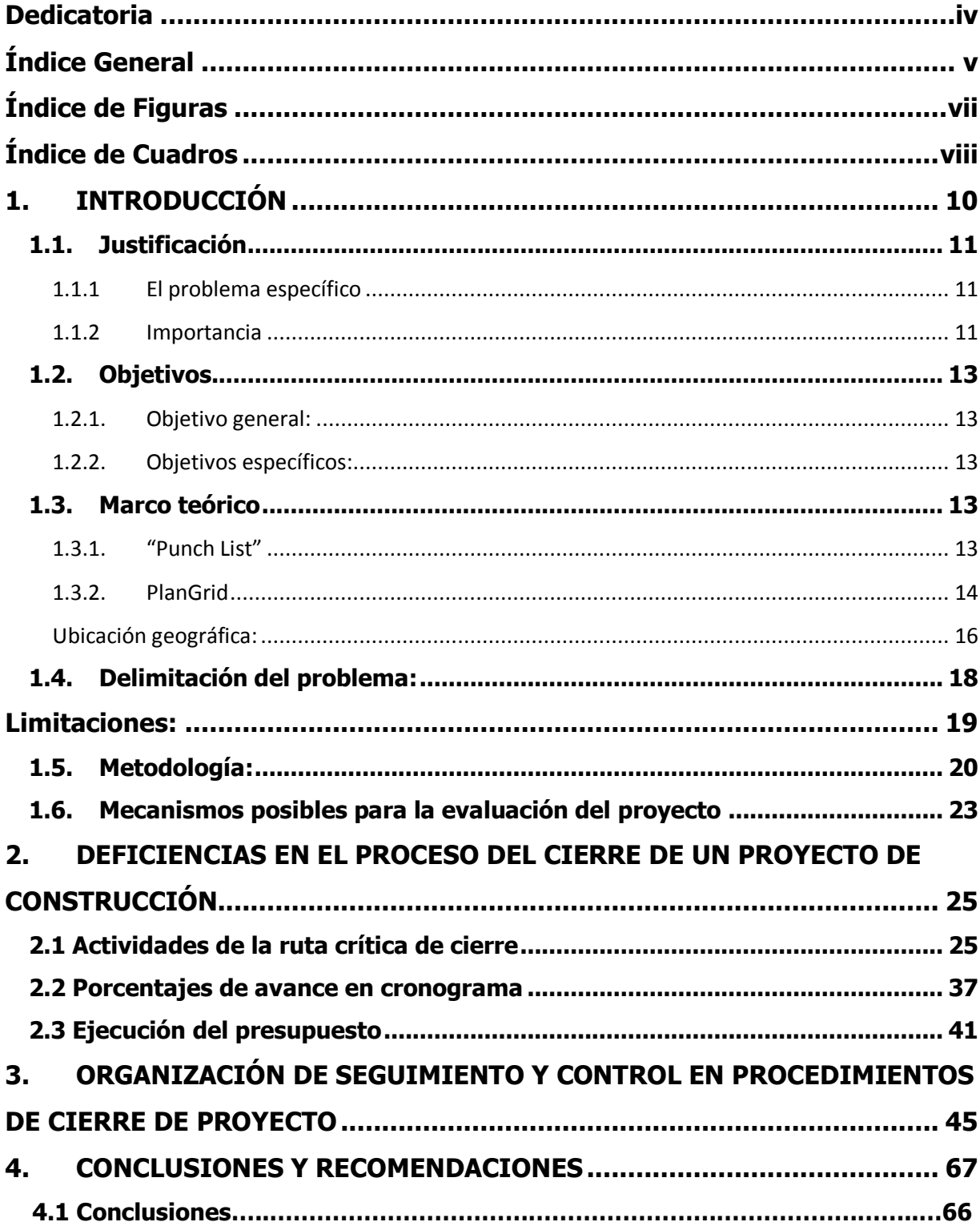

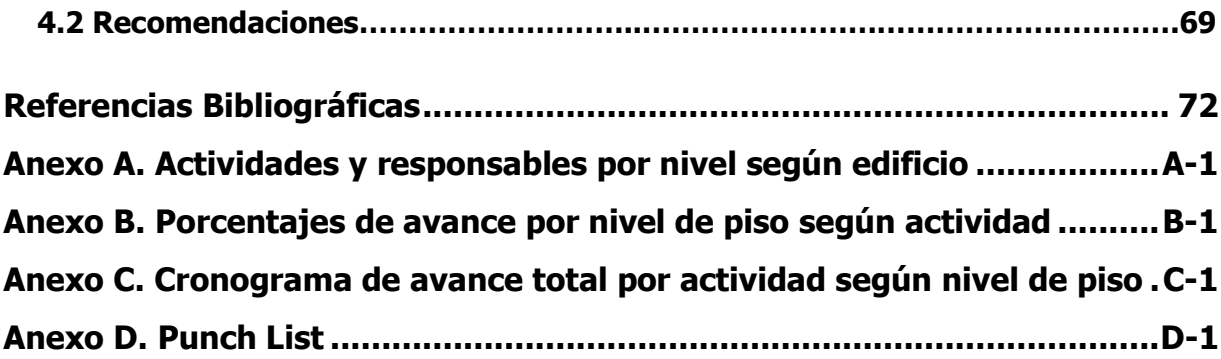

# <span id="page-6-0"></span>**Índice de Figuras**

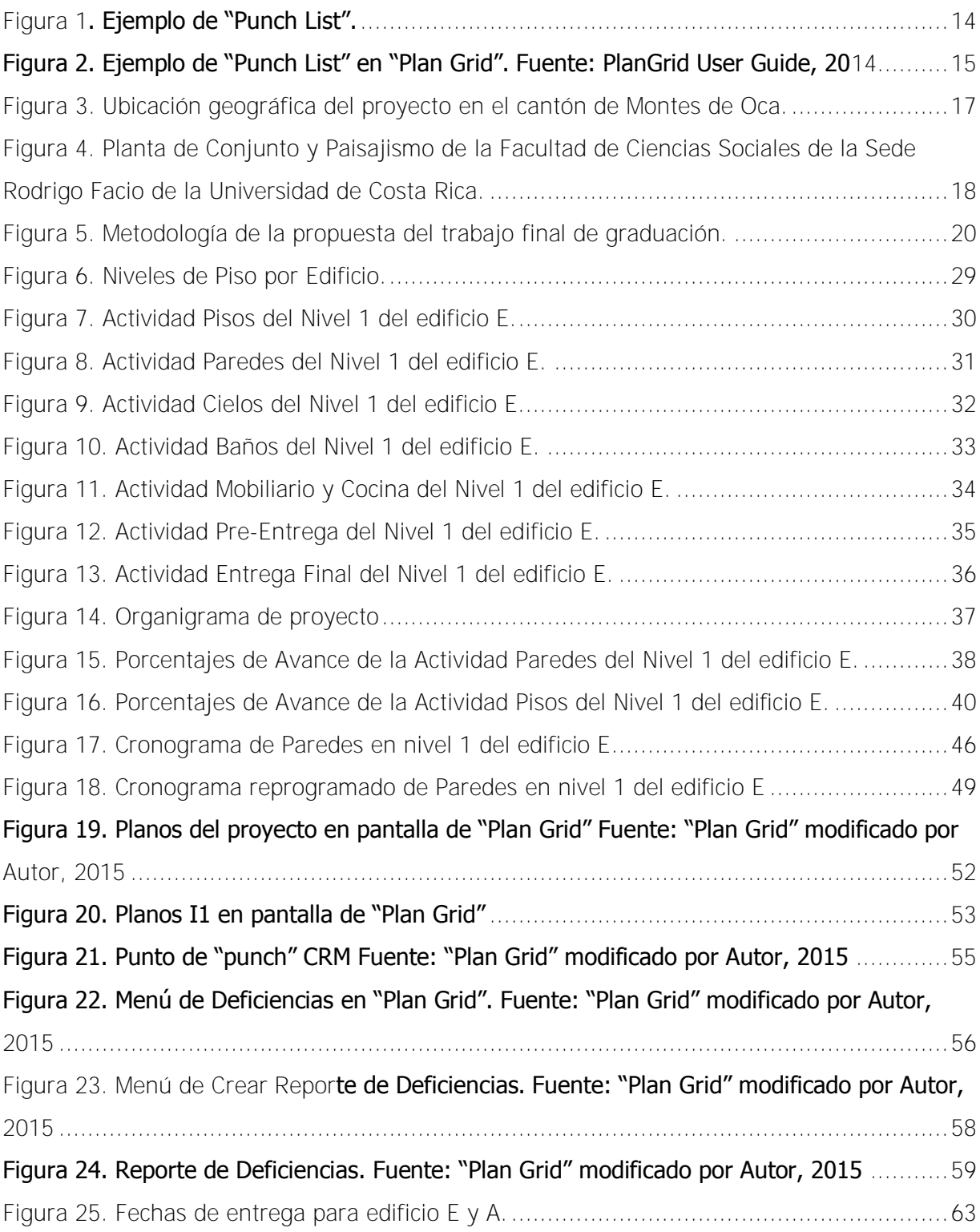

# <span id="page-7-0"></span>**Índice de Cuadros**

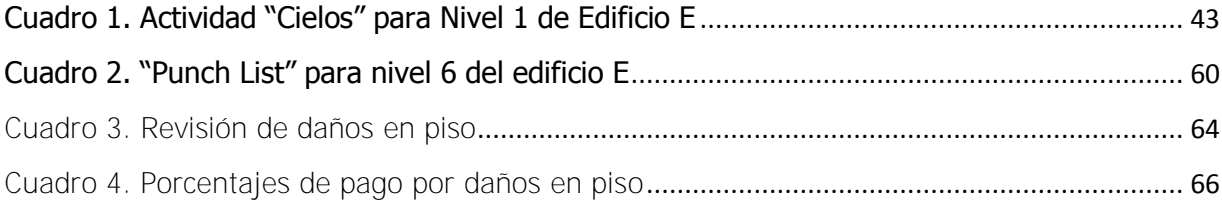

#### Schlotterhausen Rigioni, Manfred

# **Desarrollo de una metodología para el cierre y entrega de un proyecto de construcción de edificios utilizando la herramienta "Plan Grid"**

Proyecto de Graduación, Ingeniería Civil, San José Costa Rica

M. Schlotterhausen R., 2015

ix,145, [74]h; ils. col.- 5 refs.

#### **Resumen**

En la construcción de edificios, se logra avanzar con el proyecto mientras se recorren ciertas etapas como son: inicio, planificación, ejecución y control. Éstas implican ciertas labores por realizar y la mayoría con un buen control se ejecutan cómodamente, sin embargo, en la etapa de cierre y entrega de éste proyecto se tienen ciertas variantes y un gran número de detalles e interferencias entre las actividades finales, ya que hay trabajos que pueden llegar a afectar otras actividades. Por esto que el objetivo principal de este proyecto es diseñar e implementar una metodología por utilizar para el cierre de un proyecto de construcción de edificios, con el fin de considerar el proyecto en cuenta regresiva y aplicar la herramienta digital "PlanGrid".

Para esto, se estimaron las deficiencias en el proceso del cierre de un proyecto de construcción, identificando todas las actividades presentes en la ruta crítica de cierre y llevando un debido control de los porcentajes de avance en el cronograma, así como una tabla resumen para la ejecución del presupuesto. Además, se planteó una organización de seguimiento y control en los procedimientos del cierre del proyecto con el fin de cerrar áreas completas.

Luego de emplear la metodología en el proyecto, se logró comprobar que ésta es exitosa y que la herramienta "Plan Grid" es un buen complemento al facilitar diversas labores como es el "punch list". Se cumplió con diversos indicadores como son la eficiencia y eficacia de la metodología y se tiene que ésta es perdurable al poder aplicarse en otros proyectos. Además, se recomienda realizar más investigaciones para confirmar las conclusiones y para ahondar más en otros temas que quedaron fuera de alcance.

"PUNCH LIST", "PLAN GRID" Ing. Carmen Penabad

Escuela de Ingeniería Civil

# <span id="page-9-0"></span>**1. INTRODUCCIÓN**

Una construcción o un proyecto consta de cinco diversas etapas como son: inicio, planificación, ejecución, control y finalmente, se tiene el cierre. A pesar de tomar en cuenta muchos aspectos, el dar inicio a una obra se puede lograr fácilmente llevando consigo un proceso de planificación y ejecución con un seguimiento en donde se cuenta con varias herramientas que permiten el control de las actividades que se deben ir desarrollando, las cuales son generales y fáciles de medir. Estas herramientas, como lo son software de planeamiento, control de avance y programación semanal, permiten llevar un control estricto, tanto en la obra gris como en el inicio de los acabados. Algunos ejemplos son "Microsoft Project" y "Last Planner".

Enfocándose en la realización de dichas tareas es que se va dando un avance en el proyecto, sin embargo, se llega al punto de etapa de cierre y entrega de un proyecto en donde surgen variantes, sobre todo por la gran cantidad de detalles de diferentes acabados y materiales que se instalan y que interactúan entre sí. Esto trae complicaciones, ya que no se cuenta con una metodología clave por emplear, que permita controlar y dar seguimiento para que esos detalles pendientes y/o los efectos de una actividad sobre otra se corrijan y se pueda terminar al 100% una obra. Debido a la dificultad de llevar a cabo correctamente la etapa de cierre es que aparece comúnmente la expresión "los constructores no terminan nunca las obras, si no que las abandonan".

La ingeniería nace con el fin de dar una solución a las necesidades de la comunidad empleando un conjunto de técnicas y conocimientos. A fin de tener un constante avance en la sociedad es que se deben innovar estos métodos o procesos y buscar mecanismos de control que le permitan al ingeniero planear, ejecutar y controlar las actividades críticas para el correcto cierre de un proyecto de construcción.

En la etapa de cierre es donde se debe llegar a reflejar la planificación con la debida ejecución y control de las obras y proyectos. Es, precisamente, en este proceso constructivo donde se da un mayor número de contratiempos al no controlar, sino más bien, desarrollar esta etapa solamente con el fin de darle una terminación a la obra.

Se debe tener en cuenta cuándo es que se puede realizar una entrega sustancial de la obra, por lo que la experiencia y recorrido interno de una empresa es fundamental y permite observar detalles que otros no logran ver en la etapa de cierre de un proyecto.

### <span id="page-10-0"></span>**1.1. Justificación**

#### **1.1.1 El problema específico**

<span id="page-10-1"></span>El propósito de este trabajo es poder desarrollar una metodología para lo que corresponde al cierre y entrega de un proyecto de construcción, propiamente en cuatro edificios con áreas de construcción mayores a 25000m<sup>2</sup>; ya que, generalmente, esta fase se descuida y se efectúa sin un adecuado planeamiento.

Debido a que la construcción es un sector importante por su contribución en la economía nacional, teniendo en cuenta las plazas de empleo generadas y la apertura a nuevas edificaciones o infraestructura que impulsan al desarrollo, se busca que ésta se emplee de la mejor manera posible y que se acorten los plazos de cierre lo más posible.

De la misma manera, al contar con un auge en la construcción se tiene que en este ámbito se ha buscado la implementación de métodos o procesos estándares que faciliten la realización de las tareas o actividades con el fin de tener un entregable de manera eficiente, es decir, con una menor demanda en la cantidad de recursos y con una mejor calidad.

#### **1.1.2 Importancia**

<span id="page-10-2"></span>Propiamente, la propuesta de este proyecto es cambiar la mentalidad en la construcción y en lugar de pensar que se debe controlar el avance a partir del 75% que se lleva, es darle un inicio a la etapa de cierre y entrega del proyecto. Esto genera una meta más específica ya que, en muchas ocasiones, en una construcción los detalles y el "punch list" es subjetivo y dependen del encargado que recibe.

Previamente a la realización del protocolo de cierre del proyecto, es importante establecer desde el principio las tolerancias a las actividades o procesos que son permitidos o no corregir y partir del hecho que de esta manera fue establecido.

Asimismo, es importante tener en cuenta qué son las tareas, proyectos o actividades que se tienen contratadas, saber cómo y quién es el encargado de la realización de éstas y tener un balance a la cantidad y calidad del personal que va a estar involucrado en el cierre final. Todo lo anterior se puede desarrollar en reportes que se van a tener en el programa "PlanGrid" que permite que se comparta con todo el equipo de trabajo sin importar en donde estén, mediante una sincronización en línea a cada uno de los dispositivos que contenga el programa o accediendo a su página de Internet desde cualquier computadora.

En la etapa de cierre, es donde se debe culminar el proceso de construcción, cumpliendo con las especificaciones de diseño, calidad de materiales, costo y tiempo que el cliente requiera. Es indispensable que en esta etapa, se concentren los recursos en garantizar que el proyecto va cumplir con los estándares deseados y que el producto sea entregado de la mejor manera. Una herramienta que permita tener una mejor planeación y un mejor control en las actividades de cierre, facilitará el cierre de proyecto.

#### <span id="page-12-1"></span><span id="page-12-0"></span>**1.2. Objetivos**

#### **1.2.1. Objetivo general:**

 Diseñar e implementar una metodología por utilizar para el cierre de un proyecto de construcción de edificios, con el fin de considerar el proyecto en cuenta regresiva y aplicar la herramienta digital "PlanGrid".

#### **1.2.2. Objetivos específicos:**

- <span id="page-12-2"></span> Identificar actividades y estrategias críticas que definen o encaminan a poder realizar las últimas tareas de una obra para su entrega al propietario.
- Estimar cuál es la ruta crítica de entrega de un proyecto de construcción de edificios.
- Implementar el programa "PlanGrid" en el cierre de la construcción de los edificios de la Facultad de Ciencias Sociales de la Sede Rodrigo Facio de la Universidad de Costa Rica y con esto generar una mejora en el cierre de un proyecto que pueda ser empleada en proyectos venideros.
- Detallar una organización en el proceso de seguimiento y control y cómo deben establecerse procedimientos de cierre para poder ir finalizando áreas completas.

#### <span id="page-12-3"></span>**1.3. Marco teórico**

#### **1.3.1. "Punch List"**

<span id="page-12-4"></span>Un "punch list", también, es conocido como una lista de verificación de entrega de obra, en donde se incluyen todos los ítems o actividades que se deben desarrollar en un límite de tiempo establecido. En el área de construcción es comúnmente utilizado con el fin de validar el cumplimiento de un contrato de trabajo. Cada "punch list" puede generarse para fases o

<span id="page-13-0"></span>zonas específicas que pertenecen a un subproyecto o proyecto envolvente o desarrollarse de manera general para las actividades de dicho proyecto.

Es importante destacar que si el "punch list" se realiza con el cliente, éste debe ser una lista definitiva de los detalles que se deben corregir, y luego solamente corroborar contra ella y no que aparezcan nuevos detalles dando por ende un aumento en el "punch list".

En el "punch list", se incluyen las lista de ítems, una breve descripción de cada uno de estos, el responsable a cargo del cumplimiento, la fecha cuando se tiene un compromiso de su terminación, el estatus actual de dicho ítem en donde puede tenerse: en proceso, atrasado o terminado y, en algunos casos, se pueden incluir más detalles como comentarios.

En la Figura 1, se muestra un ejemplo de un "punch list".

|             |                      |                                                                                       |                             | LISTA DE VERIFICACIÓN DE ENTREGA DE OBRA |                                       |                   |                      |                    |
|-------------|----------------------|---------------------------------------------------------------------------------------|-----------------------------|------------------------------------------|---------------------------------------|-------------------|----------------------|--------------------|
|             |                      |                                                                                       |                             |                                          |                                       |                   |                      |                    |
|             | PROYECTO:            |                                                                                       |                             |                                          | Actualizado al:<br>PENDIENTES (A-B+C) |                   | 2-Mar-09<br>23       |                    |
|             | SUBPROYECTO:         |                                                                                       |                             |                                          |                                       |                   |                      |                    |
|             |                      |                                                                                       |                             |                                          |                                       |                   |                      |                    |
|             |                      |                                                                                       |                             |                                          |                                       |                   | # ítems              |                    |
|             | <b>ESTATUS</b>       | <b>DESCRIPCIÓN</b>                                                                    |                             |                                          | A. Pendientes lista anterior          |                   | 23                   |                    |
|             | EP                   | En proceso                                                                            |                             |                                          | <b>B. Terminados</b>                  |                   | n                    |                    |
|             | AT                   | <b>Atrasado</b>                                                                       |                             |                                          | C. Nuevos ítems                       |                   | 0                    |                    |
|             | OK                   | Terminado (Se muestra por última vez en la lista)                                     |                             |                                          |                                       |                   |                      |                    |
|             |                      |                                                                                       |                             |                                          |                                       |                   |                      |                    |
|             |                      |                                                                                       |                             |                                          |                                       |                   |                      |                    |
| <b>Ítem</b> | <b>Ubic.:Nivel 2</b> | <b>Descripción</b>                                                                    | Responsable                 | <b>Origen del item</b>                   | Fecha<br>compromiso                   | <b>Nuevo item</b> | <b>Status actual</b> | <b>Comentarios</b> |
|             | Sala Masajes 2       | Puerta principal pega contra piso. Ajustar barrepuertas y<br>colocar todos los sellos | Cremal del Norte            | Punch List                               |                                       |                   | EP                   |                    |
|             | 2 Sala Masajes 2     | Falta el empaque de la puerta principal del lado de las bisagras                      | Cremal del Norte Punch List |                                          |                                       |                   | EP                   |                    |
|             | 3 Sala Masajes 2     | Rellenar y acabar alrededor de bisagras en la puerta principal                        | Cremal del Norte            | Punch List                               |                                       |                   | <b>EP</b>            |                    |
|             | Sala Masajes 2       | Sensor descentrado en cielo.                                                          | <b>Anitek</b>               | Punch List                               |                                       |                   | EP                   |                    |
|             | 5 Sala Masajes 2     | Limpiar tinte entre borde de rodapié contra piso travertino                           | Cremal del Norte Punch List |                                          |                                       |                   | <b>EP</b>            |                    |
|             | 6 Sala Masajes 2     | Tapones de ajuste en huecos del mismo material en puerta de<br>terraza                | Kaizensa                    | æ<br><b>Punch List</b>                   |                                       |                   | EP                   |                    |
|             | 7 Sala Masajes 2     | Colocar bumpers de gavetas en el mueble de madera                                     | Rejiplas                    | Punch List                               |                                       |                   | EP                   |                    |
|             | 8 Sala Masajes 2     | Detaile borde de placa en tomacorriente                                               | Edifican                    | Punch List                               |                                       |                   | EP                   |                    |
|             | 9 Sala Masajes 2     | Ajustar placas en tornas de fregadero                                                 | Anitek                      | <b>Punch List</b>                        |                                       |                   | EP                   |                    |
|             | 10 Sala Masajes 2    | General: Retocar golpes en rodapié.                                                   | Cremal del Norte Punch List |                                          |                                       |                   | EP                   |                    |

**Figura 1.** Ejemplo de "Punch List".

Fuente: Edificar, 2014.

## **1.3.2. PlanGrid**

"PlanGrid" es un programa desarrollado en el 2011 por un equipo de trabajo que involucra ingenieros en construcción y científicos de computadores con el fin de generar soluciones para la industria de la construcción.

<span id="page-14-0"></span>Lo que busca "PlanGrid" es mantener un maestro de los planos de un proyecto en formato PDF con el fin de mantener el equipo de trabajo al día, ya que las modificaciones se van actualizando automáticamente en los diversos dispositivos que estén conectados. Lo anterior, también permite que el personal pueda estar enfocado en el trabajo real y lo que está sucediendo sin tener que perder tiempo en actualizaciones de los planos que deben volver a ser impresas.

Como se mencionó anteriormente se busca que al tener actualizaciones en los diversos dispositivos se pueda desarrollar el trabajo en equipo como si estuvieran en el mismo lugar físico, sin embargo, se pueden incluir fotos, planos, reportes y actualizar "punch lists" por parte de los miembros del equipo de trabajo en el lugar en donde estén.

Para lo que corresponde al "punch list", se tiene que en el programa se puede incluir una foto de la actividad, la ubicación en el proyecto donde está, una descripción de dicho ítem, así como la inclusión del colaborador o responsable de la actividad y el estado de avance que se tiene. Una muestra de cómo se vería una actividad del "punch list" en el programa "PlanGrid" se observa en la Figura 2.

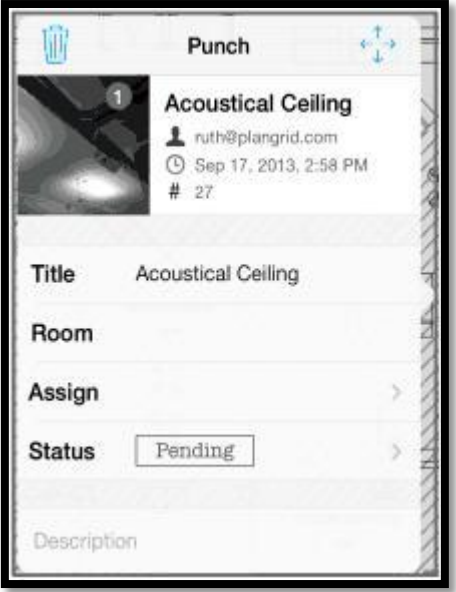

**Figura 2.** Ejemplo de "Punch List" en "Plan Grid".

Fuente: PlanGrid User Guide, 2014.

#### <span id="page-15-0"></span>**Ubicación geográfica:**

El proyecto se localiza en:

Cantón 15: Montes de Oca. Distrito 01: San Pedro. Provincia 01: San José.

Montes de Oca es el cantón número 15 de la [Provincia de San José,](http://es.wikipedia.org/wiki/Provincia_de_San_Jos%C3%A9) [Costa Rica.](http://es.wikipedia.org/wiki/Costa_Rica) El cantón de Montes de Oca tiene una superficie de 15,16 Km2 y se ubica al este de San José, y limita al este con Granadilla, al oeste con Catedral y San Francisco, al sur con Zapote y al norte con Mercedes y Guadalupe.

El Distrito de San Pedro se encuentra geográficamente entre las coordenadas 09°55´58´´ Latitud Norte y 84°03´12´´ Longitud Oeste.

En la Figura 3, se muestra una imagen satelital de la ubicación propia del proyecto de la construcción de los cinco edificios de la Facultad de Ciencias Sociales de la Sede Rodrigo Facio de la Universidad de Costa Rica, señalada con un punto amarillo.

Se tiene un área total de construcción de 25000 $m<sup>2</sup>$  entre los cinco edificios, de estos un edificio (D) tiene cinco niveles, otro edificio (A) tiene siete niveles contando el nivel de sótano y finalmente los edificios E, C y el de interconexión constan de seis niveles. Los edificios D, E, A y C están destinados al uso de oficinas, aulas, laboratorios y biblioteca y el edificio de interconexión consta de pasillos y baños.

<span id="page-16-0"></span>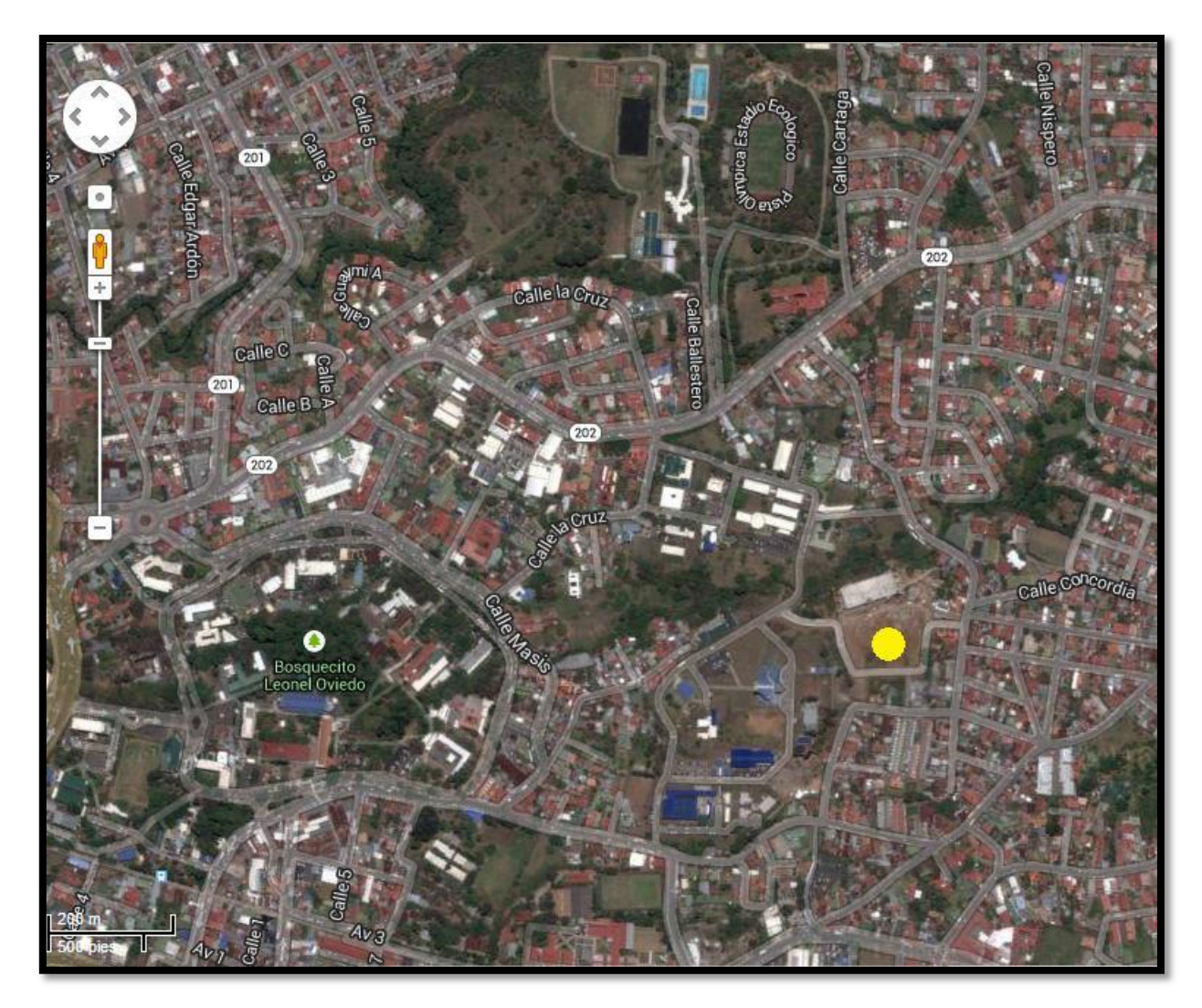

**Figura 3.** Ubicación geográfica del proyecto en el cantón de Montes de Oca.

Fuente: Google Maps modificado por Autor, 2014.

En la [Figura 4,](#page-17-1) se muestra una vista en planta de conjunto y paisajismo del proyecto de la Facultad de Ciencias Sociales de la Sede Rodrigo Facio de la Universidad de Costa Rica con el fin de lograr tener una visualización de lo que consiste el proyecto y su magnitud.

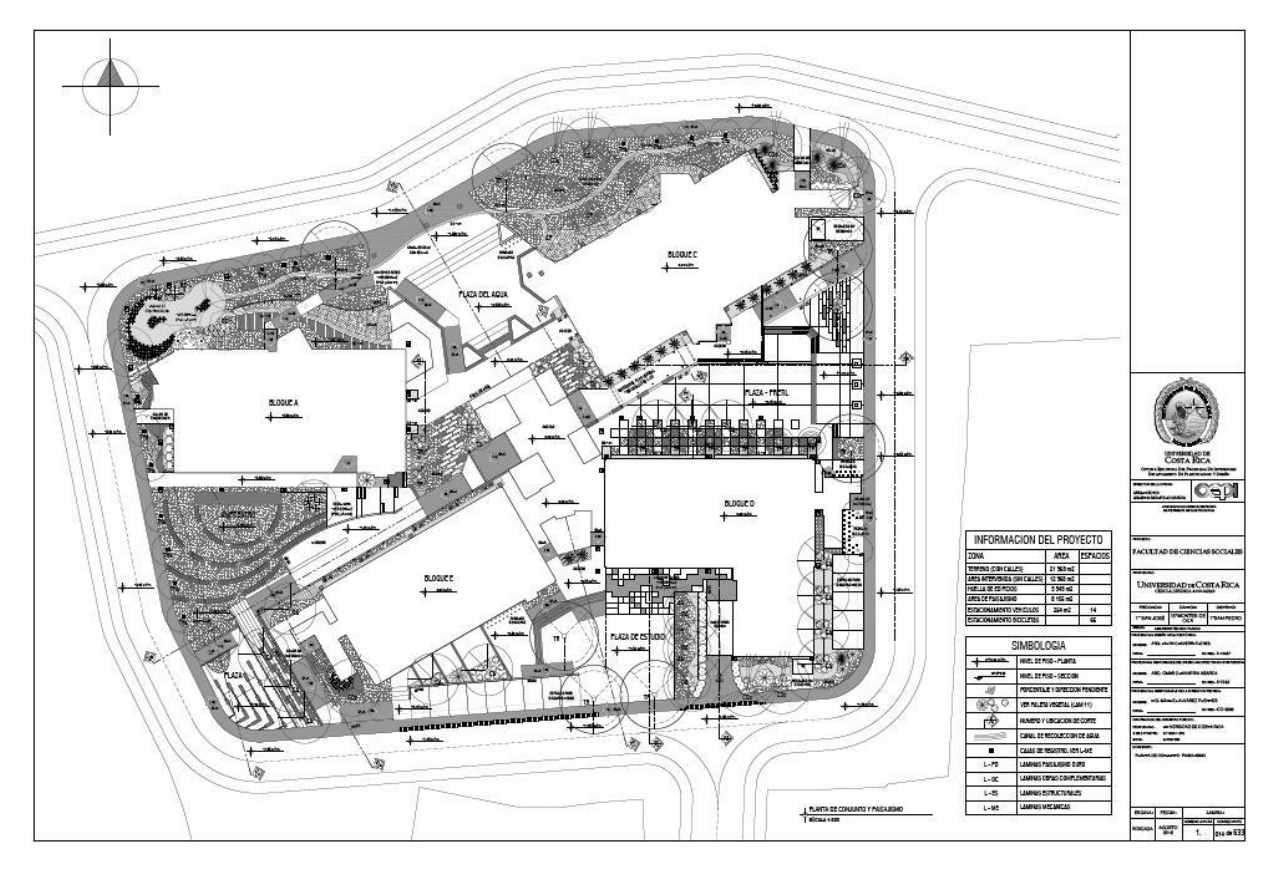

<span id="page-17-1"></span>**Figura 4.** Planta de Conjunto y Paisajismo de la Facultad de Ciencias Sociales de la Sede Rodrigo Facio de la Universidad de Costa Rica.

Fuente: Edificar, 2014.

### <span id="page-17-0"></span>**1.4. Delimitación del problema:**

Se va a delimitar el estudio al cierre del proyecto de la construcción de cinco edificios de la Facultad de Ciencias Sociales de la Sede Rodrigo Facio de la Universidad de Costa Rica que constan de un área total de construcción de 25000m<sup>2</sup> y realizar esto en un tiempo de 2,5 meses. La principal consideración es lograr tener este cierre de una manera planificada, sin atrasos y utilizando, únicamente, los recursos ya establecidos para cada etapa pendiente.

El estudio pretende realizar un diagnóstico luego de haber depurado para llegar a tener las actividades críticas que llegan a definir la ruta para el cierre efectivo del proyecto. Dentro de éstas se tienen como actividades generales: pisos, paredes, cielos, baños, mobiliario y cocina, pre-entrega y una entrega final sustancial al propietario.

Asimismo, se pretende que en el proceso de cierre de un proyecto se dé un seguimiento a la responsabilidad del ingeniero-capataz de velar por el cumplimiento de actividades y correcciones que se dan en el "punch list", el cual va a estar sincronizado mediante el programa "PlanGrid" con los demás ingenieros y personal responsable de las actividades.

## <span id="page-18-0"></span>**Limitaciones:**

- El estudio e investigación, únicamente, de la etapa de cierre y entrega de un proyecto de construcción de edificios.
- El proyecto en que se emplee la nueva metodología para la etapa de cierre debe haber alcanzado un 75% de avance.
- El estudio será realizado, únicamente, en la construcción del edificio de Ciencias Sociales de la Sede Rodrigo Facio de la Universidad de Costa Rica.
- Al ser un estudio propio en la empresa constructora Edificar no es permitido la publicación de la información confidencial de ésta.
- Utilización de la herramienta "Plan Grid", ya sea en computadora o en una tableta. A pesar de que no se requiere de una licencia para la herramienta (solamente descargarla en el dispositivo o acceder a su página de Internet) se tiene que para algunos modelos de tabletas no se ha desarrollado el programa.

## <span id="page-19-0"></span>**1.5. Metodología:**

La metodología por seguir para la elaboración del proyecto propuesto es expuesta en la Figura 5.

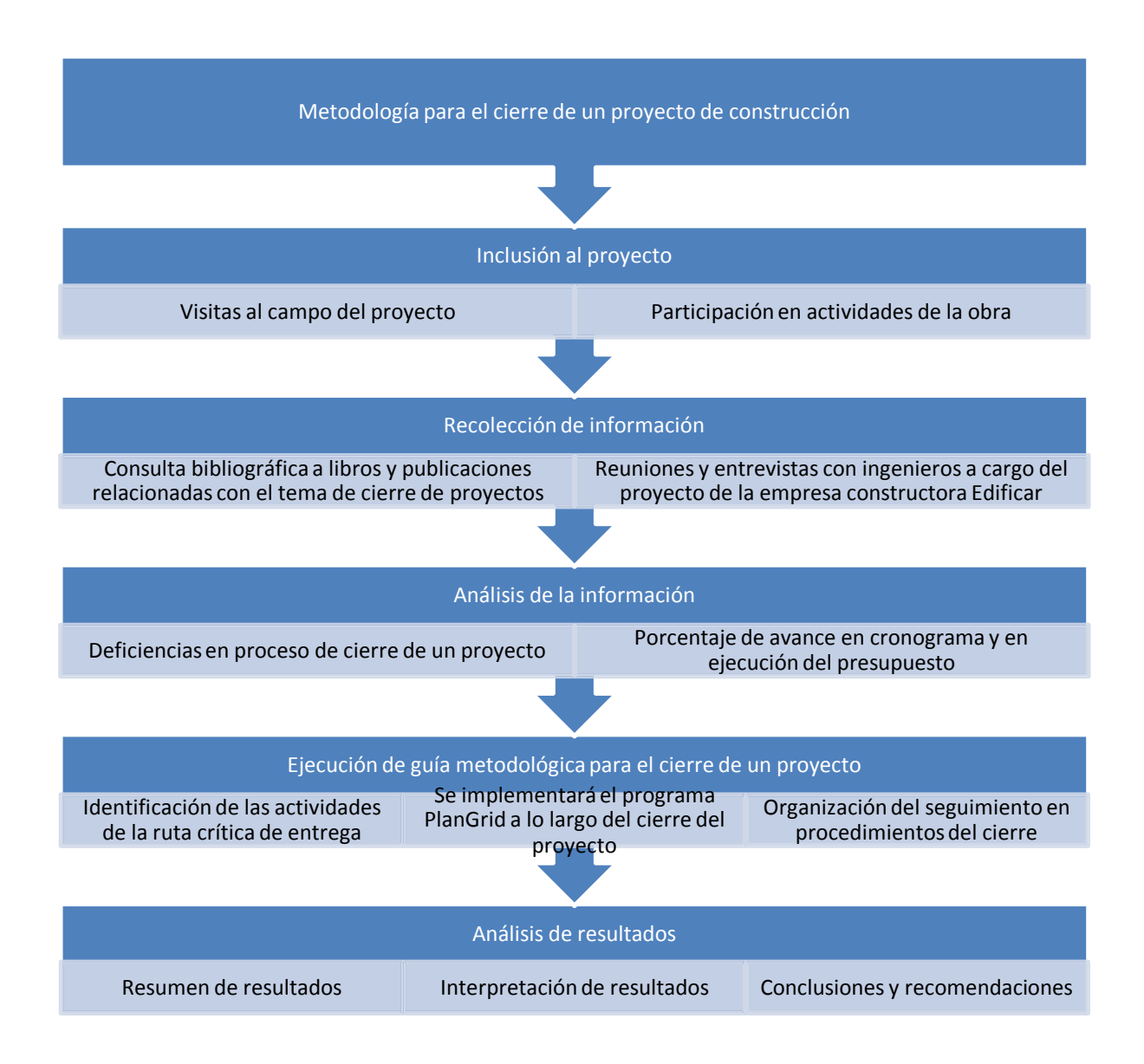

**Figura 5.** Metodología de la propuesta del trabajo final de graduación.

Se propone que el proyecto de graduación se encuentra dividido en 5 etapas, en donde se tiene que para la primera etapa del estudio se debe realizar una inclusión al proyecto de la construcción de los cinco edificios para la Facultad de Ciencias Sociales de la Sede Rodrigo Facio de la Universidad de Costa Rica mediante una serie de visitas al campo, así como una participación en las diversas actividades que se están desarrollando en la obra. Lo anterior, con el fin de estar debidamente informado de la situación actual del proyecto, sabiendo lo que ya se ha realizado y lo que queda por emplear para concluir con la etapa de construcción de dicho proyecto.

Para lo que corresponde a la segunda etapa del proyecto, se realizará una investigación bibliográfica, en donde se tomarán en cuenta libros, publicaciones, como revistas y demás documentos afines con el proyecto y de igual manera una serie de entrevistas o reuniones con ingenieros con experiencia en el área de construcción, propiamente los ingenieros involucrados en el proyecto del edificio de la Facultad de Ciencias Sociales de la Sede Rodrigo Facio de la Universidad de Costa Rica, con el fin de tener los conceptos claros en cuanto al proceso de cierre de proyectos de construcción y las actividades pendientes que se tendrán en el "punch list".

En esta etapa, se tendrán reuniones semanales en donde los ingenieros encargados de los edificios entregan una lista con la planeación de las actividades a realizar dicha semana, así como las actividades que no se cumplieron la semana anterior y la razón de esto. En esta reunión, deben estar presentes los ingenieros-capataces, los segundos o maestros de obra, arquitectos del proyecto y los encargados de cada subcontrato de acabados con el fin de que todos estén enterados. En estas reuniones, se incentivan las relaciones laborales en donde se podrán aclarar dudas y realizar comentarios por parte de los involucrados anteriormente mencionados.

Por su parte, la tercera etapa consistirá en un análisis de la información adquirida en las etapas anteriores para poder exponer términos como lo son un proyecto, un proceso y los procesos propios de un proyecto enfocándose propiamente en el proceso de cierre. Así como las actividades pendientes y cada detalle que debe desarrollarse para culminar cada una de éstas, con el fin de connotar la importancia de una correcta metodología controlada para el cierre de proyectos de construcción.

Durante la cuarta etapa se espera desarrollar la guía metodológica para el cierre del proyecto de construcción. Teniendo debidamente analizada la información se procede a identificar las actividades de la ruta crítica de entrega en donde se puede tener un desfase en el avance y con esto un atraso en la entrega total del proyecto. Por tanto, es pertinente abordar éstas y tener claro cada proceso o actividad que debe realizarse posterior a ésta con el fin de tener una continuidad en el avance.

En esta misma etapa es donde se implementará el programa "PlanGrid" con el fin de tener informado y actualizado a todo el personal involucrado, que en este caso, pueden ser los responsables de las actividades de los acabados de pisos, paredes, cielos, baños, mobiliario y cocina, limpieza o personal propio de la empresa Edificar. Al utilizar los reportes actualizados del "punch list", tanto con notas como fotos se buscará desarrollar una organización de control en los procedimientos del cierre que involucren actividades venideras y la entrega final sustancial.

Finalmente, se procederá a analizar los datos obtenidos y con ellos poder llegar a concluir cuáles son aspectos que no se están controlando correctamente en el cierre de proyectos y debido a esto generar una serie de recomendaciones para que esto no suceda o se pueda mitigar en la medida de lo posible para próximos proyectos de la empresa.

Así como corroborar si la implementación del programa "PlanGrid" logra optimizar el proceso de cierre de un proyecto de construcción y puede continuarse utilizando en proyectos futuros, tanto de la empresa Edificar como en otras que se desenvuelven en el área de construcción.

Para esto, se tiene que en el proyecto hay un segundo o maestro de obra por edificio, entonces, se plantea la utilización de la herramienta "Plan Grid" en dos de estos edificios para ver las diferencias en el porcentaje de avance expuestos en cada reunión semanal y teniendo en cuenta como indicador la eficacia en dichas reuniones.

### <span id="page-22-0"></span>**1.6. Mecanismos posibles para la evaluación del proyecto**

- **Indicador Eficiencia:** se tiene para este proyecto que lo más importante es tener el cierre de manera efectiva en el tiempo estimado de 2,5 meses. Por lo que el "punch list" y el cronograma van a resultar como indicadores cualitativos acerca de la eficiencia de emplear el programa "PlanGrid" y la metodología del cierre.
- Indicador Eficacia: se pretenden tener reuniones participativas con los ingenieros y personal administrativo de Edificar, propiamente, del proyecto de construcción en estudio, con el fin de valorar si se están cumpliendo los objetivos de la tesis y valorar o mejorar la manera de emplear cada uno.
- **Indicador Impacto:** a través del proyecto se pretende tener un impacto en la metodología de cierre de proyectos de construcción de una manera innovadora al utilizar la herramienta "PlanGrid" para simplificar esta fase. Por lo que mediante las reuniones antes mencionadas y al concluir con el cierre del proyecto en estudio se indicará si el proyecto desarrollado logró tener un impacto y la empresa Edificar estaría dispuesta a continuar utilizando esta metodología y seguir con la investigación en este campo.
- **Indicador Pertinencia:** a pesar de que el presente proyecto de la metodología para el cierre de un proyecto de construcción se estará desarrollando, tanto por interés personal como por la opinión de considerar apto el desarrollo de éste por parte de la empresa Edificar, se buscará a través de las reuniones con el personal indicar si es pertinente la investigación desarrollada en este campo.
- Indicador Perdurabilidad: luego de poner en práctica esta metodología para el cierre del proyecto de la Facultad de Ciencias Sociales de la Sede Rodrigo Facio de la Universidad de Costa Rica, se tomará la decisión si se puede continuar con

la utilización de dicho sistema integrando el programa PlanGrid al cierre de otros proyectos de construcción de edificios.

# <span id="page-24-0"></span>**2. DEFICIENCIAS EN EL PROCESO DEL CIERRE DE UN PROYECTO DE CONSTRUCCIÓN**

#### <span id="page-24-1"></span> **2.1 Actividades de la ruta crítica de cierre**

El proceso de realizar un cierre formal de un proyecto de construcción pretende verificar el cumplimiento de objetivos y criterios iniciales de éste con éxito, y con la experiencia ganada tener un mejor desempeño en futuros proyectos similares. Por lo tanto, es que se deben identificar y establecer todas las actividades relacionadas con esta fase constructiva, con el fin de saber qué es lo que se debe desarrollar en esta etapa y poder abordarlo.

Primeramente, se debe realizar un estudio de las actividades de acabados presentes en los cuatro edificios del proyecto que se encuentra en el proceso de cierre definido. Inicialmente, se estimarán las actividades generales y luego se da una segregación con una lista de las labores típicas que se desarrollarán en cada una de éstas.

Se tiene, entonces, que la lista de actividades principales involucradas en el proceso de cierre de un proyecto de construcción de edificios es:

- $\bullet$  Pisos
- Paredes
- Cielos
- Baños
- Mobiliario y Cocina
- Pre-Entrega
- Entrega Final

A pesar de que "Pre-Entrega" y "Entrega Final" no son actividades concretas, cada una de estas son esenciales en el proceso de cierre y entrega, y se puede llevar un control en cuanto a la programación y avance de cada una.

Posterior a esto, se realiza un proceso de depurado en cuanto a las diversas labores que están presentes en las actividades principales. Esto con el fin de tener un mejor desglose de las actividades y facilitar, tanto para la programación como para la cuantificación de actividades pendientes; llegando hasta cierto grado específico para cada actividad que se pueda trabajar y controlar con facilidad y no que se vuelva un proceso tedioso o que su programación y control se dificulte mucho.

La lista de actividades secundarias de la actividad "Pisos" involucradas en el proceso de cierre de un proyecto de construcción es:

- Pulido de recintos y pasillos. En donde se seleccionó terrazo para dichos pisos.
- Acabados especiales en pisos. Esto refiere a todo tipo de reparaciones que se deberán hacer en los pisos ya pulidos.
- Remates y terminaciones. Esto refiera a piezas de porcelanato para el ducto de escaleras y en los baños.
- Limpieza de fragua y mezcla. Esto será realizado en el ducto de escaleras y en los baños.
- Impresión epóxica. Piso específico para la cocina.

La lista de actividades secundarias de la actividad "Paredes" involucradas en el proceso de cierre de un proyecto de construcción es:

- Acabado de paredes. Esto refiere a la aplicación de pasta y un lijado en el caso de acabado liso y lanzado de pasta y acabado con llaneta para obtener textura.
- Primera mano de pintura.
- **Instalación de puertas de madera.**
- Instalación de puertas de vidrio.
- Acabado de puertas de emergencia. Esto refiere a pintura en las puertas e instalación de barras con sensor.
- **·** Instalación de rodapié.
- Instalación de tomas y apagadores.
- **·** Instalación de placas.

La lista de actividades secundarias de la actividad "Cielos" involucradas en el proceso de cierre de un proyecto de construcción es:

Cableado completo. Instalación completa de cableado eléctrico y de datos.

- Estructura de cielo suspendido. Instalación de la estructura suspendida sobre la cual se colocarán los cartones del cielo.
- Acabado de cartones. Esto refiere a la aplicación de pintura blanca en los cortes de los cartones.
- Estructura del cielo de cenefas de pasillos.
- Forro del cielo de cenefas de pasillos.
- Acabado de cenefas de pasillos.
- Sello y primera mano de pintura de cenefas.
- Estructura de cielo suspendido de pasillos.
- Ubicación de luminarias.
- Instalación de luminarias.
- Instalación de sistemas especiales en cartones. Esto refiere, a la instalación de sistemas de aire acondicionado, sistemas contra incendios o sistemas de datos.
- Colocación de cielo suspendido en pasillos.
- Colocación de cartones de cielo suspendido.

# La lista de actividades secundarias de la actividad "Baños" involucradas en el proceso de

cierre de un proyecto de construcción es:

- Colocación de cerámica.
- Finalización de detalles de acabados en cielos. Esto refiere tanto a las cenefas del cielo como a los cartones.
- Cierre de ventanería externa. Esto refiere a la colocación total de la ventanería externa.
- Instalación de loza y grifería sanitaria.
- **·** Instalación de luminarias.
- **Instalación de particiones.**
- Instalación de acabados especiales. Esto refiere a la instalación de dispensador de jabón, secador de manos, entre otros.

La lista de actividades secundarias de la actividad "Mobiliario y Cocina" involucradas en el proceso de cierre de un proyecto de construcción es:

Instalación de mueble de comedor.

- Enchape de cocineta.
- Instalación de grifería, fregadero y desague.

La lista de actividades secundarias de la actividad "Pre-Entrega" involucradas en el proceso de cierre de un proyecto de construcción es:

- Brillado final completo.
- Limpieza profunda. Esto refiere a una limpieza por parte de la empresa.
- Segunda mano de pintura.
- "Punch list" interno. Esto refiere a un "punch list" previo a la etapa de entrega con el fin de identificar posibles detalles que se puedan presentar en la lista de deficiencias. En esta etapa, se utilizará el programa "Plan Grid".

La lista de actividades secundarias de la actividad "Entrega Final" involucradas en el proceso de cierre de un proyecto de construcción es:

- Corrección de lista de "punch list". Esto refiere a la resolución del punch list interno, con lo que se pretende reducir los detalles que se puedan presentar en la lista de deficiencias final.
- Limpieza final. Limpieza subcontratada previa a la entrega final.
- Entrega sustancial y punch final. Proceso de entrega de pisos completos y realización del punch list final con el cliente. En esta etapa, se utilizará el programa "Plan Grid".

Una vez que ya se han logrado identificar todas las sub-actividades con su actividad principal se procede a determinar la persona o subcontratista encargado de la realización de éstas con el fin de ser asignado a ellas. Posteriormente, para facilitar la visualización se procede a realizar en el programa Excel una tabla en donde se tendrán todas estas actividades divididas por actividad principal con su debido responsable; por nivel de piso y, según el edificio.

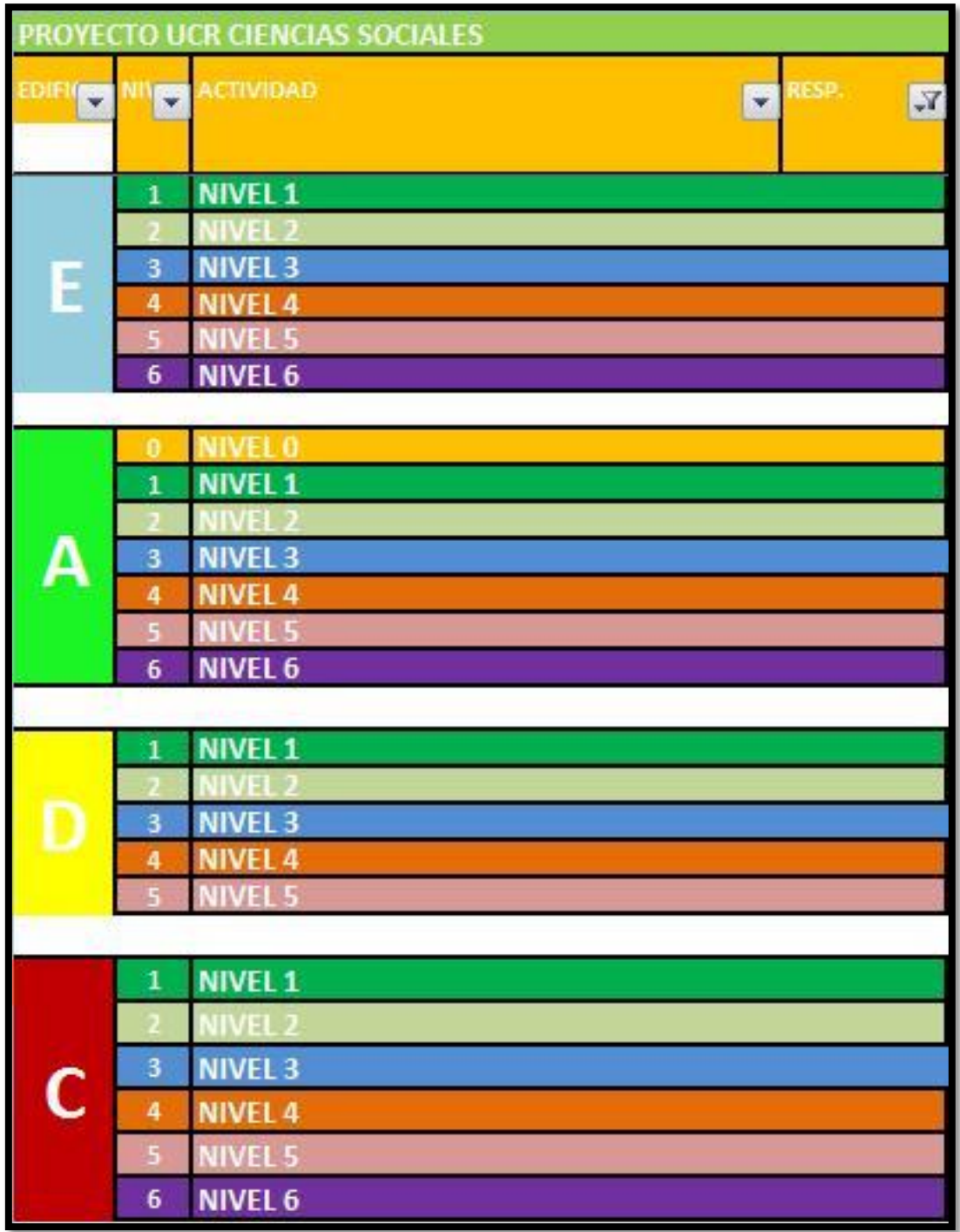

<span id="page-28-0"></span>En la Figura 6, se muestra la división de niveles por edificio.

**Figura 6.** Niveles de Piso por Edificio.

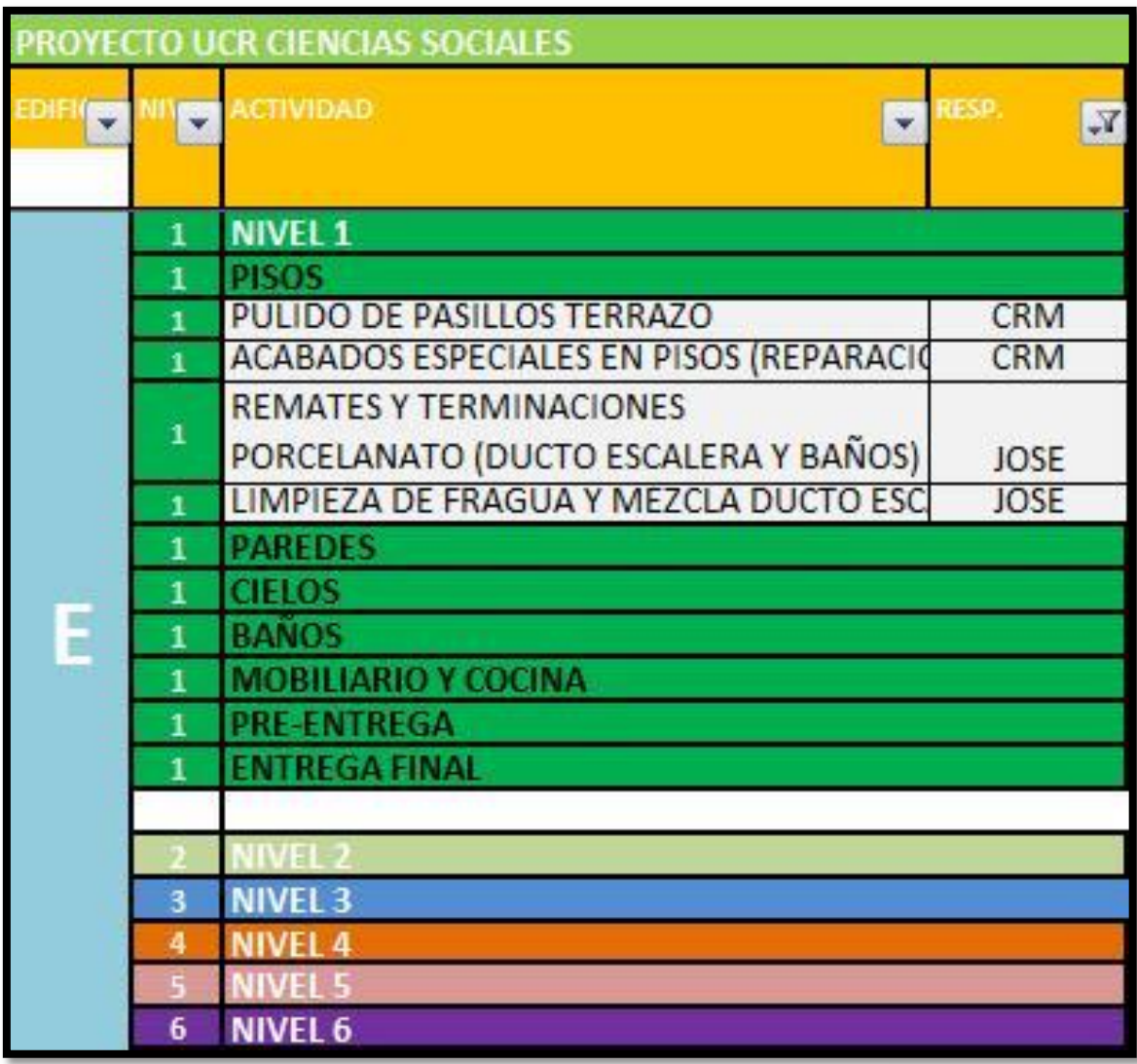

<span id="page-29-0"></span>En la Figura 7, se muestra la actividad "Pisos" en el nivel1 del edificio E.

**Figura 7.** Actividad Pisos del Nivel 1 del edificio E.

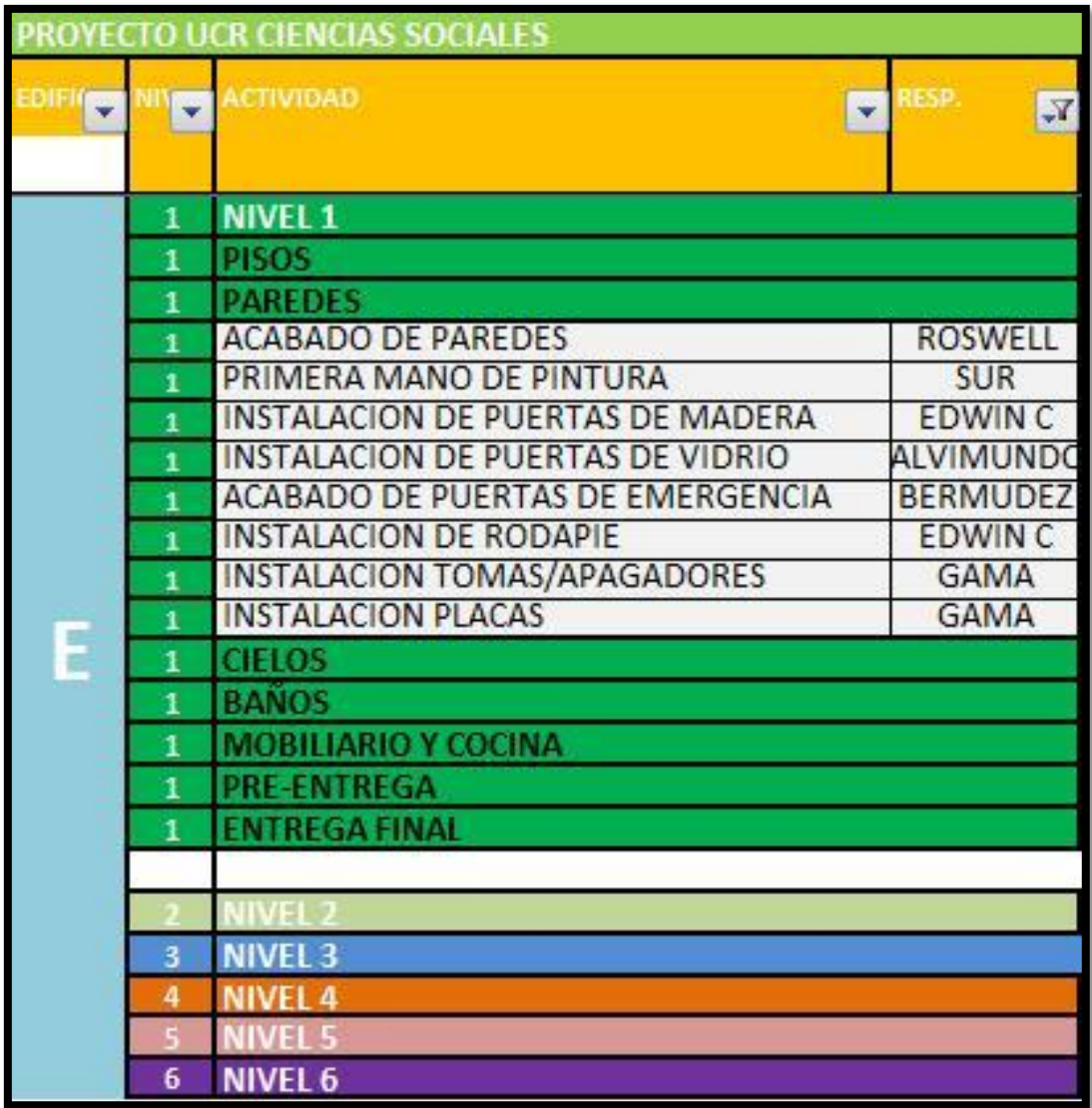

<span id="page-30-0"></span>En la Figura 8, se muestra la actividad "Paredes" en el nivel1 del edificio E.

**Figura 8.** Actividad Paredes del Nivel 1 del edificio E.

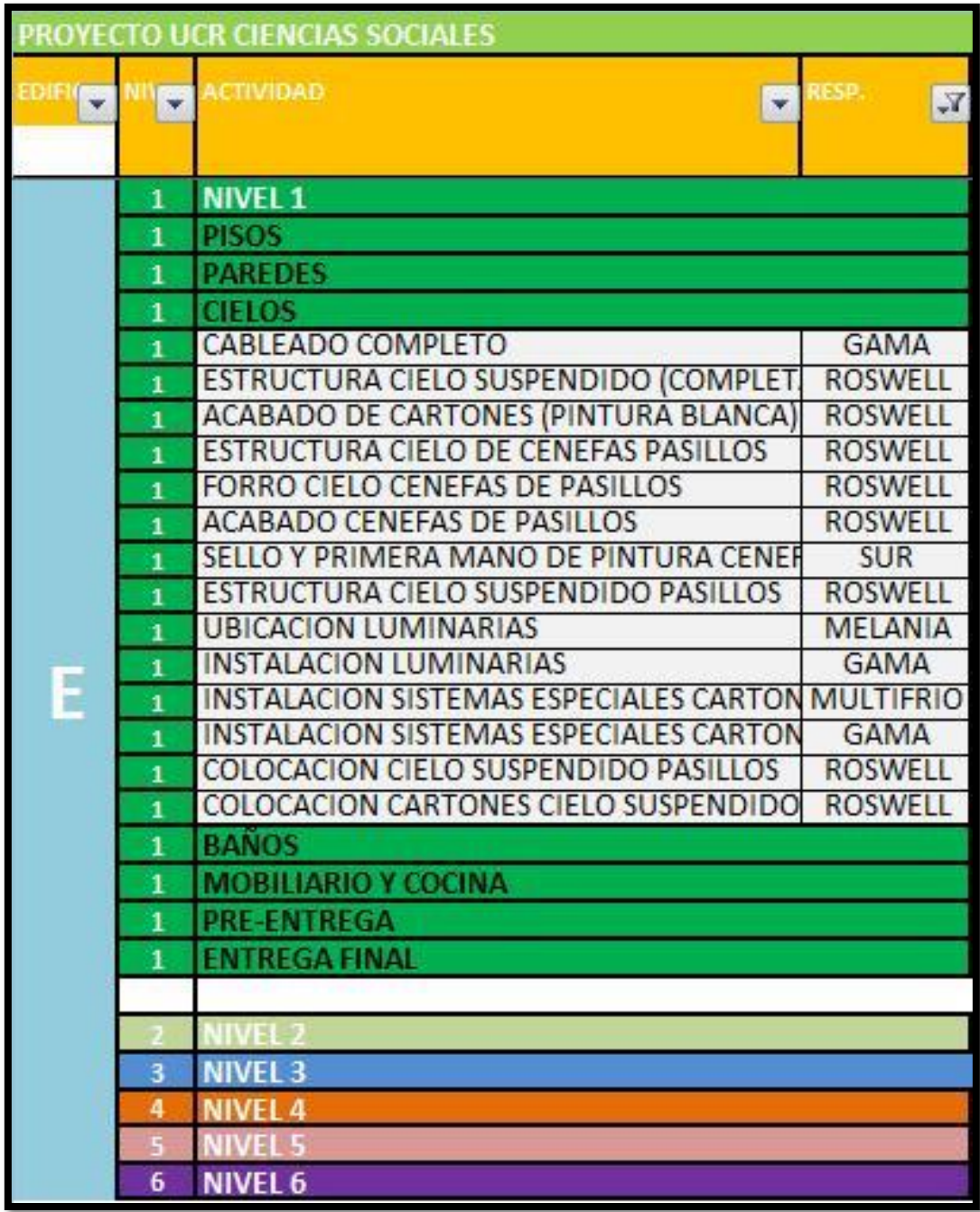

<span id="page-31-0"></span>En la Figura 9, se muestra la actividad "Cielos" en el nivel1 del edificio E.

**Figura 9.** Actividad Cielos del Nivel 1 del edificio E.

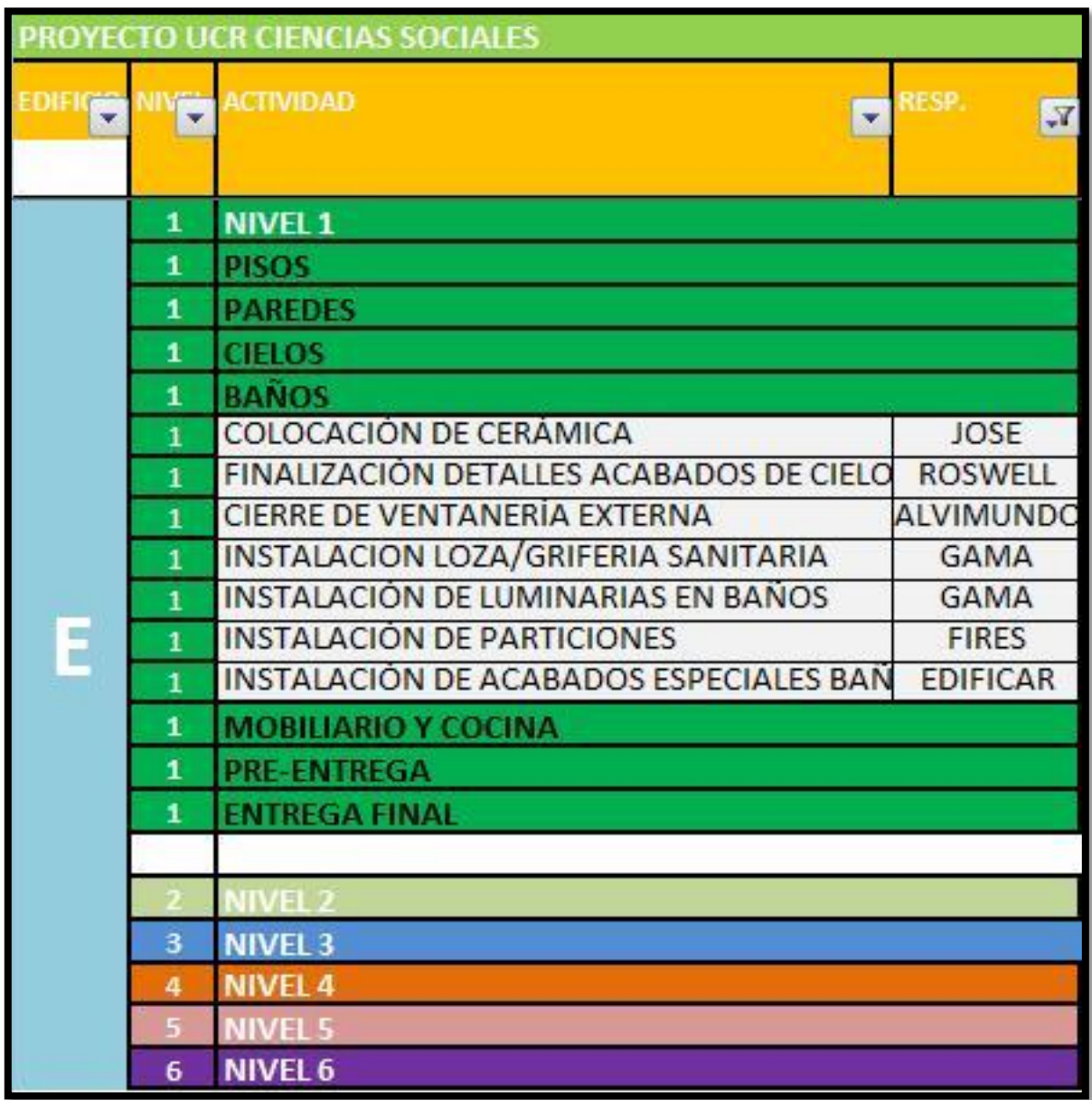

<span id="page-32-0"></span>En la Figura 10, se muestra la actividad "Baños" en el nivel1 del edificio E.

**Figura 10.** Actividad Baños del Nivel 1 del edificio E.

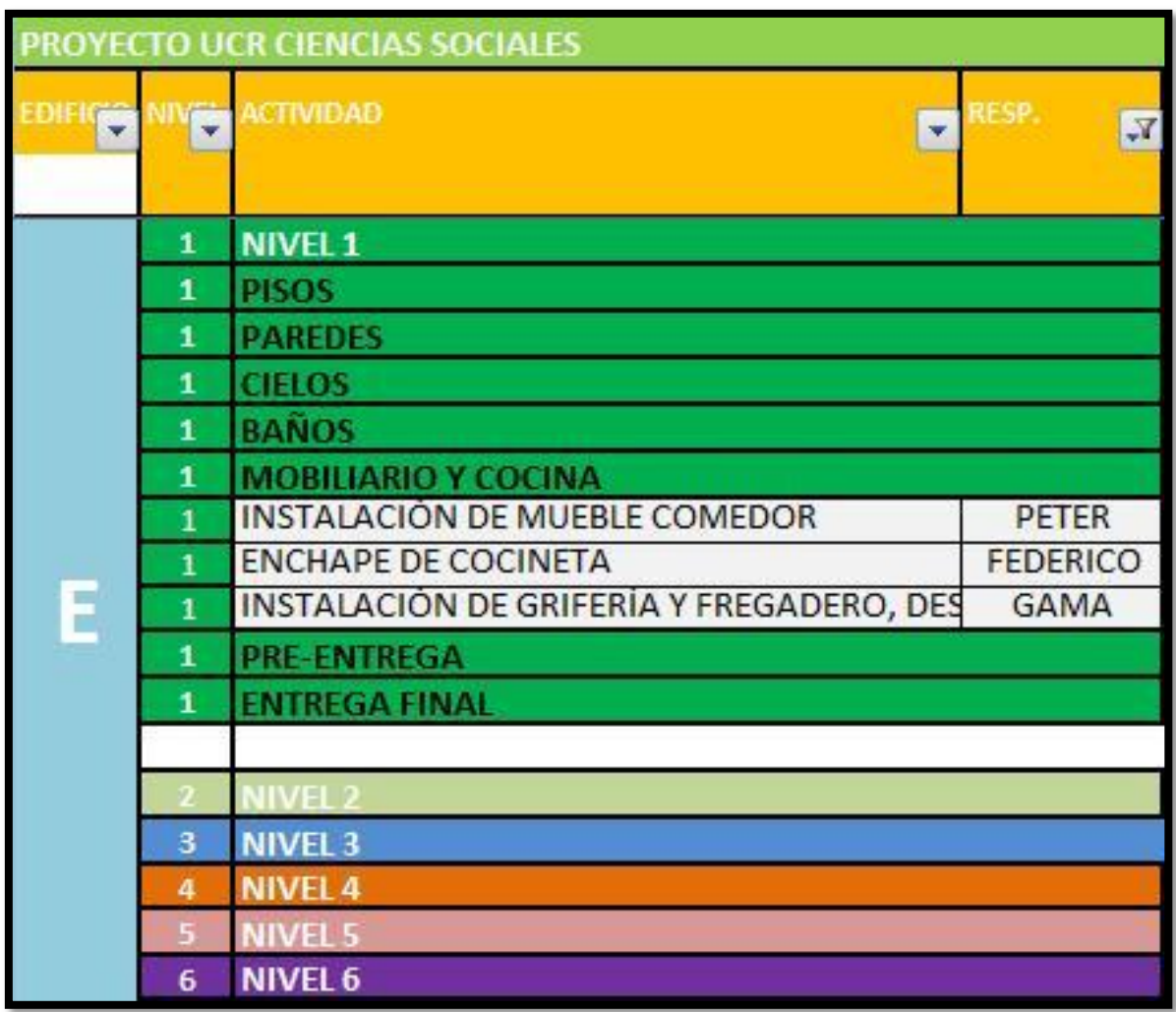

<span id="page-33-0"></span>En la Figura 11, se muestra la actividad "Mobiliario y Cocina" en el nivel 1 del edificio E.

**Figura 11.** Actividad Mobiliario y Cocina del Nivel 1 del edificio E.

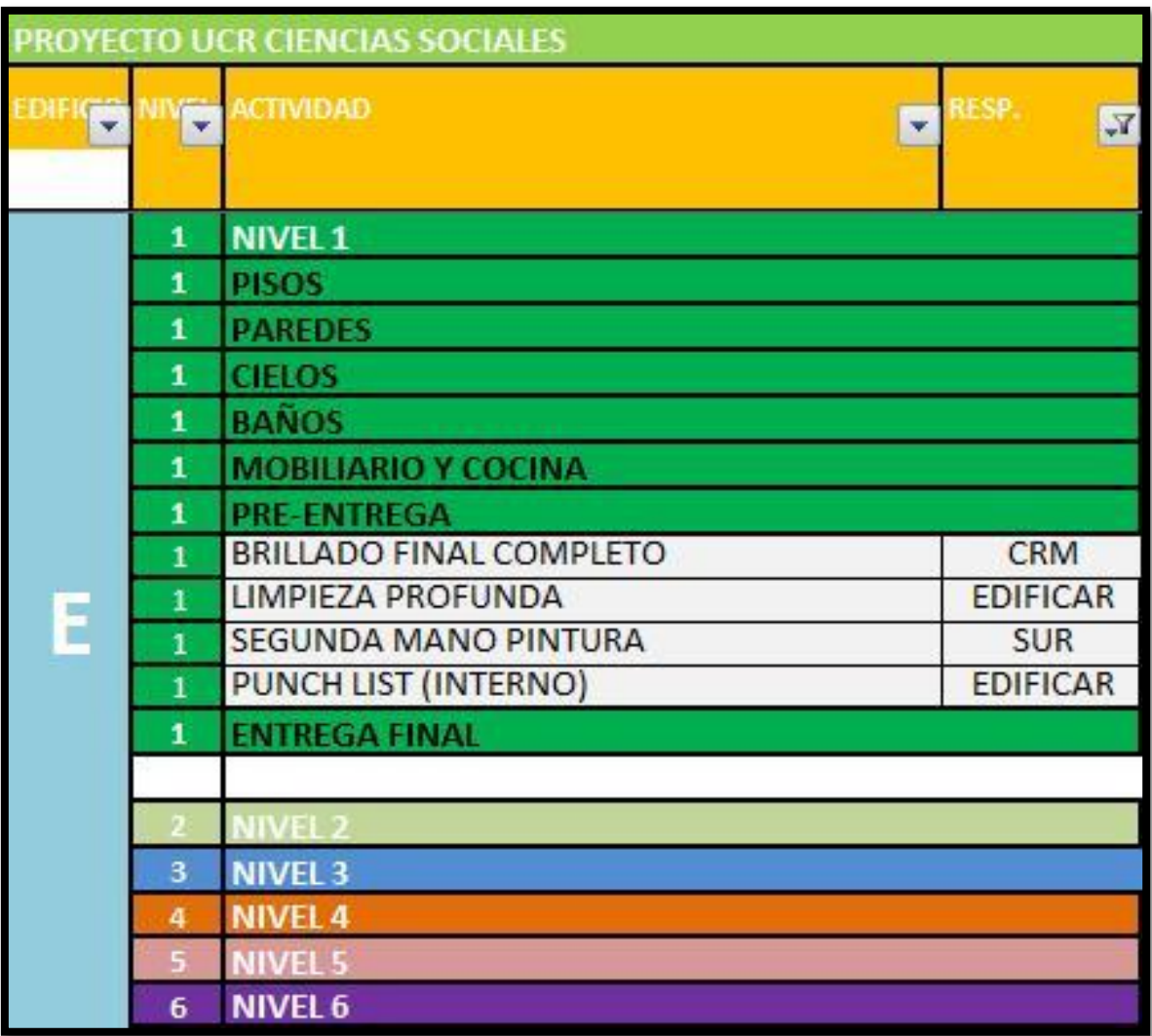

<span id="page-34-0"></span>En la Figura 12, se muestra la actividad "Pre-Entrega" en el nivel1 del edificio E.

**Figura 12.** Actividad Pre-Entrega del Nivel 1 del edificio E.

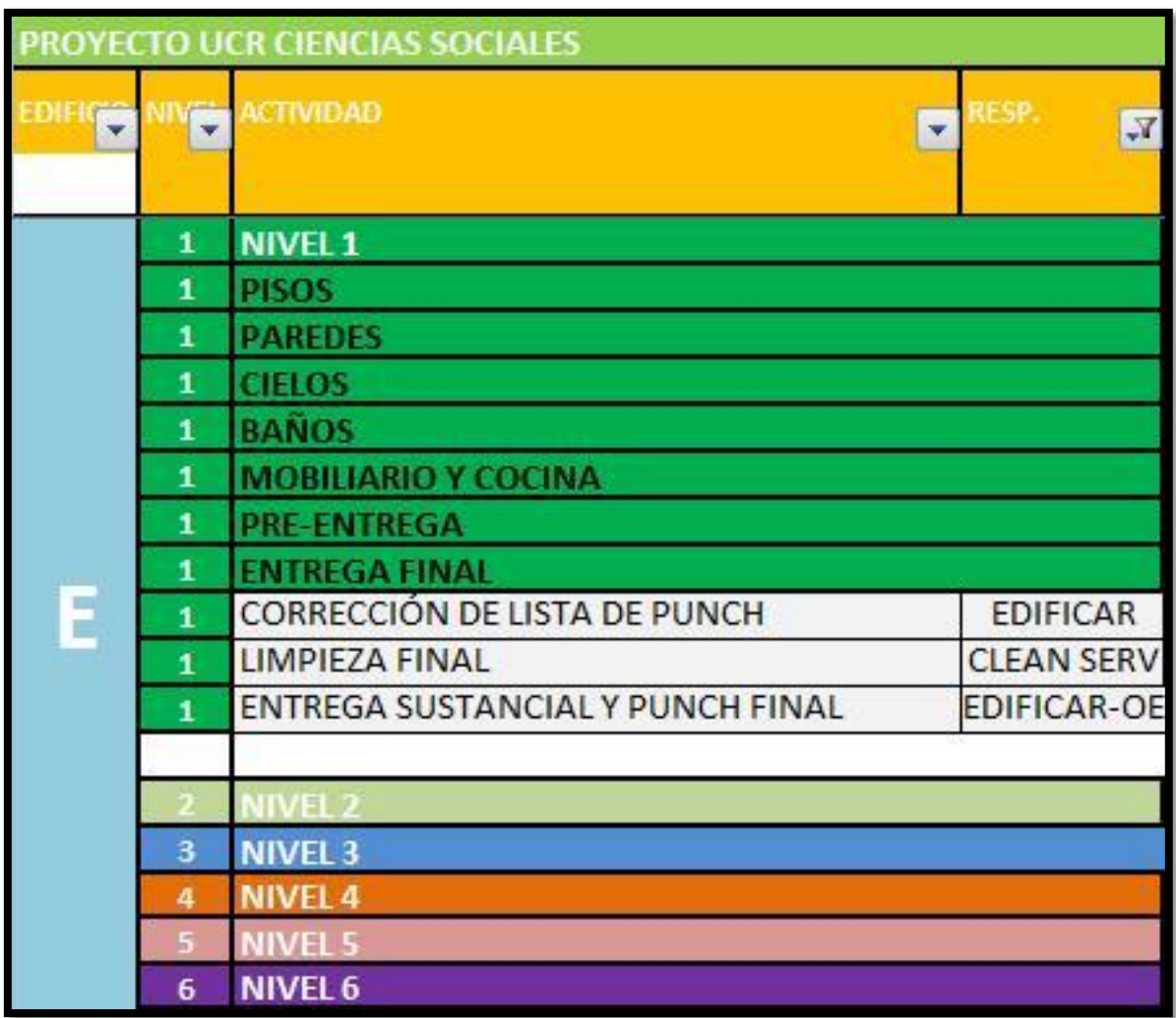

<span id="page-35-0"></span>En la Figura 13, se muestra la actividad "Entrega Final" en el nivel1 del edificio E.

**Figura 13.** Actividad Entrega Final del Nivel 1 del edificio E.

Toda la división desglosada de los edificios por nivel de piso y, según actividad se puede observar en el **Anexo A**.
#### **2.2 Porcentajes de avance en cronograma**

Una vez que se tienen todas las actividades mencionadas en el apartado 2.1 "Actividades de la ruta crítica de cierre" se busca llevar un control de la realización de éstas, por lo que se procede a adjuntar a la tabla una columna en donde se tendrá el porcentaje de avance de cada actividad o tarea. Dicho porcentaje será estimado por el ingeniero de campo ya que él es quien tiene un mayor conocimiento del progreso y proceso de las actividades, y con esto podrá definir cuál actividad debe realizarse a la brevedad. En la [Figura 14](#page-36-0) se observa el organigrama del proyecto y se puede el puesto de dicho ingeniero, por lo que éste puede tomar decisiones en lo que respecta a los trabajos y labores de campo.

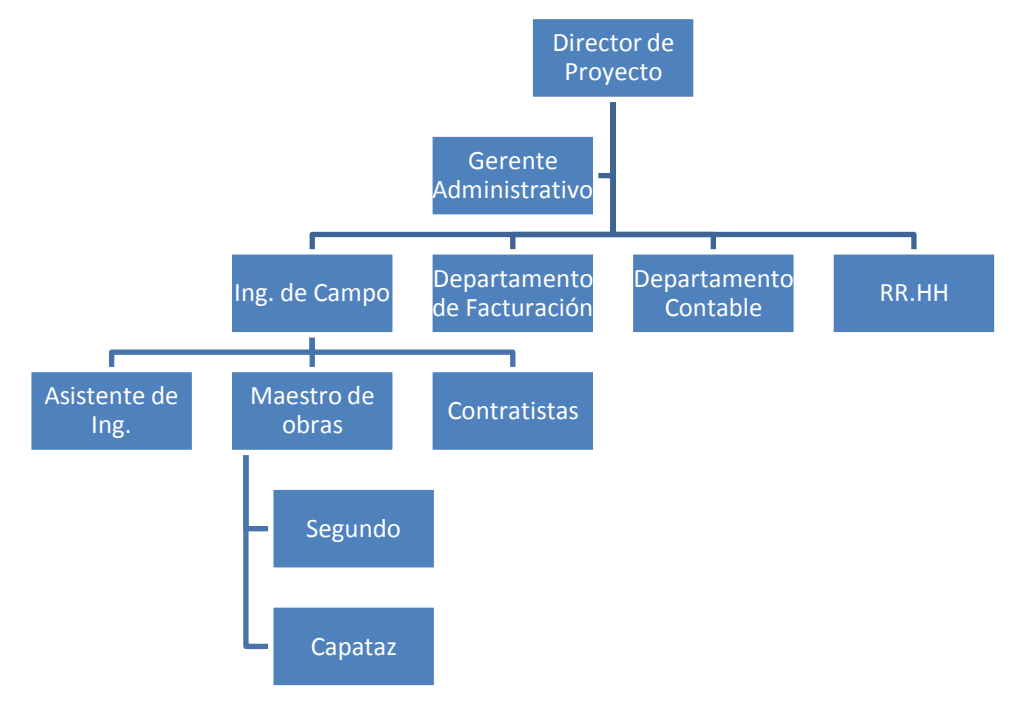

**Figura 14.** Organigrama de Proyecto.

<span id="page-36-0"></span>Además, se tendrá que para la programación semanal o mensual de las actividades se deben seleccionar las fechas de la realización de éstas. Por lo tanto, se busca planificar con la fecha más pronta de las actividades que tienen holgura con el fin de no que no influyan en atrasos en caso de un incumplimiento a la fecha límite. Se debe tener en cuenta que ciertas actividades son predecesoras de otras, por lo que a la hora de realizar la programación se busca que no se tengan demoras y evitar aplazamientos en las realizaciones de las demás actividades.

En el cronograma, se llevará un porcentaje de avance para cada actividad como se mencionó anteriormente y con el promedio del porcentaje de avance de cada actividad es con el cual se calculará el porcentaje de avance de la actividad principal.

En la Figura 15, se muestran los porcentajes de avance de las diversas actividades que conforman la actividad "Paredes" en el nivel1 del edificio E y el porcentaje de ésta al realizar un promedio de las actividades que la conforman.

|                 |   | PROYECTO UCR CIENCIAS SOCIALES   |                  |        |
|-----------------|---|----------------------------------|------------------|--------|
| <b>EDIFICIO</b> |   | <b>ACTIVIDAD</b>                 | ▼<br>RESP.       | % AVAN |
|                 |   | <b>PAREDES</b>                   |                  | 59%    |
|                 |   | <b>ACABADO DE PAREDES</b>        | <b>ROSWELL</b>   | 100%   |
|                 | 1 | PRIMERA MANO DE PINTURA          | <b>SUR</b>       | 0%     |
|                 | 1 | INSTALACIÓN DE PUERTAS DE MADERA | <b>EDWINC</b>    | 100%   |
|                 |   | INSTALACIÓN DE PUERTAS DE VIDRIO | <b>ALVIMUNDO</b> | 80%    |
|                 | 1 | ACABADO DE PUERTAS DE EMERGENCIA | <b>BERMUDEZ</b>  | 90%    |
|                 | 1 | INSTALACIÓN DE RODAPIÉ           | <b>EDWINC</b>    | 0%     |
|                 |   | INSTALACIÓN TOMAS/APAGADORES     | <b>GAMA</b>      | 100%   |
|                 |   | INSTALACIÓN PLACAS               | <b>GAMA</b>      | 0%     |

**Figura 15.** Porcentajes de Avance de la Actividad Paredes del Nivel 1 del edificio E.

Cabe destacar que, según el criterio del ingeniero de campo no necesariamente debe ser un promedio de todas las actividades. Esto debido a que ciertas actividades pueden representar un mayor porcentaje de la actividad principal, por lo que, en este caso, se tendrá que dicho porcentaje se medirá con respecto de los días de trabajo realizados y los días que se necesitan para finalizar la actividad.

El fin de lo anterior es tener la representación más acertada de lo que verdaderamente se está realizando en campo. Para ejemplificar el error que se podría tener se expone el siguiente caso:

Actividad Principal:

"Pisos"

Actividades Secundarias:

- Pulido de recintos y pasillos. En donde se seleccionó terrazo para dichos pisos.
- Acabados especiales en pisos. Esto refiere a todo tipo de reparaciones que se deberán hacer en los pisos ya pulidos.
- Remates y terminaciones. Esto refiera a piezas de porcelanato para el ducto de escaleras y en los baños.
- Limpieza de fragua y mezcla. Esto será realizado en el ducto de escaleras y en los baños.

Entonces, puede que se haya realizado todo el pulido de los pisos de terrazo, pero no se ha finalizado el proceso de reparaciones en estos pisos. De igual manera no se ha rematado las piezas de porcelanato en el ducto de escaleras y en los baños ni la limpieza de la fragua y mezcla, también, en el ducto de escaleras y en los baños.

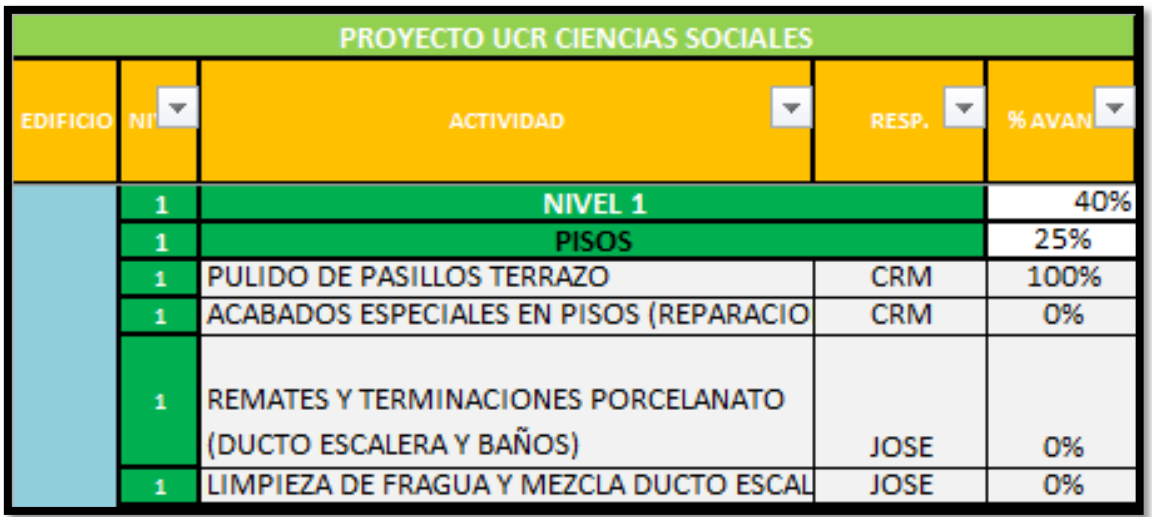

Los porcentajes de avance del caso en estudio se observan en la Figura 16.

**Figura 16.** Porcentajes de Avance de la Actividad Pisos del Nivel 1 del edificio E.

Por tanto, se puede observar que al tener los porcentajes de avance como se observan en la Figura 16, el promedio daría un total de 25% de avance para la actividad "Pisos". Sin embargo, lo que corresponde al trabajo restante es poco y el ingeniero en campo podría decir que, en general, la actividad principal de "Pisos" lleva un porcentaje de avance del 75%, por lo que se debe agregar un valor correspondiente al aporte de cada actividad secundaria de la actividad "Pisos" con el fin de que cuando se realice un promedio ponderado se asemeje a la realidad, es decir, al 75% y no al 25% que se tiene en el ejemplo.

Cabe destacar que en esta etapa normalmente se tiene un mayor número de detalles en las actividades que en las actividades originales del programa. Además se tienen pequeños detalles que pueden llegar a atrasar, los cuales son conocidos popularmente como "Perras". Estos detalles son aquellos que el contratista dice ya haber terminado su trabajo y se le debe pagar por este, pero no se ha terminado a la perfección. Algunos ejemplos de estos son: remates de pintura, remates de ventanería, detalles en cielos, faltantes en marcos de puertas o rodapiés, entre otros.

### **2.3 Ejecución del presupuesto**

Una empresa constructora debe realizar diversos tipos de operaciones para que el proyecto salga exitoso. Dentro de las cuales se tienen:

- Operaciones técnicas. Corresponden a procesos de fabricación, producción y transformación ya sea de productos o proyectos.
- Operaciones comerciales. Corresponden a lo que involucra compras, ventas e intercambios de diversos tipos de materiales o maquinaria.
- Operaciones financieras. Se refiere a la búsqueda y administración de capitales de la empresa con los que se ejecutará dicho producto o proyecto.
- Operaciones de seguridad. Atañen a la protección de bienes y personas de la empresa.
- Operaciones de contabilidad. Incumben a lo que involucra el inventario, el balance, los costos y las estadísticas, tanto de la empresa en general como propiamente del proyecto.
- Operaciones administrativas. Conciernen a la previsión, organización, mando, coordinación y control de las actividades presentes en la empresa.

La diferencia entre las primeras cinco operaciones con respecto de las operaciones administrativas es que las últimas son más intangibles, se pueden percibir por sus resultados e involucran a las primeras. Con las operaciones administrativas se quiere obtener una mejora en el rendimiento y en la calidad del producto, es por esto que se debe velar porque todo esté sucediendo conforme en lo establecido originalmente, en lo que se incluye la ejecución del presupuesto.

Dentro de la metodología para el cierre y entrega de un proyecto de construcción de edificios se busca enlazar el sistema de costos del proyecto con el sistema general de contabilidad de la empresa mediante un control de la facturación.

A pesar de tener un departamento encargado del registro y análisis de costos en cualquier momento del proyecto se construye una tabla resumen con todas las actividades involucradas en el proyecto por nivel de piso y, según el edificio en donde se ubican con el fin de tener al tanto el porcentaje de avance que se tiene en cada actividad, pero en este caso, para razones de facturación.

Entonces, se tendrán porcentajes de avance, según la cantidad gastada del total del costo de cada actividad, la cual puede estar vinculada al porcentaje de avance en el cronograma visto en el punto 2.2 de este capítulo. No obstante, el avance en días no necesariamente es proporcional al porcentaje del costo de cada actividad.

Es debido a lo anterior que se debe complementar el trabajo entre el ingeniero encargado de la facturación o del Departamento Contable con el ingeniero de campo, quien tiene el mejor conocimiento del avance en las actividades del proyecto, con el fin de exponer en esta tabla resumen el porcentaje de avance conforme con el gasto realizado por actividad.

De igual manera, en este caso, se debe asignar un valor correspondiente al aporte de cada actividad secundaria con respecto de la actividad principal con el fin de que cuando se realice un promedio ponderado para dicha actividad se asemeje a la realidad.

Cabe destacar que debido a que es una tabla resumen se tendrán todas las actividades representativas a la ejecución del presupuesto en la etapa de cierre del proyecto. Por tanto, al haber diferencias entre los 4 edificios y más aún entre los diversos niveles por edificio, se pueden tener actividades que no son representativas o no se deben tomar en cuenta, según el nivel de piso o, según el edificio. A estas actividades se les asignará un quion "-" en el campo para el porcentaje de avance con el fin de que a la hora del ver el porcentaje de ejecución del presupuesto no recaigan errores o inconsistencias.

A continuación en el **[Cuadro 1](#page-42-0)**, se puede observar, específicamente, la actividad cielos del primer nivel para el edificio E.

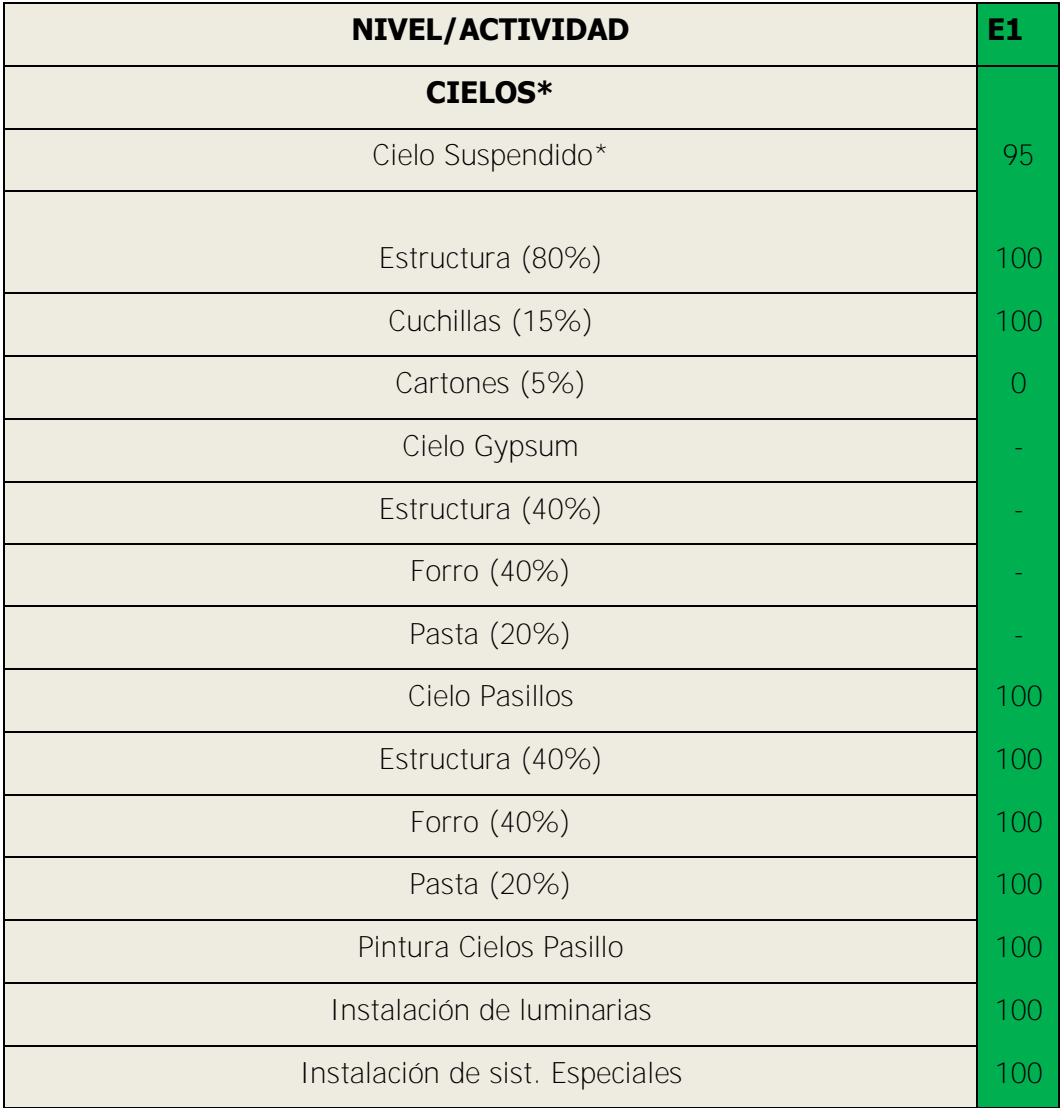

<span id="page-42-0"></span>**Cuadro 1.** Actividad "Cielos" para Nivel 1 de Edificio E.

En el Cuadro 1, se puede observar cómo fue asignado un valor específico para las actividades Estructura, Cuchillas y Cartones que son las que conforman la actividad Cielo Suspendido. Dichos valores fueron asignados por el ingeniero y, en ese caso en específico, se tiene un 100% de avance en la actividad Estructura, un 100% de avance para la actividad Cuchillas y en el caso de Cartones se tiene un 0%, por lo que se obtiene, según los valores de peso de cada actividad que la actividad que conforman, es decir, Cielo Suspendido, tiene un 95% de avance. Pero en el caso de que se hubiera realizado un promedio normal de las tres actividades en lugar de un promedio ponderado, según sus valores, se tendría que la actividad Cielo Suspendido lleva un 67% de avance.

Lo expuesto en el caso anterior puede encausar a un gran error al suponer que se ha ejecutado un 67% del presupuesto asignado a la actividad Cielos y se podría gastar más cuando en realidad se tiene un 95%, por lo cual si se realizaran más gastos se puede llegar a tener un sobre giro en cuanto a esa actividad. En este caso en específico se tiene que el cielo ya ha sido comprado, sin embargo se tiene almacenado en la bodega o algún aposento con el fin de cuidarlo y que no tenga daños en caso de ya haber sido colocado.

Por otro lado, y como fue antes mencionado, se puede observar la actividad Cielo Gypsum con las tres actividades que la conforman: Estructura, Forro y Pasta con sus correspondientes valores de porcentaje en cuanto a la actividad que conforman; pero ninguna de estas actividades se desarrolla en el nivel 1 del edificio E, ya que se tienen cielos de gypsum, únicamente, en los últimos niveles de los cuatro edificios y en el primer nivel del edificio D.

La tabla de resumen completa del porcentaje de avance por nivel, según actividad se puede observar en el **Anexo B**.

# **3. ORGANIZACIÓN DE SEGUIMIENTO Y CONTROL EN PROCEDIMIENTOS DE CIERRE DE PROYECTO**

Parte de lo que se lleva a cabo en el proceso de cierre de un proyecto de construcción de edificios es una organización de seguimiento en donde se indica paso a paso los procedimientos y controles requeridos para asegurar la calidad del trabajo.

Previo al inicio de la etapa de cierre, una vez que ya se ha formulado la tabla con todas las actividades de la ruta crítica de cierre que se van a desarrollar con sus debidas sub actividades y con una división por nivel de piso, según los diferentes edificios, se deben establecer las fechas de realización de cada una de las actividades.

El ingeniero en campo es el encargado de asignar dichas fechas y la cantidad de días que él estime serán necesarios para realizar las actividades a cabalidad. A un costado de la tabla se agregarán las fechas y los días por venir, así como el mes en la parte superior con el fin de tener un calendario ordenado por semanas de trabajo englobadas en el mes o los meses en que se encuentran.

Como fue mencionado en el Capítulo 2 se planeará desarrollar las actividades que tienen holgura con la fecha más pronta con el fin de evitar posibles demoras en caso de que se retrase alguna actividad que es predecesora de otra.

Debido a que en la tabla cada nivel tiene asignado un color diferente, asimismo, se utilizará ese color a un costado a la hora de planificar sus fechas de ejecución en el calendario con el fin de facilitar su visualización. Por lo tanto, se tendrán marcadas las casillas correspondientes para cada sub actividad y las casillas marcadas para la actividad principal serán el conjunto de casillas que engloban dicha actividad. En la [Figura 17,](#page-45-0) se puede observar un ejemplo con la actividad Paredes del nivel 1 del edificio E.

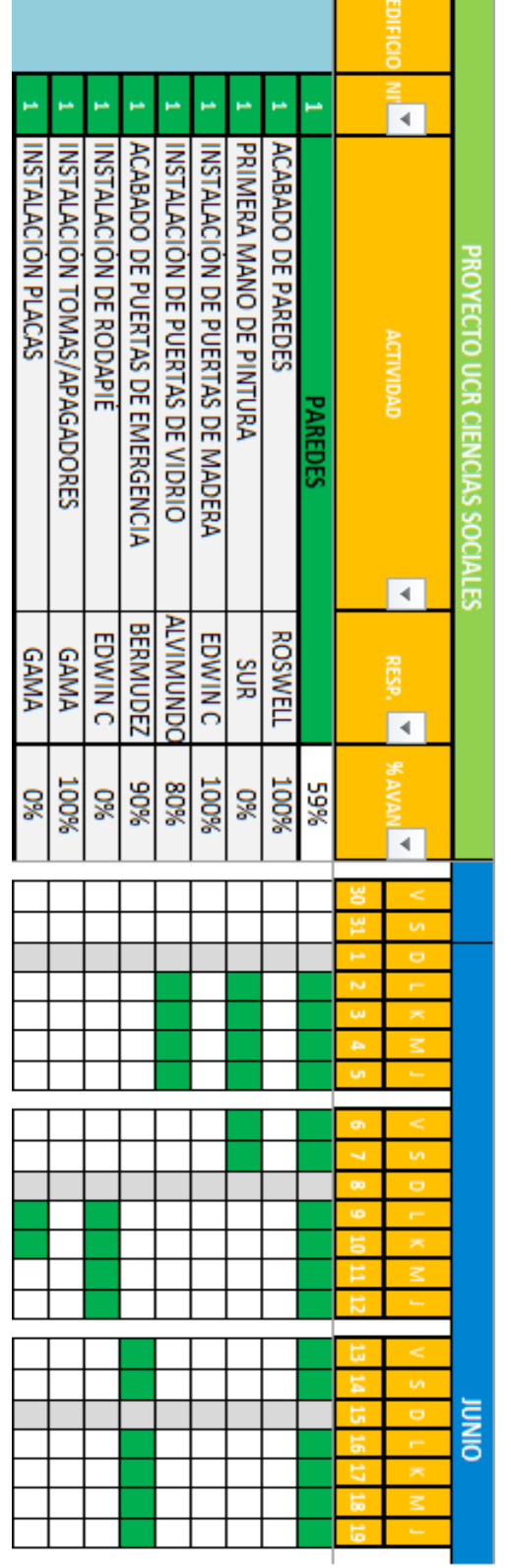

×.

<span id="page-45-0"></span>**Figura 17.** Cronograma de Paredes en nivel 1 del edificio E.

Se observa, por lo tanto, que se tienen tres semanas de trabajo que van del viernes 30 de mayo al jueves 19 de junio. Se planificó que la primera mano de pintura, cuyo responsable es Sur para este nivel, necesitaría 6 días de trabajo en donde se comenzaría el lunes 2 de junio. Simultáneamente, se llevará a cabo la instalación de las puertas de vidrio cuyo responsable es Alvimundo, pero esta actividad solo necesitaría 4 días de trabajo por lo que se finalizará el jueves 5 de junio. La instalación del rodapié y la instalación de las placas para los tomas y apagadores iniciarían en la misma fecha, lunes 9 de junio, pero la instalación de placas finalizaría dos días antes de que finalice la instalación del rodapié. Los acabados finales de las puertas de emergencia comenzarían hasta el viernes 13 de junio y finalizarían el jueves 19 de junio.

Además, se tiene que el acabado de las paredes, la instalación de las puertas de madera y la instalación de tomas y apagadores ya fueron concluidos a un 100%. Entonces, al tener en cuenta todas las actividades que conforman la actividad Paredes se asumirá que se estará trabajando en dicha actividad desde el lunes 2 de junio hasta el jueves 19 de junio.

Esta planificación del trabajo, sus días de inicio y fin fueron estimados por el ingeniero en campo y es el encargado de velar porque se dé un cumplimiento a esto y si no tomar las debidas acciones correctivas, en caso de ser necesario, con el fin de no atrasar la obra.

Se debe llevar un proceso de seguimiento y control a este cronograma con el fin de que el proyecto salga exitoso. Por lo tanto, se tendrán reuniones semanales, en donde, en el caso específico de la construcción de los cinco edificios de la Facultad de Ciencias Sociales de la Sede Rodrigo Facio de la Universidad de Costa Rica, se asignó el día martes.

En estas reuniones, participarán todos los involucrados en el proyecto, dentro de quienes se incluyen los subcontratistas, los ingenieros y arquitectos del proyecto, los encargados de seguridad ocupacional, los maestros de obra y asistentes de ingenieros. El fin de estas reuniones es exponer la planeación que se ha realizado y semana a semana las actividades que se abordarán a partir de la semana siguiente. Asimismo, se debe corroborar el cumplimiento de las actividades que ya se deben de haber efectuado y de no ser así saber las razones por las que no se pudieron finalizar.

En el caso de tener actividades que no pudieron finalizarse, se deben identificar las acciones o tareas que quedaron pendientes con el fin de abordarlas lo antes posible, sabiendo que es lo necesario para que se puedan terminar y realizar las modificaciones necesarias en la programación inicial.

Es importante destacar que la tabla de planificación que ya ha sido realizada con todas las actividades, los responsables de realizarlas y las fechas en donde se programó su ejecución será facilitada a todos los involucrados del proyecto con el fin de tener en cuenta que si se incumple con las fechas de realización, no solamente se está retrasando la programación semanal, sino que estas actividades están de la mano de otras y se tiene una fecha límite. Esta fecha es en donde se da inicio a la etapa de pre-entrega y entrega final por lo que ya se deben haber culminado todas las actividades. Con esto, se busca integrar el recurso humano presente en la empresa mediante una colaboración al acatar las responsabilidades, tanto de los jefes como los subordinados.

Luego de identificar si hay actividades que no se lograron finalizar se procede a reprogramar la realización de éstas para la fecha que el ingeniero considere pertinente teniendo en cuenta las labores faltantes para finiquitar cada actividad. Entonces, se procede a seleccionar en color amarillo las casillas de las fechas donde se efectuarán las actividades con el fin de tener claro que son actividades que se tuvieron que reprogramar y se les debe dar prioridad en su realización.

En la [Figura 18,](#page-48-0) se puede observar un ejemplo de la reprogramación con la actividad Paredes del nivel 1 del edificio E.

|  | PROYECTO UCR CIENCIAS SOCIALES      |                   |           |      |  |  |   |   |   |  |  |   |   |   |   |  |  |
|--|-------------------------------------|-------------------|-----------|------|--|--|---|---|---|--|--|---|---|---|---|--|--|
|  | <b>ACTIVIDAD</b>                    |                   |           | 1005 |  |  |   | t | ۳ |  |  | K | ū | ō | e |  |  |
|  |                                     |                   |           |      |  |  | o |   | G |  |  |   |   |   |   |  |  |
|  | PAREDES                             |                   | %6S       |      |  |  |   |   |   |  |  |   |   |   |   |  |  |
|  | <b>ACABADO DE PAREDES</b>           | <b>ROSWELL</b>    | 100%      |      |  |  |   |   |   |  |  |   |   |   |   |  |  |
|  | PRINERA MANO OF PINTURA             | <b>SUR</b>        | <b>O%</b> |      |  |  |   |   |   |  |  |   |   |   |   |  |  |
|  | INSTALACION DE PUERTAS DE MADERA    | <b>EDWIN</b> C    | 100%      |      |  |  |   |   |   |  |  |   |   |   |   |  |  |
|  | INSTALACION DE PUERTAS DE VIDRIO    | <b>ALVINUMDOO</b> | 80%       |      |  |  |   |   |   |  |  |   |   |   |   |  |  |
|  | ACABADO DE PUERTAS DE EMERCENCIA    | <b>BERMUDEZ</b>   | 80%       |      |  |  |   |   |   |  |  |   |   |   |   |  |  |
|  | INSTALACION DE RODAPIE              | <b>EDWIN C</b>    | S.        |      |  |  |   |   |   |  |  |   |   |   |   |  |  |
|  | <b>INSTALACION TOMAS/APAGADORES</b> | <b>GAMA</b>       | 100%      |      |  |  |   |   |   |  |  |   |   |   |   |  |  |
|  | <b>INSTALACION PLACAS</b>           | <b>GAMA</b>       | 98        |      |  |  |   |   |   |  |  |   |   |   |   |  |  |

<span id="page-48-0"></span>**Figura 18.** Cronograma reprogramado de Paredes en nivel 1 del edificio E.

Se observa, por lo tanto, que de igual manera se tienen tres semanas de trabajo que van del viernes 30 de mayo al jueves 19 de junio. Se había planificado que la primera mano de pintura cuyo responsable es Sur, para este nivel necesitaría 6 días de trabajo en donde se comenzaría el lunes 2 de junio, sin embargo, aparecieron ciertos atrasos por lo que no se pudo finalizar la actividad cuando se esperaba por lo que se tuvo que reprogramar y adicionar 4 días más de trabajo a partir de lunes 9 de junio; por lo cual dichas casillas aparecen de color amarillo en el cronograma. La instalación de las puertas de vidrio, cuyo responsable es Alvimundo, que iniciaba en la misma fecha y solo necesitaría 4 días de trabajo sí llegó a finalizarse el jueves 5 de junio. De la misma manera que lo visto en la figura 17, la instalación del rodapié y la instalación de las placas para los tomas y apagadores iniciarían en la misma fecha, lunes 9 de junio, pero la instalación de placas finalizaría dos días antes de que finalice la instalación del rodapié. Los acabados finales de las puertas de emergencia comenzarían hasta el viernes 13 de junio y finalizarían el jueves 19 de junio.

El acabado de las paredes, la instalación de las puertas de madera y la instalación de tomas y apagadores ya habían sido concluidos a un 100%. Entonces, para este caso que la actividad Primera Mano de Pintura no era predecesora de ninguna otra actividad y tomando en cuenta todas las actividades que conforman la actividad Paredes se seguiría teniendo que se va a estar trabajando en dicha actividad desde el lunes 2 de junio hasta el jueves 19 de junio y no se tendría ningún atraso, según lo planeado originalmente. El cronograma total del proyecto con todas las actividades, sus responsables, el porcentaje de avance y sus fechas de realización se pueden observar en el **Anexo C**.

Una vez dado inicio a la etapa de cierre se debe culminar el proceso de construcción, cumpliendo con las especificaciones de diseño, calidad de materiales, costo y tiempo que el cliente requiera como se mencionó al inicio de este proyecto. Una herramienta que permita tener una mejor planeación y un mejor control en las actividades de cierre va a ser "Plan Grid".

Parte de lo que se va a utilizar en la herramienta "Plan Grid" y que en la mayoría de las etapas de cierre de proyectos de construcción de edificios es una lista de verificación de la entrega de la obra, incluyendo en ésta todos los ítems y las actividades que se van a desarrollar, según el cronograma de planeación establecido.

Como se mencionó anteriormente el "punch list" puede generarse para el proyecto en general o para fases o zonas específicas del proyecto o subproyectos. Por lo tanto se puede fragmentar las labores presentes con el fin de tener un control más específico, según se establezca el "punch list" por desarrollar.

En este caso, con el fin de validar el cumplimiento de las actividades, se van a realizar listas de verificación por nivel, según edificio, ya que cada uno de ellos tiene una fecha de entrega diferente.

Una de las ventajas que trae el programa "Plan Grid" es que se tienen los planos en formato pdf. Por lo tanto, se puede tener la cantidad de planos necesaria del proyecto en el mismo dispositivo, como es una tableta o una computadora, y realizar las modificaciones en estos. Ahora, el ingeniero no tendrá que transitar por el proyecto con todos los planos necesarios, sino que los tendrá en la tableta la cual puede acceder en cualquier momento.

Al tener los planos en formato pdf guardados en la nube se tiene que cualquier modificación que se realice a alguno de estos se actualiza al instante en todos los dispositivos vinculados al proyecto en la herramienta "Plan Grid". Cabe destacarse que las modificaciones se actualizan en los dispositivos una vez que están conectados al servicio de Internet, entonces, se puede realizar una modificación y llevarla al campo con el fin de exponerla a involucrados o realizar la modificación una vez estando en campo y actualizarla en línea una vez que se tiene Internet.

Es importante destacar que los planos deben ser cargados al proyecto que se tiene en "Plan Grid" desde un ordenador o computador inicialmente. Además, en la herramienta se tiene la opción de compartir archivos adjuntos con el equipo de involucrados en donde se pueden tener especificaciones de ciertas tareas, otros planos e inclusive la programación semanal.

Una vez que se han subido todos los planos del proyecto como se observa en la Figura 19 se procede por acceder a uno de ellos con el fin de crear la lista de deficiencias o "punch lists". Cabe destacar que comúnmente el "punch list" se crea previa a la etapa de entrega con el ingeniero o arquitecto representante del cliente, sin embargo, es recomendable que la empresa realice un "punch list" interno suponiendo que en niveles que, según el cronograma ya han sido terminados con el fin de resaltar detalles que deben corregirse o labores por

hacer. De este modo a la hora de realizar el "punch list" oficial se van a haber mitigado algunos errores.

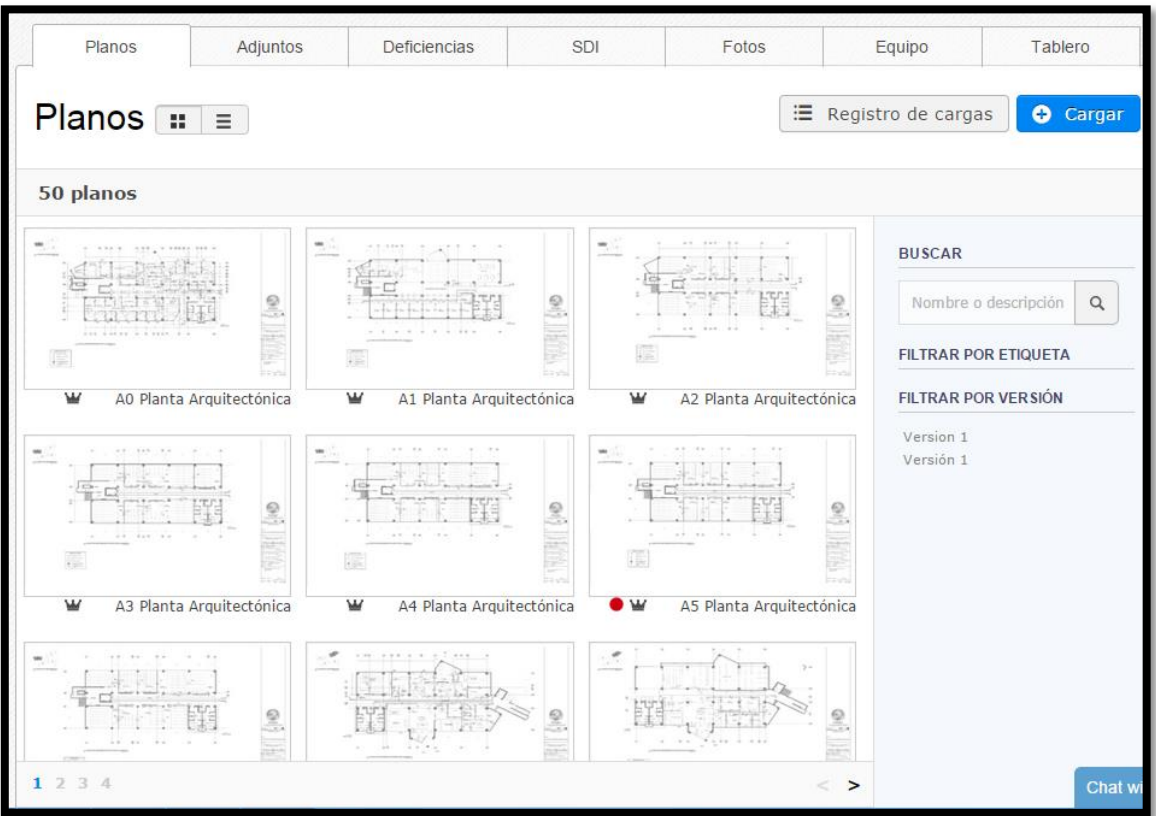

**Figura 19.** Planos del proyecto en pantalla de "Plan Grid" Fuente: "Plan Grid" modificado por Autor, 2015

Se procede a seleccionar el plano deseado y éste se abrirá en una pantalla similar a la que se observa en la Figura 20.

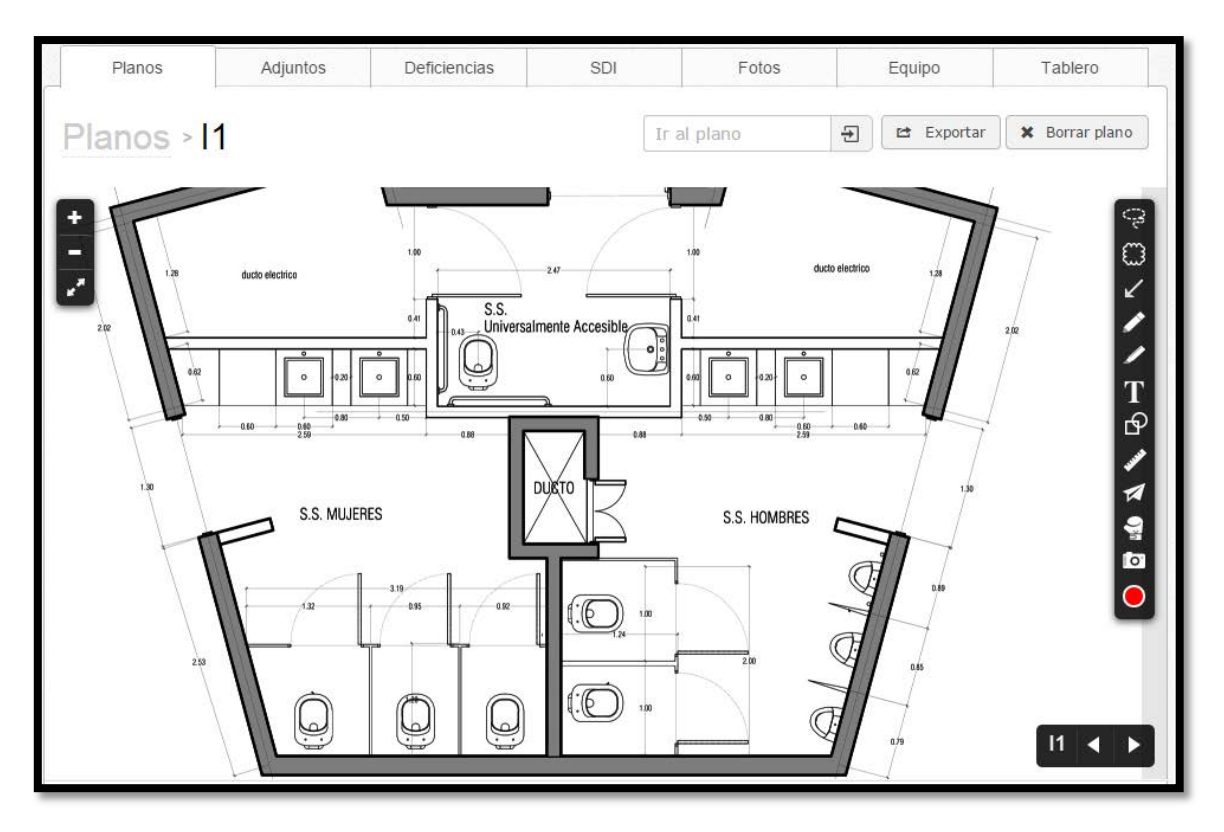

**Figura 20.** Plano I1 en pantalla de "Plan Grid"

Fuente: "Plan Grid" modificado por Autor, 2015

En esta pantalla, se tienen varias opciones para facilitar la edición del plano. Al costado izquierdo se tienen ciertas opciones para el "zoom". El "+" funciona para acercarse o hacer un "zoom in" en el plano. El "-" funciona para alejarse o hacer un "zoom out" en el plano. La función de las flechas en diagonal es poder observar el plano en la pantalla completa del computador.

Al costado derecho se tiene una serie de opciones para realizar modificaciones en el plano. Yendo de arriba hacia abajo la primera opción, que se asemeja a una cuerda de rodeo, es para seleccionar varios objetos del plano a la misma vez, esta opción funciona si al ser seleccionada se traza la cuerda por encima de los objetos que se desean seleccionar. La segunda opción que se asemeja a una nube es, precisamente, para crear una nube con el fin de delimitar algún área. La tercera opción que es una flecha en diagonal es para agregar una flecha con el fin de señalar algo en específico. La cuarta opción es un lápiz con el fin de dibujar o rayar lo que se desee como si fuera un trazo a mano alzada. La quinta opción es un marcador con el fin de resaltar en el plano lo que se desee como si se estuviera utilizando un

resaltador. La sexta opción que aparece una "T" es para agregar texto con el fin de escribir alguna especificación. La sétima opción que aparece un cuadro y un círculo es en efecto para dibujar figuras en el plano como cuadros, círculos, elipses, equis y líneas.

La octava opción con una regla es el menú de calibración el cual se descompone en varias opciones. Primeramente, se tiene la regla de calibración con el fin de seleccionar una distancia entre cotas y establecer esa distancia, con esto el programa podrá calcular las demás opciones. Luego se tiene la opción de medir distancias en línea recta, calcular distancias no uniformes tazadas con un puntero, medir áreas rectangulares y medir áreas no uniformes englobadas con el puntero. La novena opción que se asemeja a un avión de papel es para insertar un hipervínculo en el plano, este hipervínculo puede ser de un recinto específico que al ser seleccionado lo lleva al plano de ese recinto con el fin de ver con mayor facilidad los detalles que hay en éste. La décima opción que se asemeja a un guante de boxeo es para agregar un sello o punto de "punch" de los cuales se hablará más adelante, ya que estos son los que aparecen en la lista de deficiencias y es con lo que se creará el "punch list" del proyecto. La onceava opción con una cámara es para insertar una foto en el plano que al ser seleccionada se puede ver algún detalle tal y como es en la realidad. Finalmente, se tiene el punto en color rojo que es para cambiar los colores con los que aparecen las demás opciones de este menú, es decir, flechas, nubes, resaltado, entre otros.

Ahora que se tienen debidamente identificadas las opciones en el menú, se procederá a enfocarse en la realización de puntos de "punch". Por lo tanto, se selecciona, primeramente, el guante de boxeo en el menú de opciones al lado derecho y se debe seleccionar la ubicación en donde se desea crear el punto. Luego, se desplegará un nuevo menú específico de ese punto de punch el cual incluye diversas opciones dentro de las que se tiene:

- Título. En este caso, se pondrá el nombre del subcontratista o involucrado responsable de la resolución de la deficiencia.
- Asignado a. Corresponde a la persona del equipo que está encargada de dicho punto o encargada de resolver dicho punto. En este campo, se tiene el correo de la persona por lo cual le aparecerá directamente a esa persona.
- Cuarto. En esta campo, se digita la ubicación del recinto donde se encuentra la deficiencia. A pesar de que el punto fue ubicado en el plano en este recinto, se debe digitar con el fin de tener la información para el "punch list".
- Descripción. Precisamente, es para digitar una descripción en cuanto a lo que corresponde para la resolución de la deficiencia.
- Fotos. En el caso en que se desee agregar una foto para facilitar ver el detalle o la ubicación propia dentro del recinto. Pueden no agregarse fotos.
- Publicar al Máster. Esto significa que todos los participantes del proyecto en "Plan Grid" puedan ver el punto de "punch". Si no se selecciona la opción de publicar al máster sería un punto de "punch" personal que solo esa persona lo puede ver.
- Estado. El estado del punto puede ser abierto que es cuando inicialmente se crea el punto, en revisión si ya se sabe del punto y se va a trabajar en él, pendiente si se supone que ya se debe de haber resuelto pero aún queda algo pendiente o cerrado en el caso de que la deficiencia ya haya sido resuelta.

En la [Figura 21,](#page-54-0) se muestra un ejemplo de un punto de "punch" del proyecto.

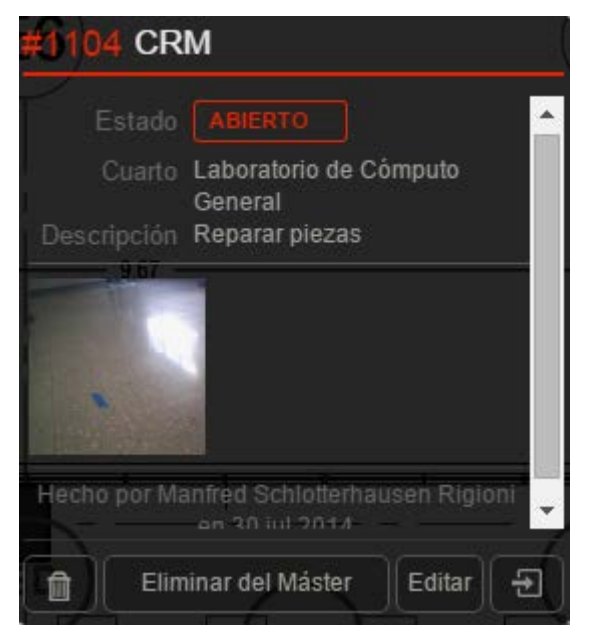

**Figura 21.** Punto de "punch" CRM Fuente: "Plan Grid" modificado por Autor, 2015

<span id="page-54-0"></span>Se puede observar que, en este caso, se tiene que el estado del punto de "punch" es abierto por lo cual se acaba de identificar. La ubicación del cuarto está debidamente identificada en

el laboratorio de cómputo general; cabe mencionar que este punto es de la planta arquitectónica E2, es decir, que aparecerá en el "punch list" del nivel 2 del edificio E. La descripción es clara en donde se deben reparar las piezas y existe una foto en donde se tienen marcadas con cinta adhesiva azul las piezas que se deben reparar; en el programa se puede seleccionar la foto y se tendrá una vista más amplia de solamente la fotografía. Finalmente, se tiene que el punto de "punch" fue hecho por Manfred Schlotterhausen Rigioni y la fecha. En este ejemplo, sale la opción de eliminar del máster, lo cual significa que el punto de "punch" ya ha sido publicado en el máster, entonces, los demás participantes del proyecto lo pueden observar. Sin embargo, se tiene la opción de editar en dónde se puede modificar la descripción, agregar más fotos, cambiar el estado del punto y, también, se puede eliminar del máster lo cual lo convertiría en un punto personal.

Una vez que se han incluido todos los puntos de "punch" deseados se puede ir a la pestaña Deficiencias en "Plan Grid" y se pueden filtrar de diversas maneras como se observa en la Figura 22.

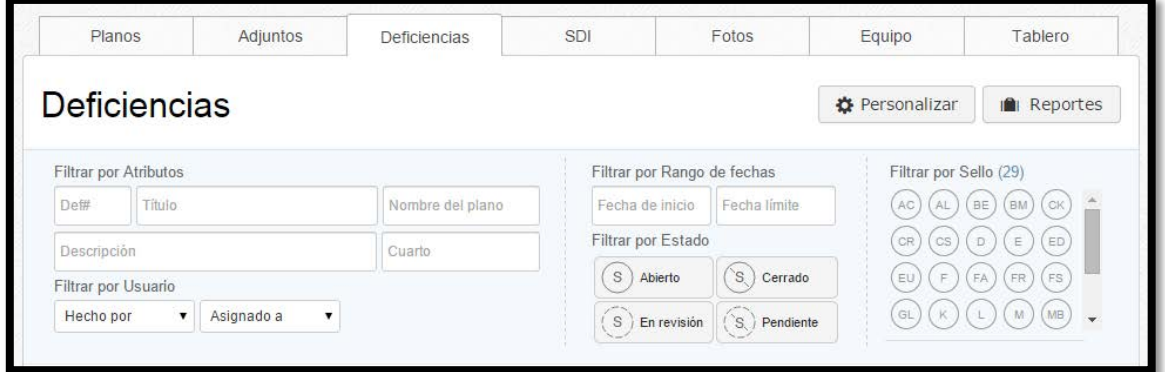

# **Figura 22.** Menú de Deficiencias en "Plan Grid". Fuente: "Plan Grid" modificado por Autor, 2015

Cada vez que se crea una deficiencia el programa le asigna un número a cada una de éstas, entonces, la primera opción es filtrar por atributos en donde se puede filtrarlas, según el número de deficiencia en caso de que el usuario lo conozca. Además, se puede filtrar por el título de la deficiencia, cabe destacar que como fue mencionado anteriormente el título, en este caso, va a ser el nombre del subcontratista encargado de resolverla. Entonces, al poner el nombre de un contratista se tendrán todas las deficiencias que le corresponden a éste. Se puede realizar, asimismo, un filtro para todas aquellas deficiencias o puntos de "punch" pertenecientes a un plano al ingresar el nombre del plano como fue registrado inicialmente en el programa. Siendo un poco más específicos se puede tener un filtro a partir del nombre del cuarto o recinto que fue introducido para cada deficiencia y de igual manera se puede tener el filtro, según la descripción que se le ha puesto a cada una.

Por otro lado, las deficiencias se pueden filtrar por usuario, esto es, filtrarlas, según la persona que ha realizado el punto o, también, a la persona a quien se le ha asignado la resolución de esta deficiencia. La diferencia entre el asignado y el encargado de resolverla es que el primero es parte del equipo de la empresa constructora, en donde puede ser un ingeniero, un arquitecto o un asistente a quien se le ha asignado ya sea un nivel o un edificio por lo cual le tiene que dar seguimiento a éste y el encargado de resolverla sí va a ser un contratista o la propia empresa. Por lo tanto, al que se le ha asignado debe de contactar o informar al contratista acerca de la deficiencia de la cual es responsable.

Asimismo, se pueden filtrar las deficiencias, según el rango de fechas que éstas tengan, es decir, según la fecha de inicio y según la fecha límite que tiene para resolverse la cual, generalmente, es antes de entrar con la etapa de limpieza final e inicio de "punch list" oficial en el caso que sea el "punch list" interno. Otra opción para filtrar es mediante el estado de cada deficiencia, lo cual beneficia ya que al tener deficiencias que ya se han resuelto y el nuevo estado es cerrado se pueden obviar a la hora de realizar un nuevo "punch list".

Finalmente, se tiene la opción de filtrar mediante el sello, es importante recordar que lo primero que se hace a la hora de poner un punto de "punch" es crear el sello o estampa con letras mayúsculas, las cuales normalmente se asocian al nombre del contratista o alguna abreviatura que le facilite al usuario reconocer el tipo de deficiencia.

Luego de haber seleccionado alguna de las opciones anteriores se procede a crear un reporte de esas deficiencias. Al seleccionar la opción de crear un nuevo reporte se tendrá una pantalla como la que se observa en la Figura 23.

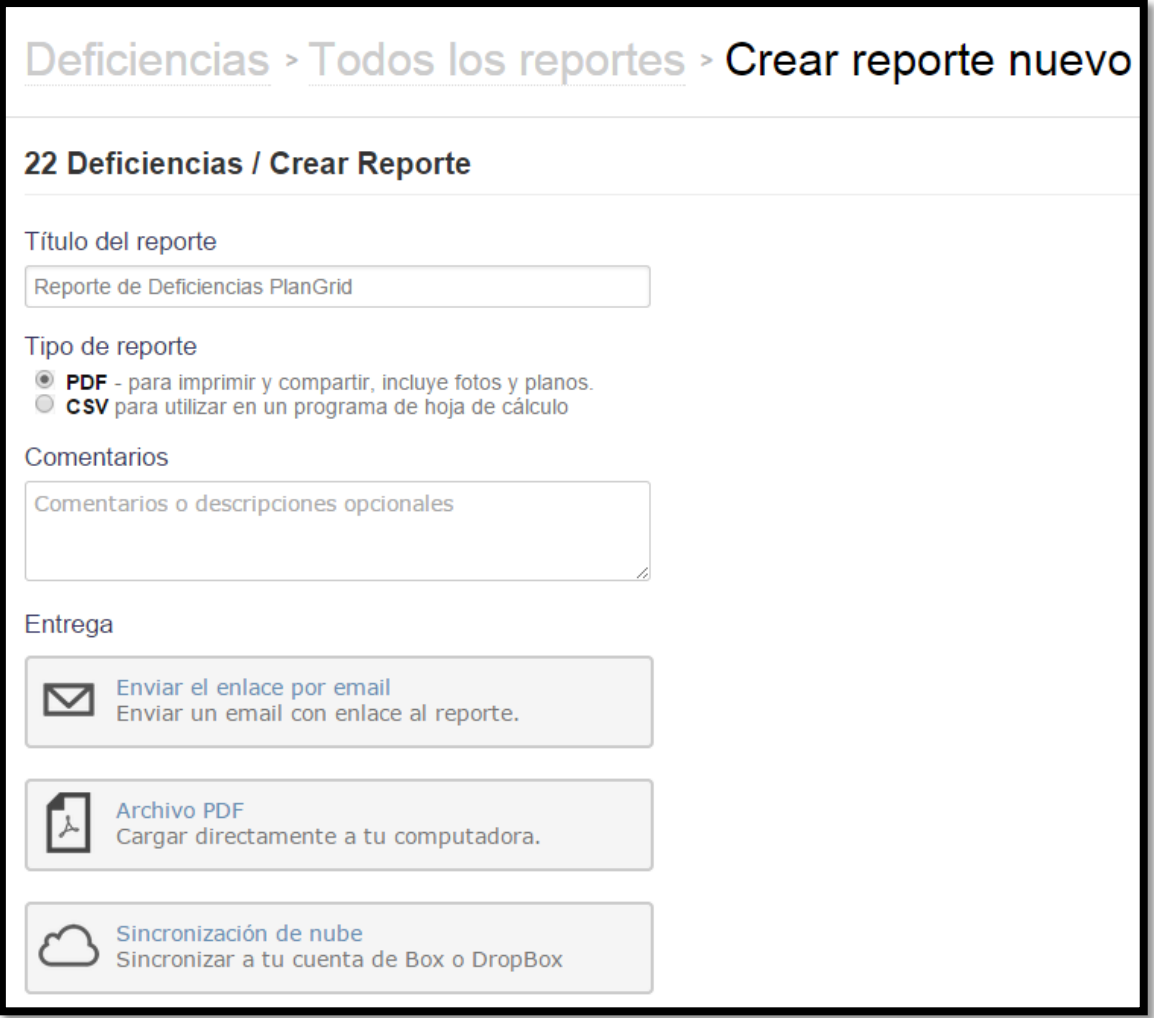

**Figura 23.** Menú de Crear Reporte de Deficiencias. Fuente: "Plan Grid" modificado por Autor, 2015

Como se puede ver en la figura anterior "Plan Grid" indica, primeramente, la cantidad de deficiencias que aparecerán en el reporte si éste se llega a crear. Luego da la opción para ingresar el título del reporte que se va a crear, en este caso, se tiene "Reporte de Deficiencias PlanGrid" a manera de ejemplo. Por otra parte, se tiene la opción de seleccionar el tipo de reporte, el cual puede ser en formato pdf que, como se menciona, es para imprimir y compartir. Este incluye un índice de contenidos dentro de los que se tienen fotos y una pequeña imagen de la ubicación del punto de "punch". Además, se tiene a un costado los datos de cada punto de "punch", en donde se muestra el número de deficiencia asignado por "Plan Grid", la fecha cuando fue creada dicho punto, el creador de éste, el estado, el cuarto y

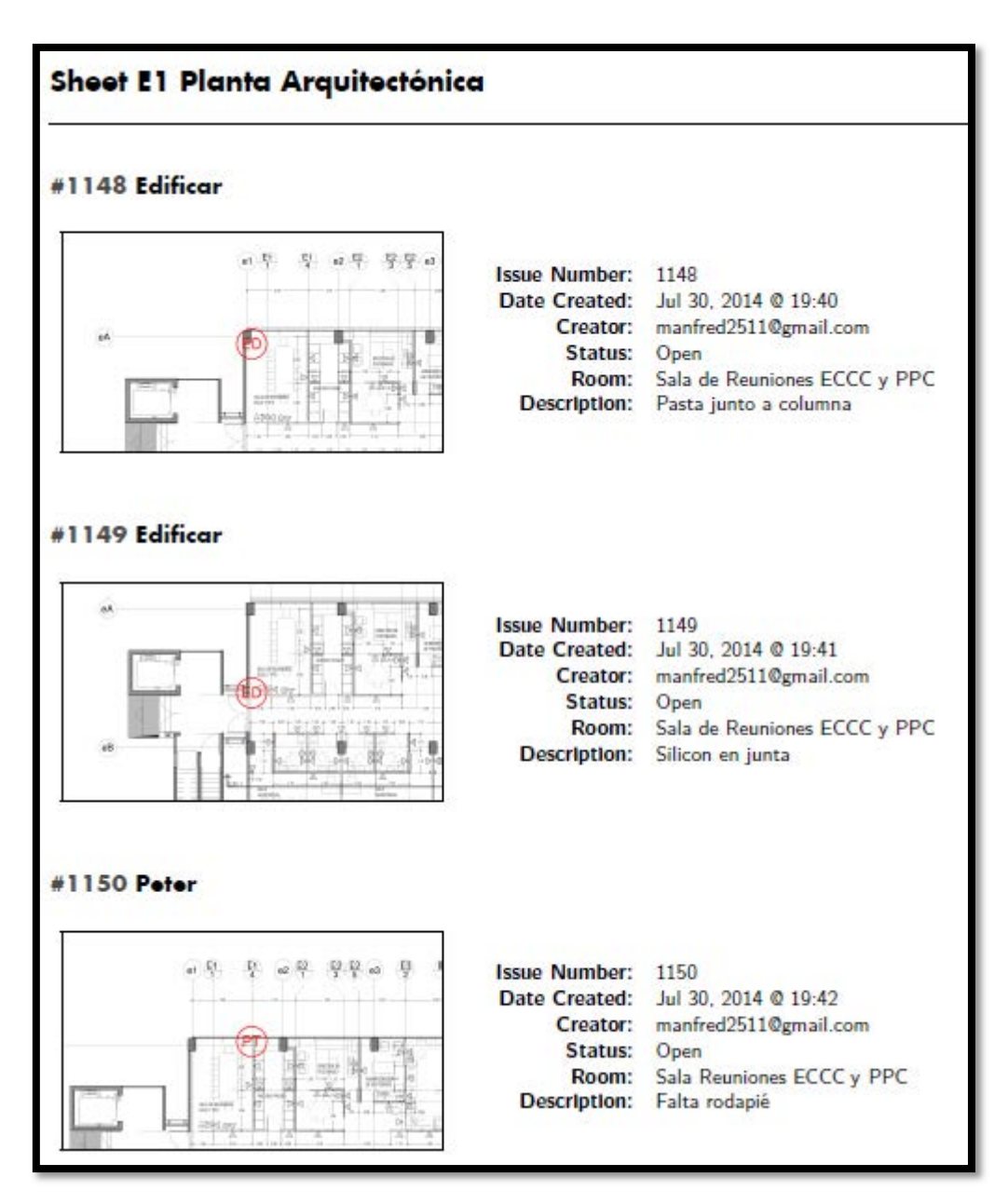

finalmente la descripción. Un ejemplo de este tipo de reporte se puede ver en la Figura 24 y más detalladamente en el **Anexo D**.

**Figura 24.** Reporte de Deficiencias. Fuente: "Plan Grid" modificado por Autor, 2015

Asimismo, se tiene la opción de crear el reporte de deficiencias en formato csv, el cual funciona para utilizarse en programas con hojas de cálculo como es Excel. Esto facilita a la hora de entregar material a maestros de obra con el fin de no tener que imprimir el compendio total de hojas, sino solo la lista en la hoja de cálculo con el fin de darle una verificación para la entrega de la obra. Un ejemplo del reporte de deficiencias en una hoja de cálculo se observa en el [Cuadro 2.](#page-59-0)

| Íte            |              | <b>Ubic:</b>   |                           |                             |                    |
|----------------|--------------|----------------|---------------------------|-----------------------------|--------------------|
| m              | <b>Issue</b> | <b>Nivel</b>   | <b>Ubic.:Nivel 2</b>      | <b>Descripción</b>          | <b>Responsable</b> |
|                |              | $\mathbf{1}$   |                           |                             |                    |
| 1              | 799          | E6             | General                   | Limpiar y detallar rodapié  | Limpieza           |
| $\overline{2}$ | 800          | E6             | General                   | Limpieza profunda           | Clean Services     |
| 3              |              | E6             |                           | Pintar bordes cerca de      |                    |
|                | 801          |                | General                   | pedestales                  | Edificar           |
| $\overline{4}$ | 847          | E6             | General                   | Pulir para brillado         | <b>CRM</b>         |
| 5              | 852          | E6             | Sala de Reuniones         | Colocar silicón             | Edificar           |
| 6              | 853 E6       |                | <b>Cubículos Docentes</b> | Limpiar lámparas            | Edificar           |
| $\overline{7}$ | 854 E6       |                | <b>Cubículos Docentes</b> | Limpiar placas              | Edificar           |
| 8              | 855          | E <sub>6</sub> | Cubículos Docentes        | Reparar piezas              | CRM                |
| 9              | 856 E6       |                | Sala de Sesiones          | Colocar silicón             | Edificar           |
| 10             | 857          | E <sub>6</sub> | Sala de Sesiones          | Detallar junta              | Edificar           |
| 11             | 858 E6       |                | Oficina Director          | Reparar piezas              | CRM                |
| 12             |              | E <sub>6</sub> | Bodega de Artículos de    |                             |                    |
|                | 860          |                | Limpieza                  | Colocar pieza               | Edificar           |
| 13             | 861          | E6             | S.S. Mujeres              | Detallar marco              | Peter              |
| 14             | 862 E6       |                | S.S. Mujeres              | Colocar película en ventana | Alvimundo          |
| 15             |              | E6             | Bodega de Artículos de    |                             |                    |
|                | 863          |                | Limpieza                  | Cambiar track en cielo      | Roswell            |
| 16             | 864          | E6             | Laboratorio de Cómputo    | Reparar piezas              | <b>CRM</b>         |
| 17             | 865          | E6             | Cubículos Docentes        | Cambiar lámparas            | Eléctrico          |
| 18             | 866          | E6             | Oficina Comisiones        | Retocar pintura             | Edificar           |
| 19             | 867          | E6             | Ducto de Escaleras        | Detallar muro               | Edificar           |

<span id="page-59-0"></span>**Cuadro 2.** "Punch List" para nivel 6 del edificio E

Por otra parte, se tiene un espacio a la hora de generar el reporte en donde se pueden incluir comentarios acerca de éste con el motivo de exponer las descripciones u observaciones necesarias acerca del reporte.

Finalmente, para la entrega de dicho reporte se tiene la opción de enviar un correo electrónico en donde se va a tener un enlace o hipervínculo que se dirige al reporte, enviar el archivo en formato pdf el cual se descargará directamente en la computadora o dispositivo como son las tabletas y mediante una sincronización de éste en la nube a través del programa "Dropbox".

A partir de lo anteriormente mencionado se puede observar la diferencia entre el sistema tradicional y el utilizado en este proyecto. Normalmente se tendría que el ingeniero de campo debería de ir con una tabla y una hoja apuntando a mano las diferentes deficiencias que hay en el proceso para luego devolverse a la oficina y empezar a digitalizar cada una de éstas y acordarse bien de lo que fue apuntado. Luego se procedía a enviarla a los involucrados de la resolución de los puntos y no se tendrían fotos, ni lugares específicos por lo que se puede prestar a confusiones.

Dentro del proceso de cierre de un proyecto de construcción de edificios el ingeniero-capataz es responsable que se dé un seguimiento a las diversas actividades y que éste vele por el cumplimiento de las correcciones de las deficiencias. Debido a esto es que el ingeniero se va a apoyar en el "punch-list" generado para cada nivel de cada edificio junto con la programación semanal y una buena comunicación con todos los involucrados en el proyecto.

Por lo tanto, aparte de la programación semanal, según el cronograma en donde se tendrán las actividades que se deben ejecutar de acuerdo a como se ha planeado, se va a generar una lista de pendientes que de igual manera se debe ir corroborando con el fin de tener una entrega del proyecto exitoso.

Con el fin de mitigar atrasos y entregar el proyecto exitosamente, otro de los procedimientos propiamente de la construcción de los edificios de la Facultad de Ciencias Sociales de la Sede Rodrigo Facio de la Universidad de Costa Rica fue que para dicho cierre se planteó abordar las actividades con el fin de ir dando término a áreas completas. Por ende, se busca finalizar, primeramente, los niveles superiores y de ahí continuar con los niveles inferiores inmediatos.

Lo anterior, se debe a que en el caso de tener tránsito de personal a través de un nivel ya finalizado se pueden tener apariciones de daños de golpes con el material en dicho nivel y con esto nuevas labores que afrontar en la lista de pendientes. Además, se debe buscar el responsable de estos daños y estimar cómo se debe proceder con el cobro y el personal

encargado de la resolución de estos. Por lo cual se decide que para los niveles ya terminados se van a cerrar las puertas con llave, y en el caso de que quede alguna actividad pendiente el contratista debe solicitar una boleta para poder trabajar en este nivel y responsabilizarse por daños que aparezcan luego de su visita procurando no tener ninguno.

Pese a que inicialmente el proyecto no estaba planeado así, se logró establecer el procedimiento y al observar la [Figura 25](#page-62-0) se puede apreciar cómo las fechas de entrega en su mayoría calzan con lo planteado al ir entregando primeramente los niveles superiores.

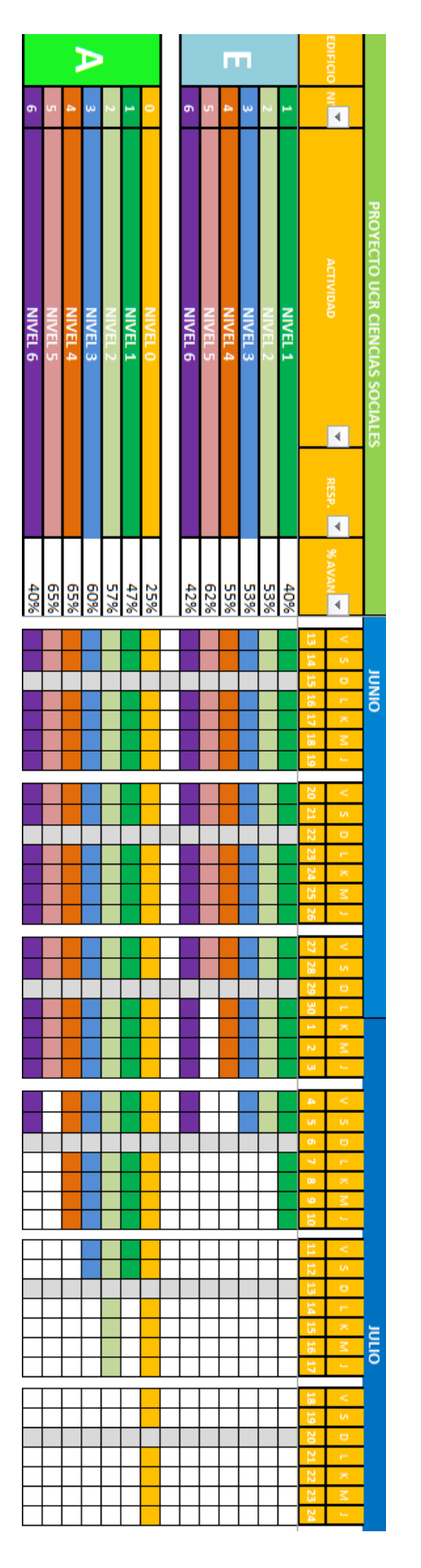

<span id="page-62-0"></span>**Figura 25.** Fechas de entrega para edificio E y A.

Asimismo, se va realizar una revisión de daños en los pisos que ya han sido pulidos. En donde se debe cuantificar el total de daños y asignar cada uno de estos dentro de las siguientes categorías: cambio de pared, corte de Roswell, CRM, golpe, corte desconocido, rayón desconocido, otros y cambio de pieza. Se procede a tabular los datos en la tabla y sacar el porcentaje que se tiene para cada involucrado como se observa en el [Cuadro 3.](#page-63-0)

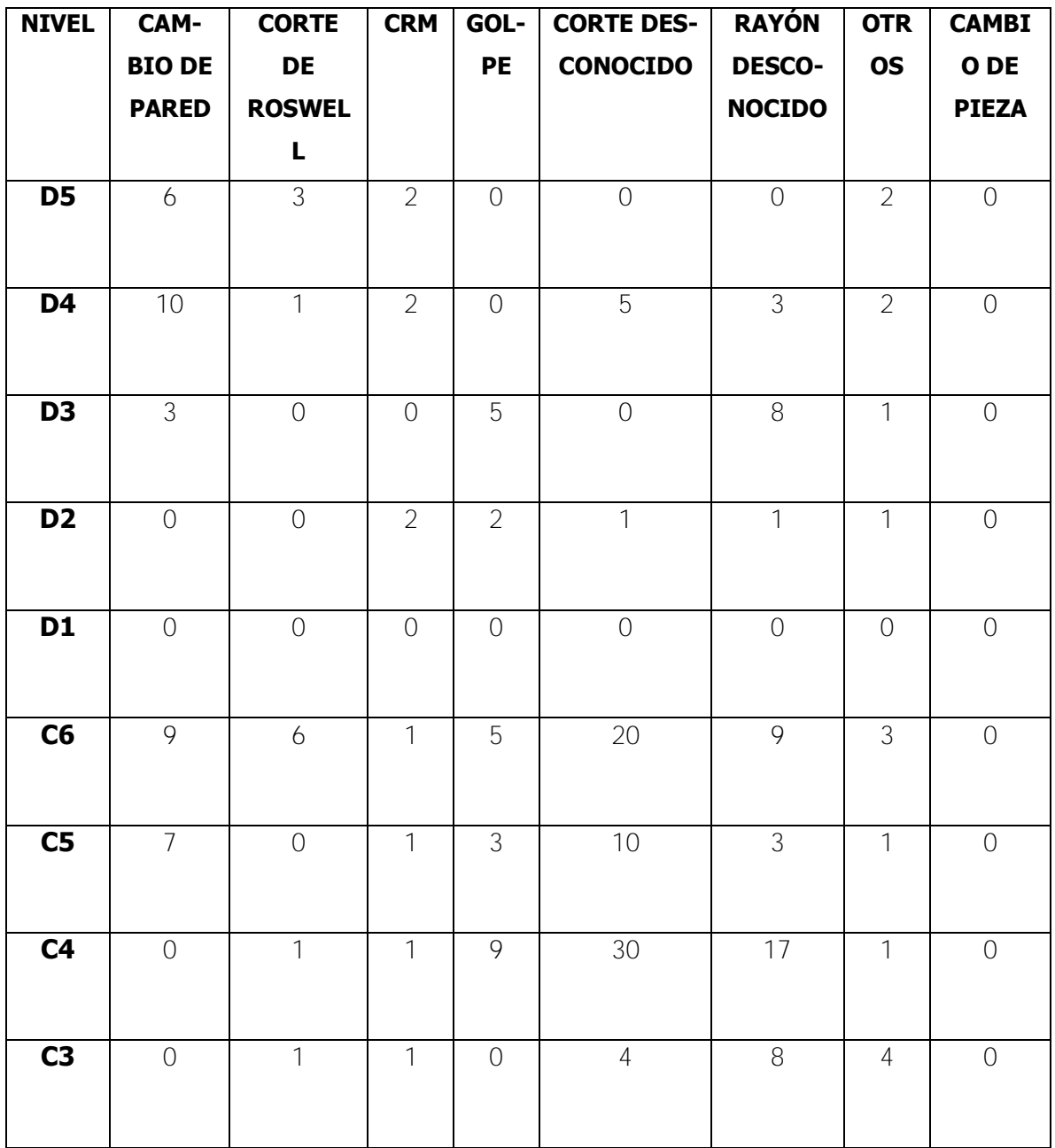

<span id="page-63-0"></span>**Cuadro 3.** Revisión de daños en piso

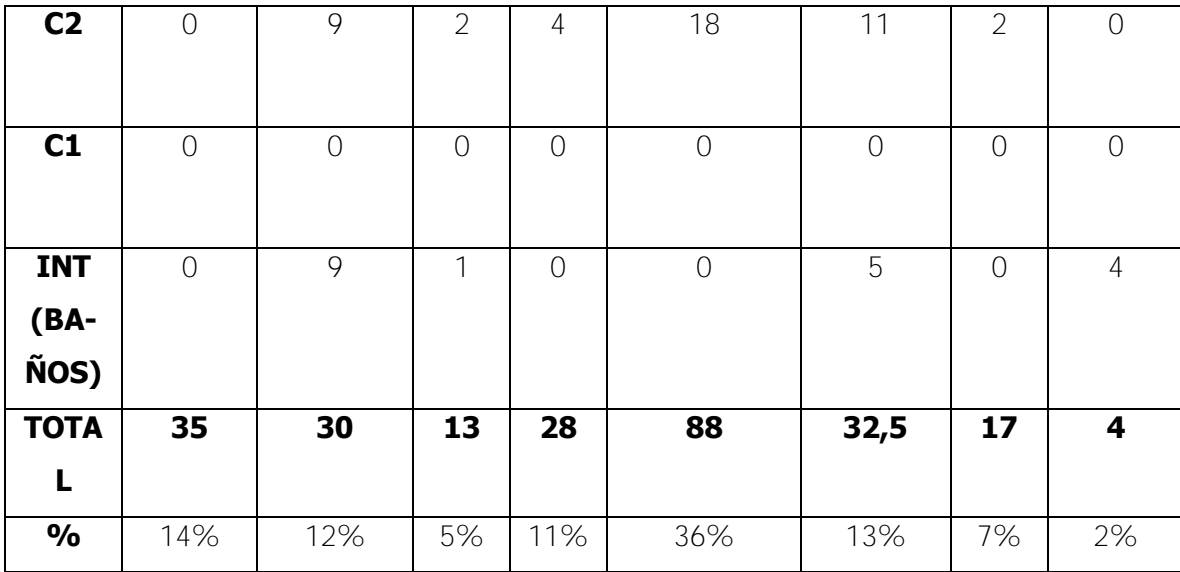

Una vez que se tienen todos los daños tabulados se procede a seccionar de acuerdo con los porcentajes obtenidos para lograr asignar a cada uno de los involucrados el costo que deben pagar del total requerido para la reparación de los daños. En el [Cuadro 4,](#page-65-0) se muestra un desglose del porcentaje por pagar por cada involucrado.

| <b>EDIFICAR</b>    | 14%  | ¢             | 282.828,28   |
|--------------------|------|---------------|--------------|
| <b>ROSWELL</b>     | 14%  | ¢             | 274.747,47   |
| <b>CRM</b>         | 5%   | ¢             | 105.050,51   |
| <b>DESCONOCIDO</b> | 67%  |               |              |
| <b>TOTAL</b>       | 100% | ¢             | 2.000.000,00 |
| <b>Roswell</b>     | 13%  | ¢             | 267.474,75   |
| Gama               | 13%  | ¢             | 267.474,75   |
| <b>Multifrío</b>   | 13%  | ¢             | 267.474,75   |
| <b>Alvimundo</b>   | 13%  | $\varnothing$ | 267.474,75   |
| <b>OTROS</b>       | 13%  |               |              |
| <b>Sur</b>         | 2,7% | ¢             | 53.494,95    |
| <b>Kontexuta</b>   | 2,7% | ¢             | 53.494,95    |
| <b>Bermúdez</b>    | 2,7% | ¢             | 53.494,95    |
| <b>Péter</b>       | 2,7% | ¢             | 53.494,95    |
| <b>Meléndez</b>    | 2,7% | ¢             | 53.494,95    |

<span id="page-65-0"></span>**Cuadro 4.** Porcentajes de pago por daños en piso

Cabe destacar que el porcentaje de daños desconocidos que es el mayor es el que se divide entre: Roswell, Gama, Multifrío, Alvimundo y Otros; y nuevamente este Otros se divide entre: Sur, Kontextura, Bermúdez, Péter y Meléndez. Este desglose fue asignado, según la posible participación que tienen cada uno de los contratistas y el ingeniero en campo es quien lo decide.

#### **4. CONCLUSIONES Y RECOMENDACIONES**

Para tener un buen cierre de un proyecto de construcción, tanto de edificios como de otras obras se deben ejecutar correctamente todas sus etapas: inicio, planificación, ejecución, control y finalmente el cierre. El fin de mejorar el producto final o la productividad en un proyecto se logra al emplear herramientas que reflejen la ejecución de estas etapas. En el cierre del proyecto de construcción, es, precisamente, donde debería mostrar la correcta ejecución y control de éste, lo cual no necesariamente se logra, sino más bien, se progresa en esta etapa solamente con la meta de finalizar la obra.

#### **4.1 Conclusiones**

A partir de este proyecto de graduación se logró diseñar e implementar una metodología para el cierre y entrega de un proyecto de construcción de edificios utilizando la herramienta "Plan Grid" en donde se busca un mejoramiento constante, una garantía de entrega satisfactoria en este tipo de proyectos. Debido a la cantidad de detalles de diferentes acabados y materiales que se instalan en esta etapa es que se procede a tomar el proyecto de construcción en cuenta regresiva y no simplemente seguir avanzando sin tener una metodología clave a emplear en donde se pueda controlar y dar el debido seguimiento a los detalles pendientes.

Según el informe de proyecto final para graduación "Diseño de una quía metodológica para cierre de proyectos de construcción" de Diana Soley, se tiene que luego de un 75% de avance general del proyecto, éste debería de estar en su etapa de cierre. Por lo que al llegar a dicho avance, esto funciona como un tipo de alarma en donde se debe iniciar con la etapa propia de la metodología propuesta en este informe.

Primeramente, se lograron identificar las actividades críticas de cierre que permiten realizar las últimas tareas de una obra para su entrega al propietario. La estrategia propia de esto fue la realización de un estudio donde se pudiera depurar hasta el grado necesario las actividades de acabados presentes en la construcción de los edificios. Esta depuración iniciará con las actividades generales y a partir de éstas se deben tener las labores o tareas necesarias para ejecutar estas actividades correctamente. Lo anterior, facilitó, tanto para la programación como para la cuantificación de las actividades pendientes por realizar, por lo que con esto se establece qué es lo que se quiere lograr y cómo se debe concebir con el fin de dar un adecuado desarrollo del proyecto antes de entregar al propietario.

Asimismo, con estas actividades pertenecientes a la ruta crítica de cierre de un proyecto de construcción de edificios se realizó una división por nivel en cada edificio y con esto se procedió a generar un cronograma de trabajo desde el inicio de la etapa de cierre. A partir de este cronograma se exponía en las reuniones semanales cuáles serían las labores y tareas que se deben realizar semanalmente. En el caso de tener atrasos en alguna de éstas, se debería corregir con el fin de evitar atrasos en el programa, por lo cual este programa fue compartido a cada uno de los involucrados en el proyecto con el fin de exponer, tanto su programación como la fecha límite en donde iniciaría oficialmente la entrega sustancial de la obra. Por lo tanto se tiene que este cronograma facilitó la manera en que se desarrolló la etapa de cierre permitiendo cerrar eficientemente; al no sólo tener la herramienta sino compartirla se maximizan los recursos para los diversos involucrados.

Complementariamente, se tiene la implementación del programa "Plan Grid" para el cierre de la construcción de los edificios de la Facultad de Ciencias Sociales de la Sede Rodrigo Facio de la Universidad de Costa Rica. Con este programa, se procede a crear un proyecto en donde todos los miembros del equipo están vinculados y al incluir los planos en formato pdf cualquiera de ellos puede accederlos. A dichos planos se les puede realizar anotaciones e incluir figuras propias del programa con el fin de ampliar las maneras como el cliente puede anotar en su plano.

De igual manera en el programa "Plan Grid" se permite la inclusión de puntos de "punch" o deficiencias en los planos y estos puntos incluirán un título de la deficiencia, una persona asignada que debe encargarse de la resolución de éste, la ubicación del cuarto o recinto donde éste se encuentra, una breve descripción de la deficiencia o que se debe efectuar para resolverla, fotos con el fin de exponer visualmente la situación del punto y finalmente el estado de dicho punto de "punch" el cual puede ser abierto, por realizarse o cerrado una vez que se ha resuelto. Con esto se busca una mejora en el cierre del proyecto, ya que simplifica la manera de crear una lista de verificación de la obra. Anteriormente se tenía que ir apuntando a mano en una hora para luego dirigirse a la oficina o algún computador a digitalizar estos datos y después enviarlos a los involucrados. Cabe destacar que no se podían incluir fotos ni lugares específicos

por lo que se prestaba para confusiones, mientras que ahora se tiene la oportunidad de generar una lista en cualquier momento que se desee, por parte de cualquiera de los involucrados y ésta va a estar actualizada con las debidas ubicaciones, especificaciones y fotografías que se deseen adjuntar. Además se tiene un respaldo digital de toda la etapa de conclusión del proyecto.

Parte de lo que se buscaba con este proyecto de graduación era lograr tener el cierre de los edificios de la facultad de Ciencias Sociales de la Universidad de Costa Rica de la Sede Rodrigo Facio en el tiempo estimado. Por lo que al utilizar la metodología aquí planteada contemplando los "punch list" al emplear el programa "PlanGrid" y el cronograma planificado se cumple con el indicador de eficiencia para este caso. Esto es buscado, ya que entre más eficiente sea el proceso de cierre y entrega se va a lograr obtener el pago por el servicio más rápido; cabe destacar que a final de cuentas el proyecto es un negocio para la empresa constructora.

En el cierre del proyecto, se logró detallar una organización en el proceso de seguimiento y control en la obra como se expuso en el Capítulo 3 con reuniones semanales de los involucrados y la creación de un "punch list" interno con el fin de mitigar errores o deficiencias que pudieran aparecer con el proceso de verificación de obra final por parte del cliente.

En este caso, se tomó el procedimiento de tener, primeramente, las fechas de entrega de los niveles superiores y luego los niveles inferiores inmediatos y así sucesivamente con el fin de poder ir finalizando áreas completas en donde no sea necesario acceder a menos de que se tenga un permiso especial para trabajar en dicha área. Con esto, se redujeron las posibilidades de tener nuevos daños o golpes en áreas o niveles que ya han sido finalizado y con esto evitar atrasos en la entrega final de la obra.

De la misma manera, con estas reuniones y al concluir con el cierre del proyecto en estudio se logró indicar que hubo un impacto mediante la utilización de la metodología para el cierre de proyectos de construcción de edificios, innovando al utilizar la herramienta "PlanGrid" en donde no solamente simplificó a la hora de realizar los "punch lists" o listas de deficiencias, sino que también, funciona exitosamente para llevar un respaldo digital del seguimiento y proceso de control en la etapa de cierre y entrega. Tanto es así que la empresa Edificar, institución interesada en la ejecución de este proyecto de graduación, procedió a utilizar la herramienta en otro de sus proyectos de construcción.

#### **4.2 Recomendaciones**

Se logró cumplir con el indicador de eficacia en donde se tenían reuniones participativas con los ingenieros, personal administrativo de Edificar y demás involucrados de la ejecución propia del proyecto de construcción en estudio en donde se repasaba el progreso con la ejecución de la metodología para este cierre y con esto una valoración en cuanto al cumplimiento de los objetivos y emplear los cambios necesario para lograr cumplirlos. Por lo tanto se busca que, para otros proyectos de construcción en donde se desee utilizar la metodología planteada aquí, se realicen reuniones de coordinación de entrega con el fin de darle un seguimiento a las tablas o cronogramas según sea necesario y así poder facilitar la ejecución de la finalización de la obra.

Luego de poner en práctica esta metodología para el cierre del proyecto de la facultad de Ciencias Sociales de la Sede Rodrigo Facio de la Universidad de Costa Rica, se decide que sí se cumple con el indicador persistencia al tener la posibilidad de continuar con la utilización de dicho sistema integrando el programa PlanGrid al cierre de otros proyectos de construcción de edificios. Se recomienda la capacitación del personal con el fin de mantener el recurso del conocimiento dentro de la empresa y darle continuidad a éste, cabe destacar que propiamente el programa "PlanGrid" contiene un centro de ayuda para los clientes con videos de tutoriales de cómo utilizar la herramienta.

Asimismo, según las dimensiones del proyecto, se debe valorar si se desea invertir en las tabletas inteligentes con el fin de que faciliten la utilización del programa y tener en cuenta que las "Ipad" tener un mejor funcionamiento y rapidez a la hora de ejecutar el programa "Plan Grid" en comparación con las que tienen sistema operativo "Android".

Se debe entender y decidir hasta qué punto se va a llegar en cuanto a la aceptación del cierre del proyecto como tal, por lo cual se recomienda realizar un "punch list" interno en la empresa y con los contratistas antes de realizar el "punch list" final hacia el cliente, y proceder a utilizar la metodología aquí mencionada con el fin de tener los procesos más eficientes y con esto realizar la entrega del proyecto lo antes posible.

Por último, se tiene que a pesar de que el presente proyecto de la metodología para el cierre de un proyecto de construcción fue desarrollado, tanto por interés personal como por la opinión de considerar apto el desarrollo de éste por parte de la empresa

Edificar, es pertinente indicar que el trabajo busca abrir una gran gama de investigaciones sobre el campo de cierre y entrega para proyectos de construcción y dejar clara la existencia de diversos aspectos que quedaron fuera del alcance de esta investigación, pero sin embargo, deben de ser analizados con el fin de tener un progreso en el área de la construcción del país y con esto colaborar con su desarrollo.

## **Referencias Bibliográficas**

Chamoun, Y. (2005). Administración Profesional de Proyectos-La Guía. México: McGraw-Hill Interamericana Editores

Plan Grid © (2013). *User Guide*. Extraído de la dirección URL: <http://www.plangrid.com/PlanGrid-Manual.pdf>

Project Charter ©. (2004). Como cerrar correctamente un proyecto. Extraído de la dirección URL:

[http://www.e-](http://www.e-bookspdf.org/view/aHR0cDovL3d3dy5wcm9qZWN0Y2hhcnRlci5jb20vZG9jdW1lbnRzL3doaXRlX3BhcGVyc19zcC9jaWVycmVfcHJveWVjdG9zLnBkZg==/Q29tbyBDZXJyYXIgQ29ycmVjdGFtZW50ZSBVbiBQcm95ZWN0byAtIFByb2plY3QgQ2hhcnRlciAtIEhvbWU=)

[bookspdf.org/view/aHR0cDovL3d3dy5wcm9qZWN0Y2hhcnRlci5jb20vZG9jdW1lbnRzL3doaXRlX](http://www.e-bookspdf.org/view/aHR0cDovL3d3dy5wcm9qZWN0Y2hhcnRlci5jb20vZG9jdW1lbnRzL3doaXRlX3BhcGVyc19zcC9jaWVycmVfcHJveWVjdG9zLnBkZg==/Q29tbyBDZXJyYXIgQ29ycmVjdGFtZW50ZSBVbiBQcm95ZWN0byAtIFByb2plY3QgQ2hhcnRlciAtIEhvbWU=) [3BhcGVyc19zcC9jaWVycmVfcHJveWVjdG9zLnBkZg==/Q29tbyBDZXJyYXIgQ29ycmVjdGFtZW50Z](http://www.e-bookspdf.org/view/aHR0cDovL3d3dy5wcm9qZWN0Y2hhcnRlci5jb20vZG9jdW1lbnRzL3doaXRlX3BhcGVyc19zcC9jaWVycmVfcHJveWVjdG9zLnBkZg==/Q29tbyBDZXJyYXIgQ29ycmVjdGFtZW50ZSBVbiBQcm95ZWN0byAtIFByb2plY3QgQ2hhcnRlciAtIEhvbWU=) [SBVbiBQcm95ZWN0byAtIFByb2plY3QgQ2hhcnRlciAtIEhvbWU=](http://www.e-bookspdf.org/view/aHR0cDovL3d3dy5wcm9qZWN0Y2hhcnRlci5jb20vZG9jdW1lbnRzL3doaXRlX3BhcGVyc19zcC9jaWVycmVfcHJveWVjdG9zLnBkZg==/Q29tbyBDZXJyYXIgQ29ycmVjdGFtZW50ZSBVbiBQcm95ZWN0byAtIFByb2plY3QgQ2hhcnRlciAtIEhvbWU=)

Project Management Institute, Inc. (2008). Guía de los fundamentos para la dirección de proyectos (Guía del PMBOK®) Cuarta Edición. Estados Unidos de América.

Soley, D. (2008). Diseño de una guía metodológica para cierre de proyectos de construcción. Informe de Proyecto Final para Graduación. Escuela de Ingeniería Civil. Universidad de Costa Rica.
| PROYECTO UCR CIENCIAS SOCIALES |                   |                                                                           |                             |                         |
|--------------------------------|-------------------|---------------------------------------------------------------------------|-----------------------------|-------------------------|
| <b>EDIFIC</b><br>IO            | <b>NIV</b><br>EL. | <b>ACTIVIDAD</b>                                                          | <b>RESP.</b>                | %<br><b>AVANC</b><br>E. |
|                                | $\mathbf{1}$      | <b>NIVEL 1</b>                                                            |                             | 40%                     |
|                                | $\overline{1}$    | <b>PISOS</b>                                                              |                             | 25%                     |
|                                | $\mathbf{1}$      | PULIDO DE PASILLOS TERRAZO                                                | <b>CRM</b>                  | 100%                    |
|                                | $\mathbf{1}$      | <b>ACABADOS ESPECIALES EN PISOS</b><br>(REPARACIONES)                     | <b>CRM</b>                  | 0%                      |
|                                | $\mathbf{1}$      | <b>REMATES Y TERMINACIONES</b><br>PORCELANATO (DUCTO ESCALERA Y<br>BAÑOS) | <b>JOSE</b>                 | 0%                      |
|                                | $\mathbf{1}$      | LIMPIEZA DE FRAGUA Y MEZCLA DUCTO<br><b>ESCALERA</b>                      | <b>JOSE</b>                 | 0%                      |
|                                | $\overline{1}$    | <b>PAREDES</b>                                                            |                             | 59%                     |
|                                | $\mathbf{1}$      | <b>ACABADO DE PAREDES</b>                                                 | <b>ROSWELL</b>              | 100%                    |
|                                | $\mathbf{1}$      | PRIMERA MANO DE PINTURA                                                   | <b>SUR</b>                  | 0%                      |
|                                | $\overline{1}$    | INSTALACIÓN DE PUERTAS DE MADERA                                          | <b>EDWINC</b>               | 100%                    |
|                                | $\mathbf{1}$      | INSTALACIÓN DE PUERTAS DE VIDRIO                                          | <b>ALVIMUN</b><br><b>DO</b> | 80%                     |
|                                | $\mathbf{1}$      | ACABADO DE PUERTAS DE EMERGENCIA                                          | <b>BERMUD</b><br>EZ         | 90%                     |
|                                | $\overline{1}$    | INSTALACIÓN DE RODAPIÉ                                                    | <b>EDWINC</b>               | 0%                      |
|                                | $\mathbf{1}$      | INSTALACIÓN TOMAS/APAGADORES                                              | <b>GAMA</b>                 | 100%                    |
|                                | $\mathbf{1}$      | <b>INSTALACIÓN PLACAS</b>                                                 | <b>GAMA</b>                 | 0%                      |
|                                | $\mathbf{1}$      | <b>CIELOS</b>                                                             |                             | 57%                     |
|                                | $\mathbf{1}$      | <b>CABLEADO COMPLETO</b>                                                  | <b>GAMA</b>                 | 100%                    |
|                                | $\mathbf{1}$      | ESTRUCTURA CIELO SUSPENDIDO<br>(COMPLETAMIENTOS)                          | <b>ROSWELL</b>              | 100%                    |
|                                | $\mathbf{1}$      | <b>ACABADO DE CARTONES (PINTURA</b><br><b>BLANCA</b> )                    | <b>ROSWELL</b>              | 0%                      |
|                                | $\mathbf{1}$      | ESTRUCTURA CIELO DE CENEFAS PASILLOS                                      | <b>ROSWELL</b>              | 100%                    |
|                                | $\mathbf{1}$      | <b>FORRO CIELO CENEFAS DE PASILLOS</b>                                    | <b>ROSWELL</b>              | 100%                    |
|                                | $\mathbf{1}$      | <b>ACABADO CENEFAS DE PASILLOS</b>                                        | <b>ROSWELL</b>              | 100%                    |
|                                | $\mathbf{1}$      | SELLO Y PRIMERA MANO DE PINTURA<br><b>CENEFAS</b>                         | <b>SUR</b>                  | 100%                    |

**Anexo A. Actividades y responsables por nivel, según edificio** 

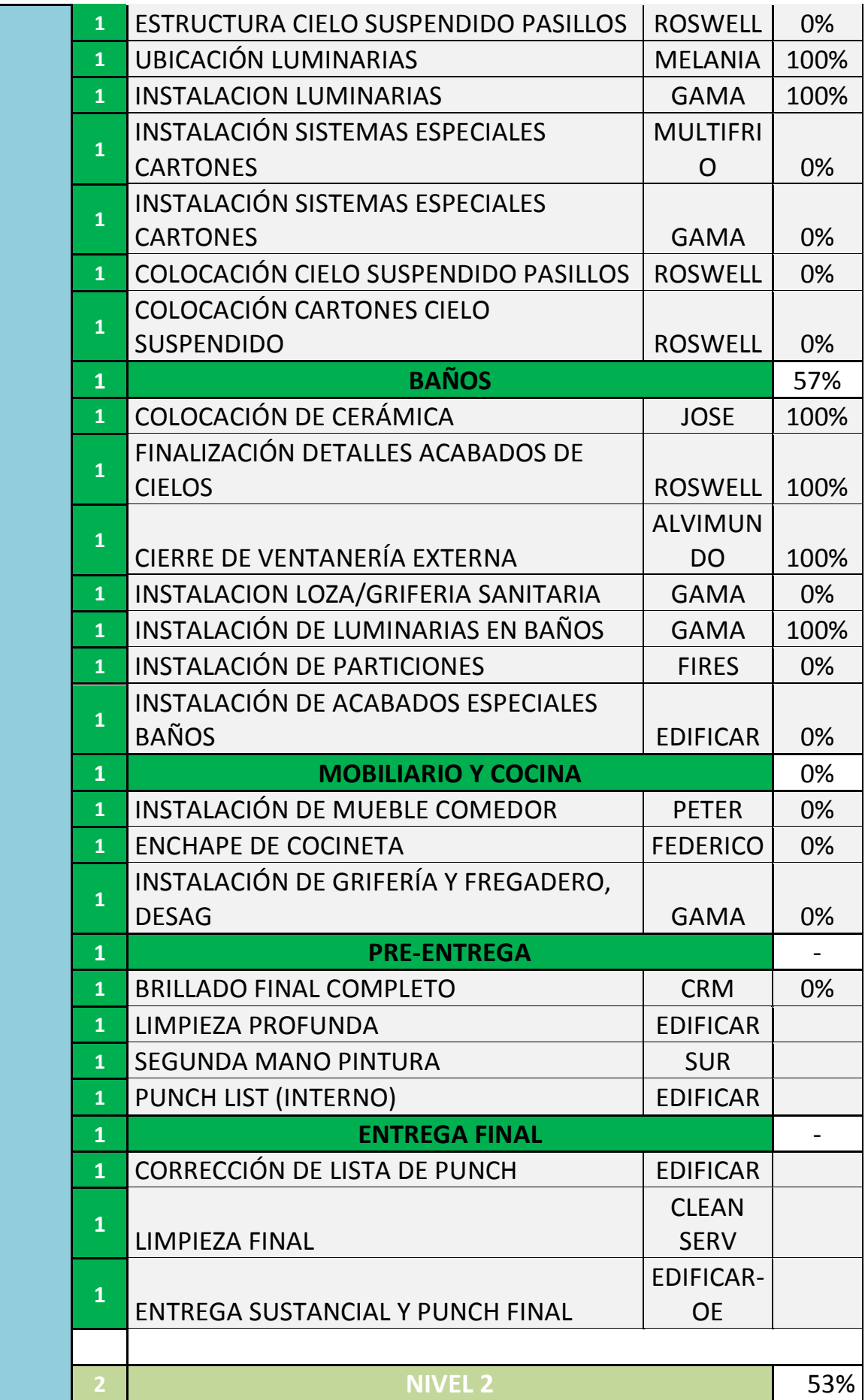

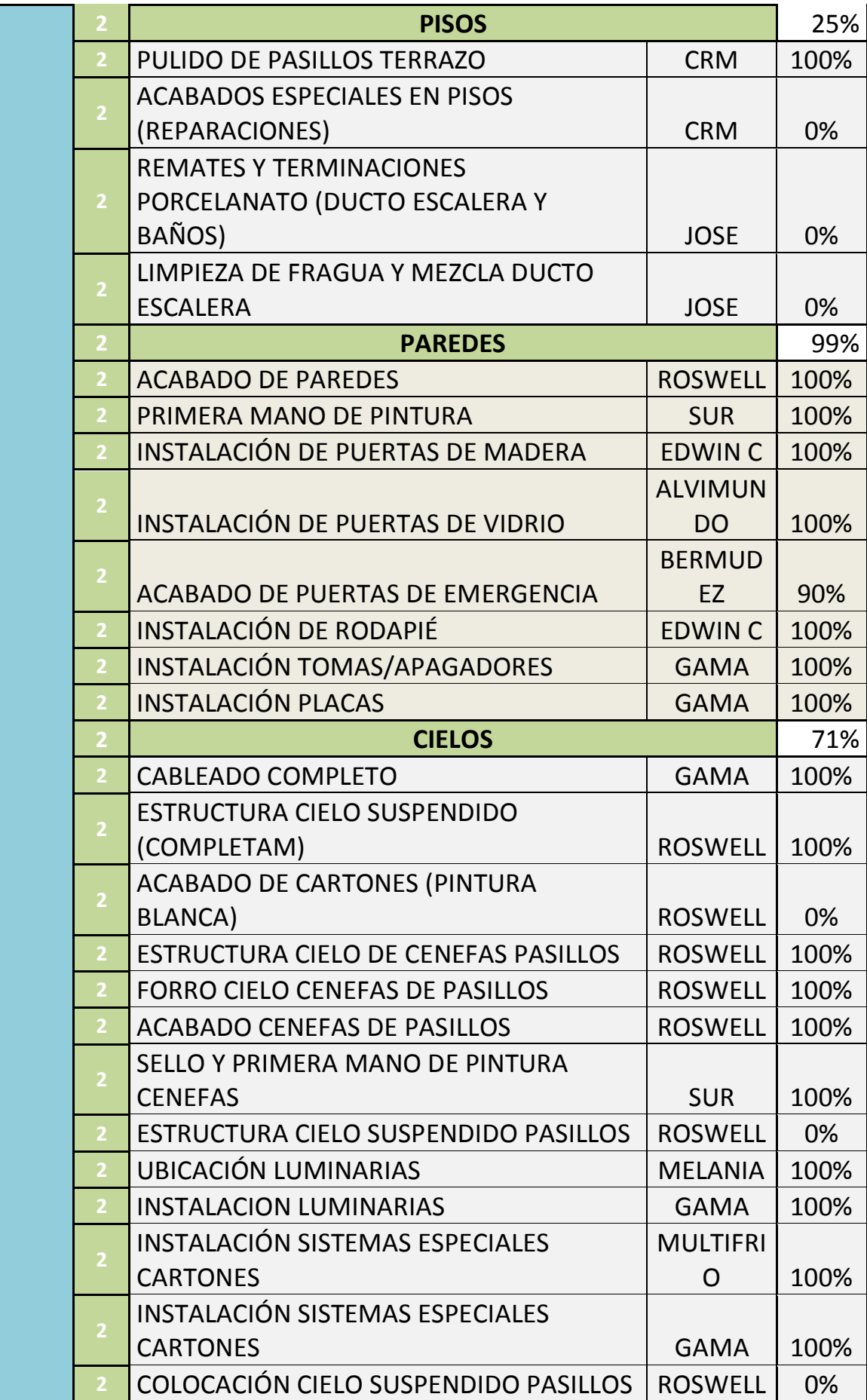

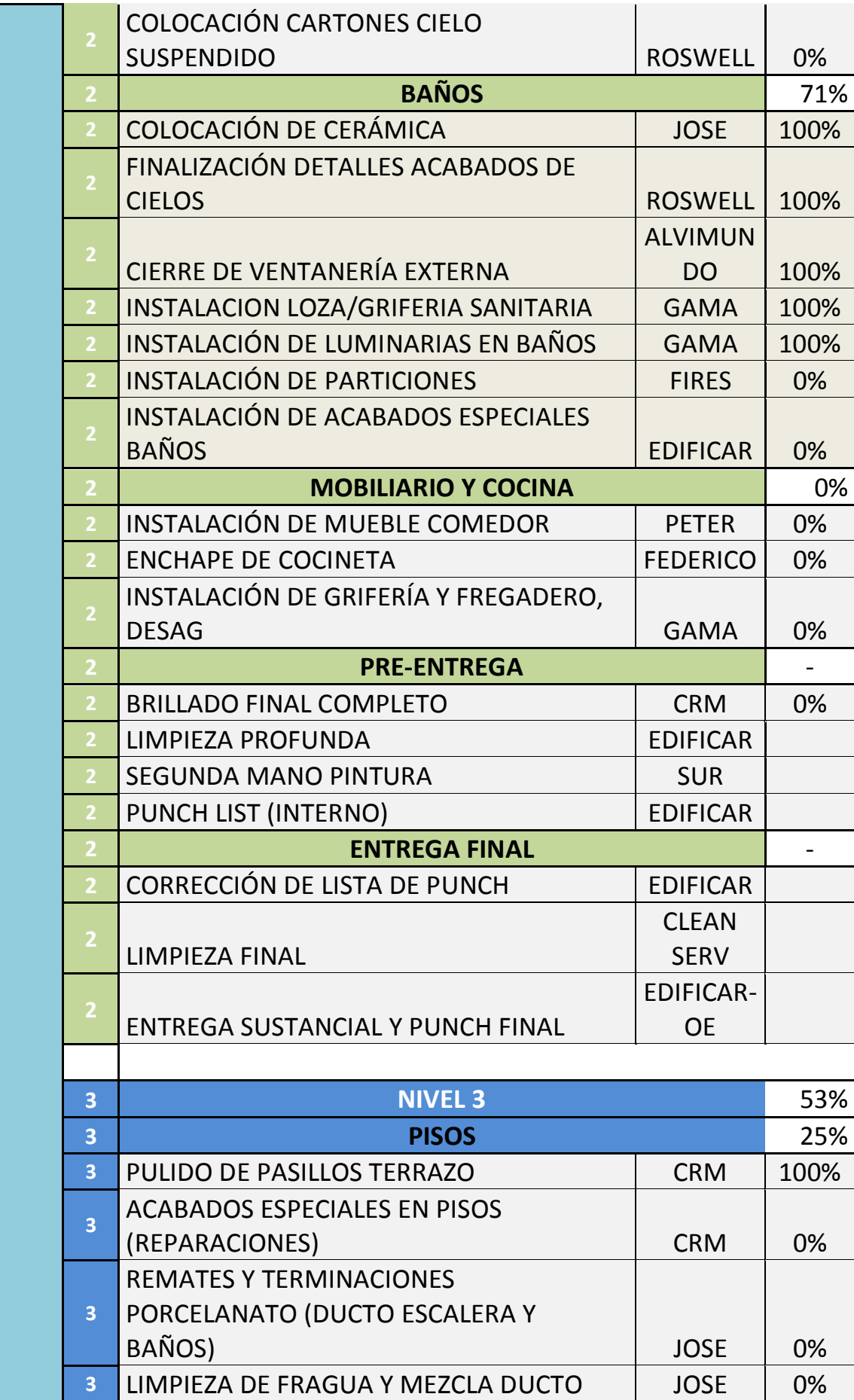

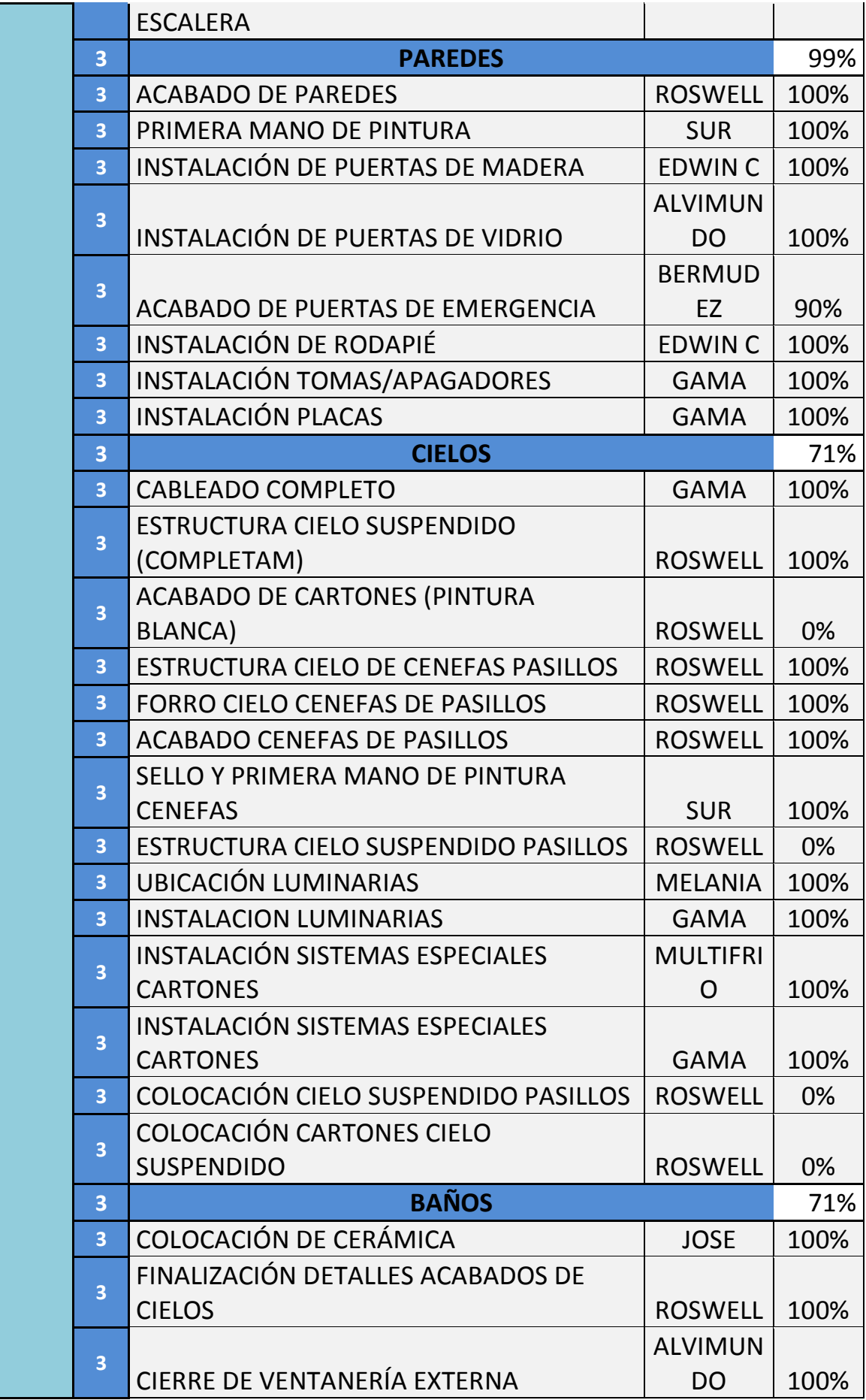

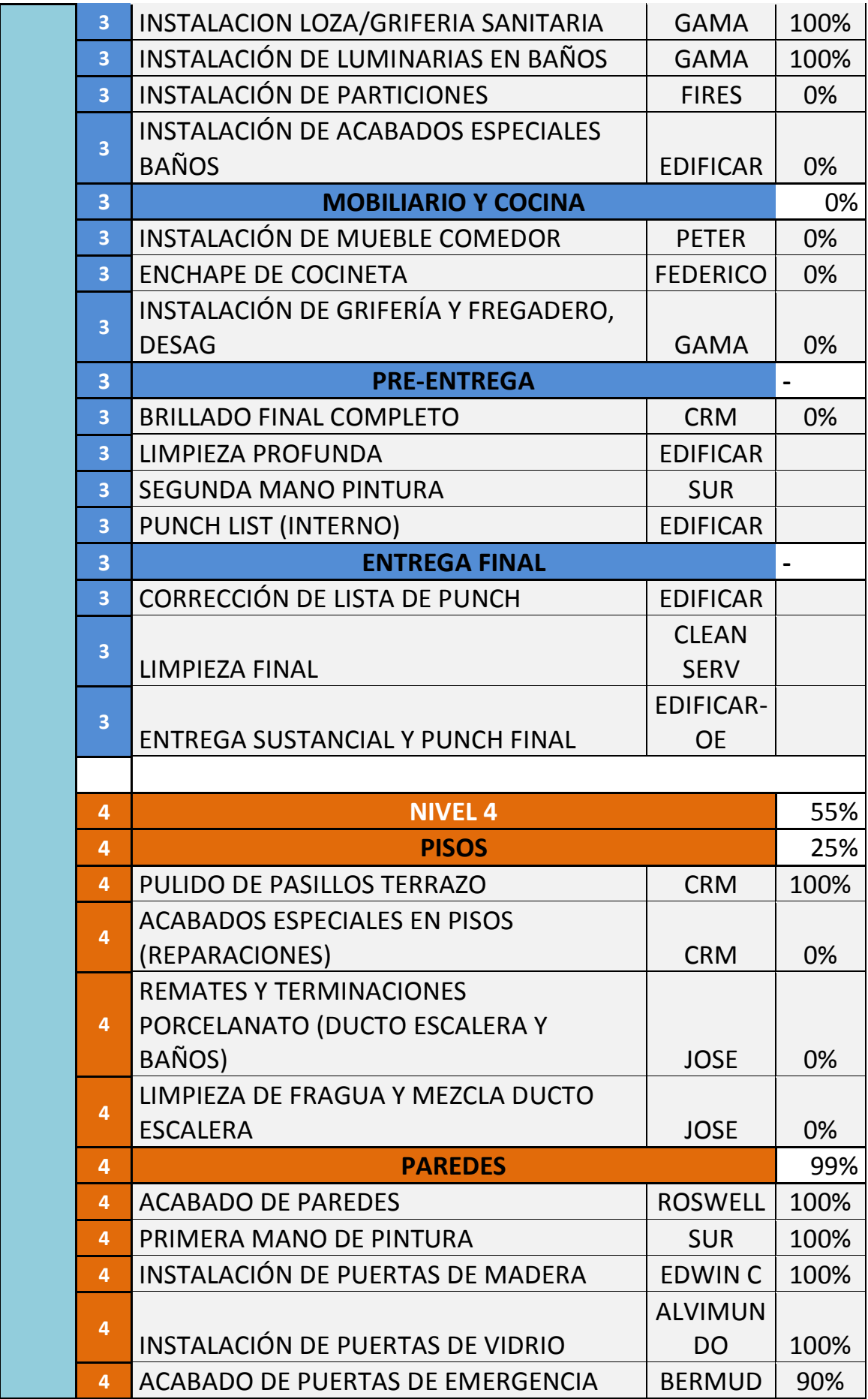

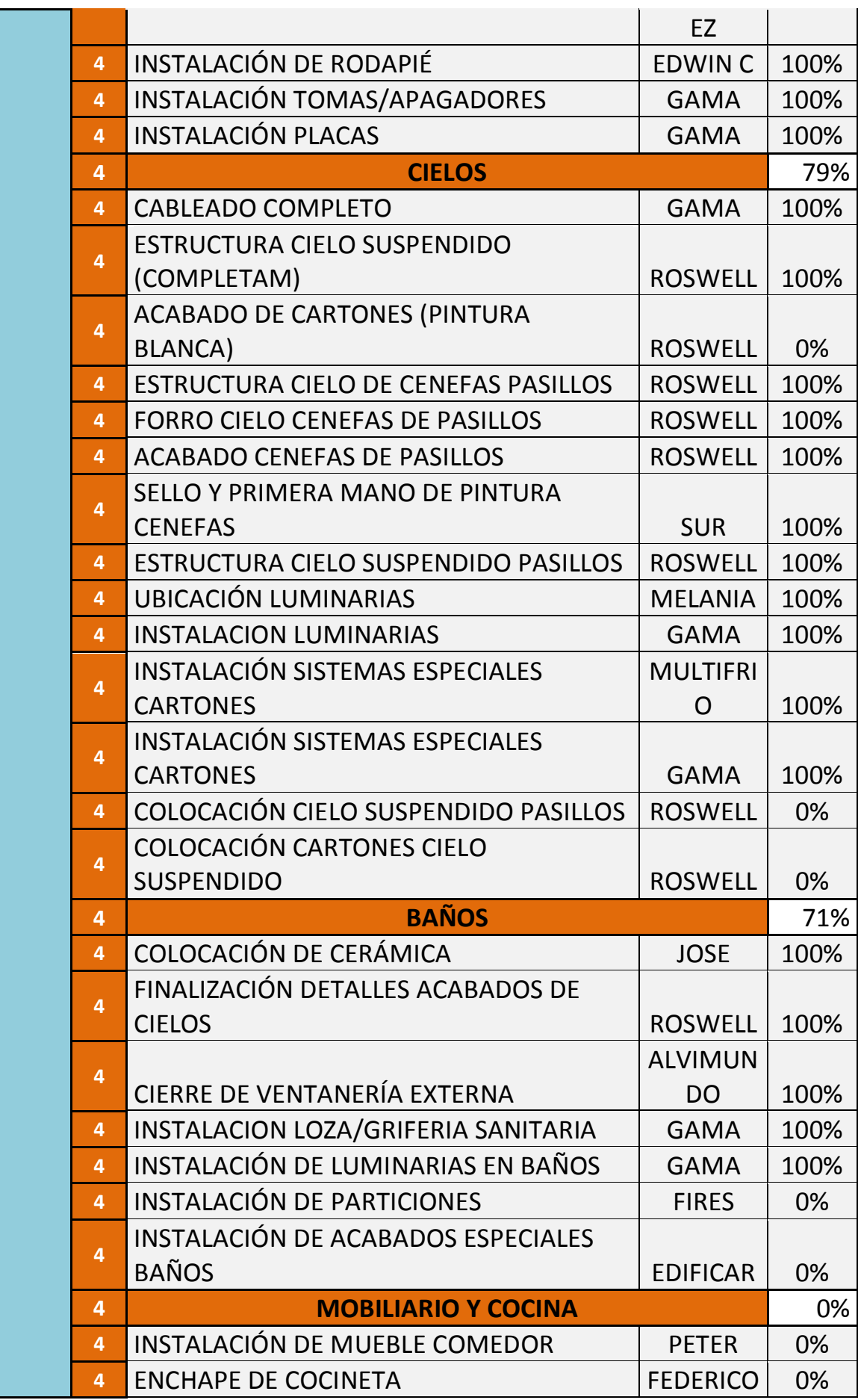

 $\overline{1}$ 

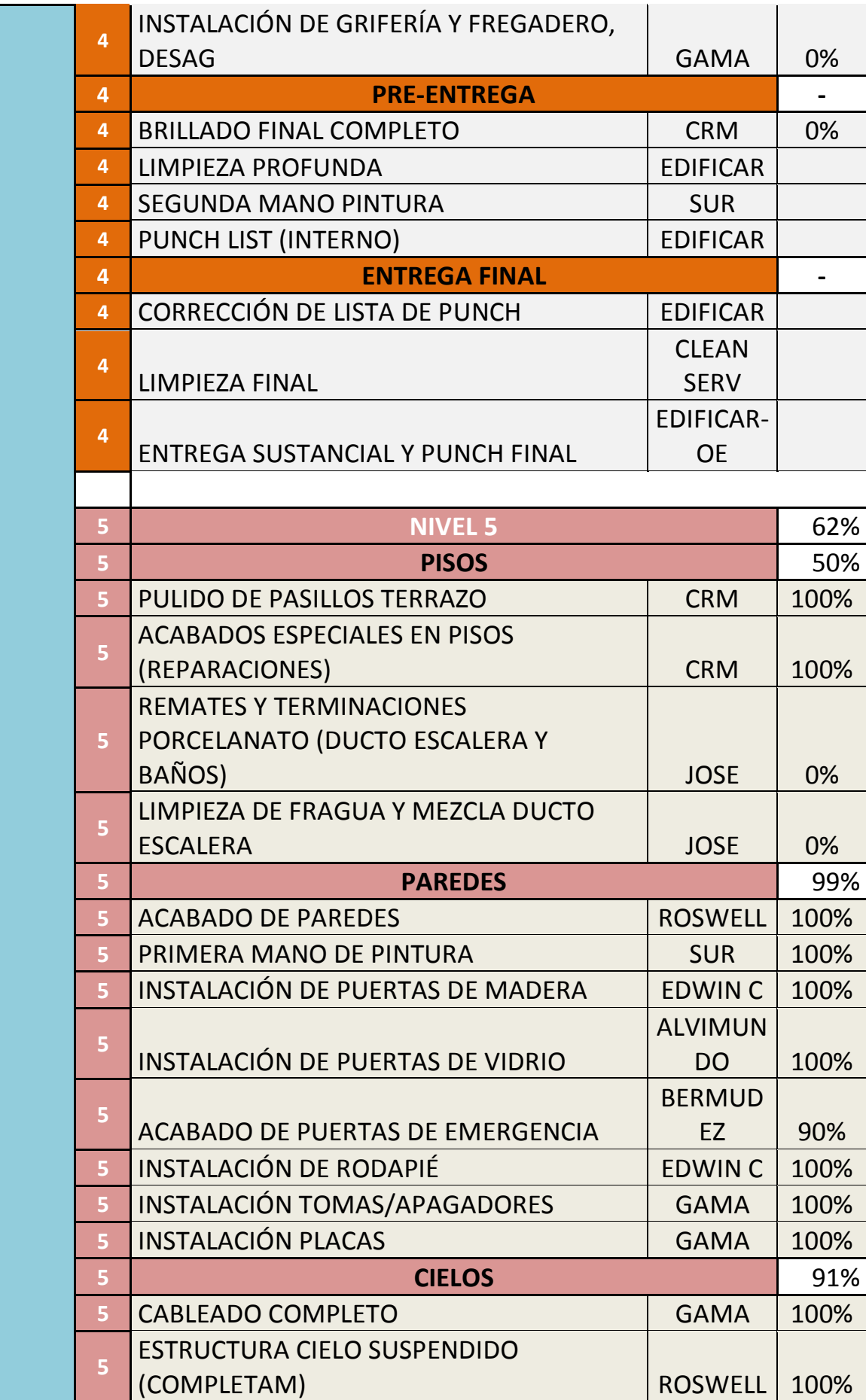

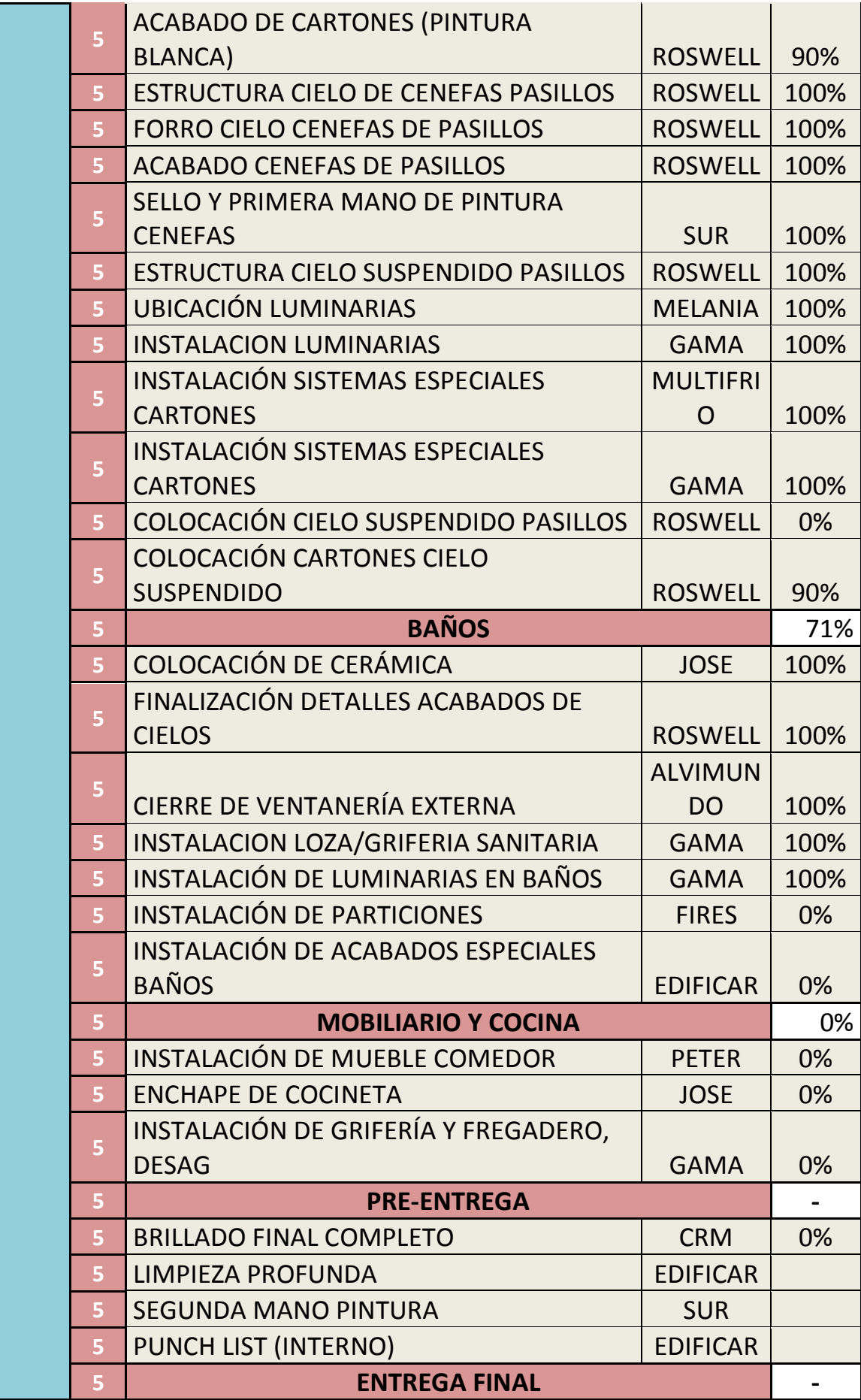

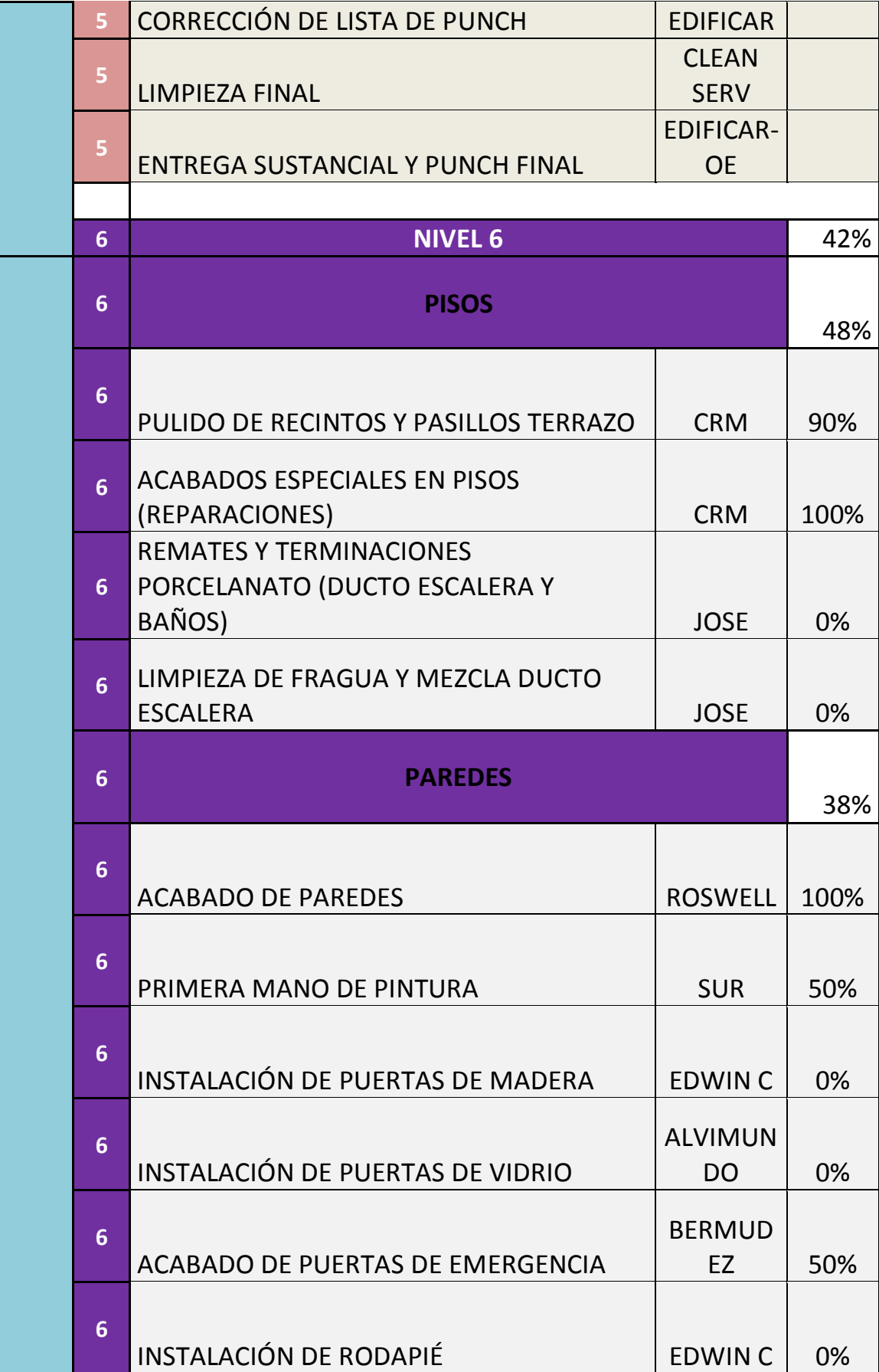

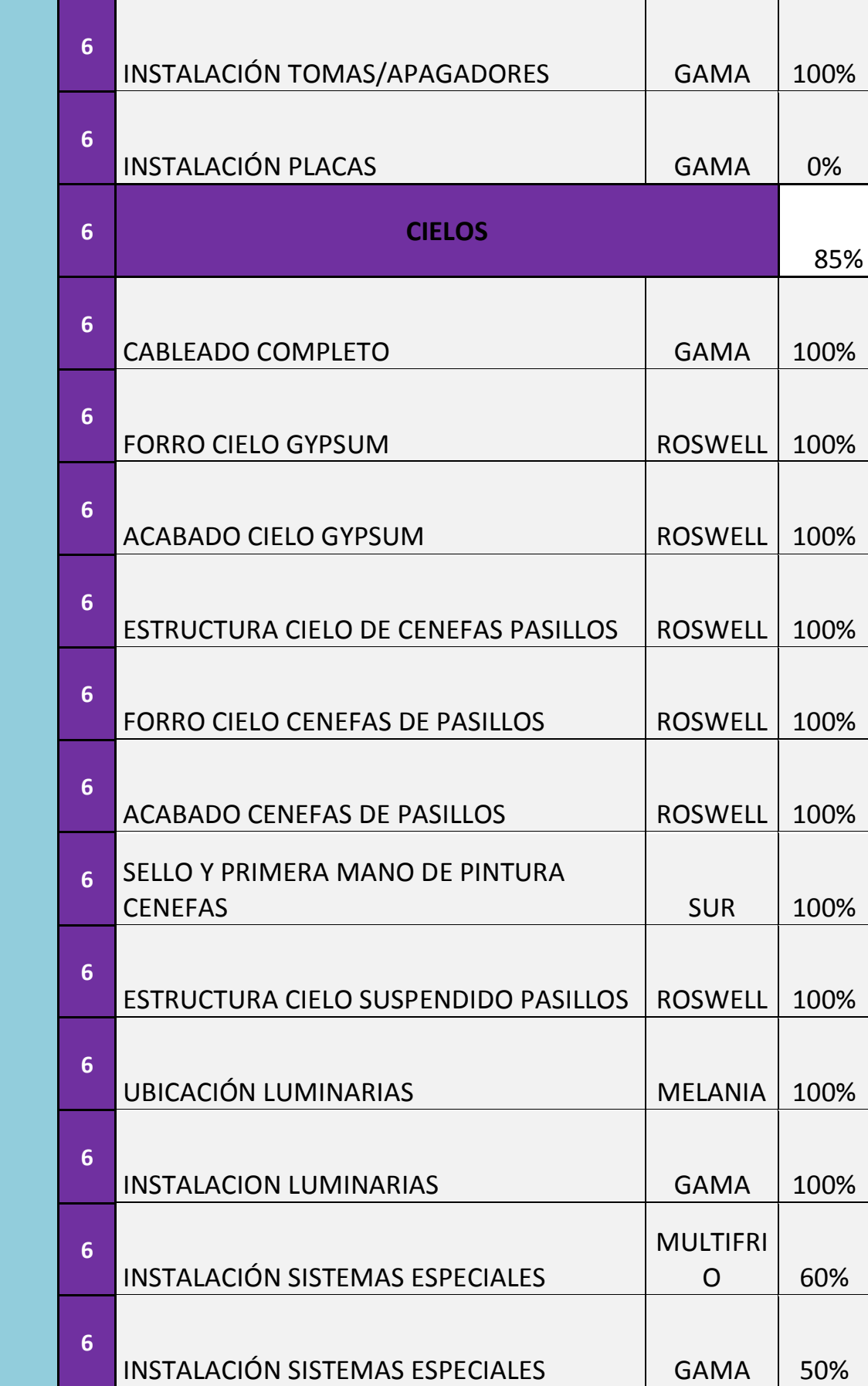

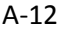

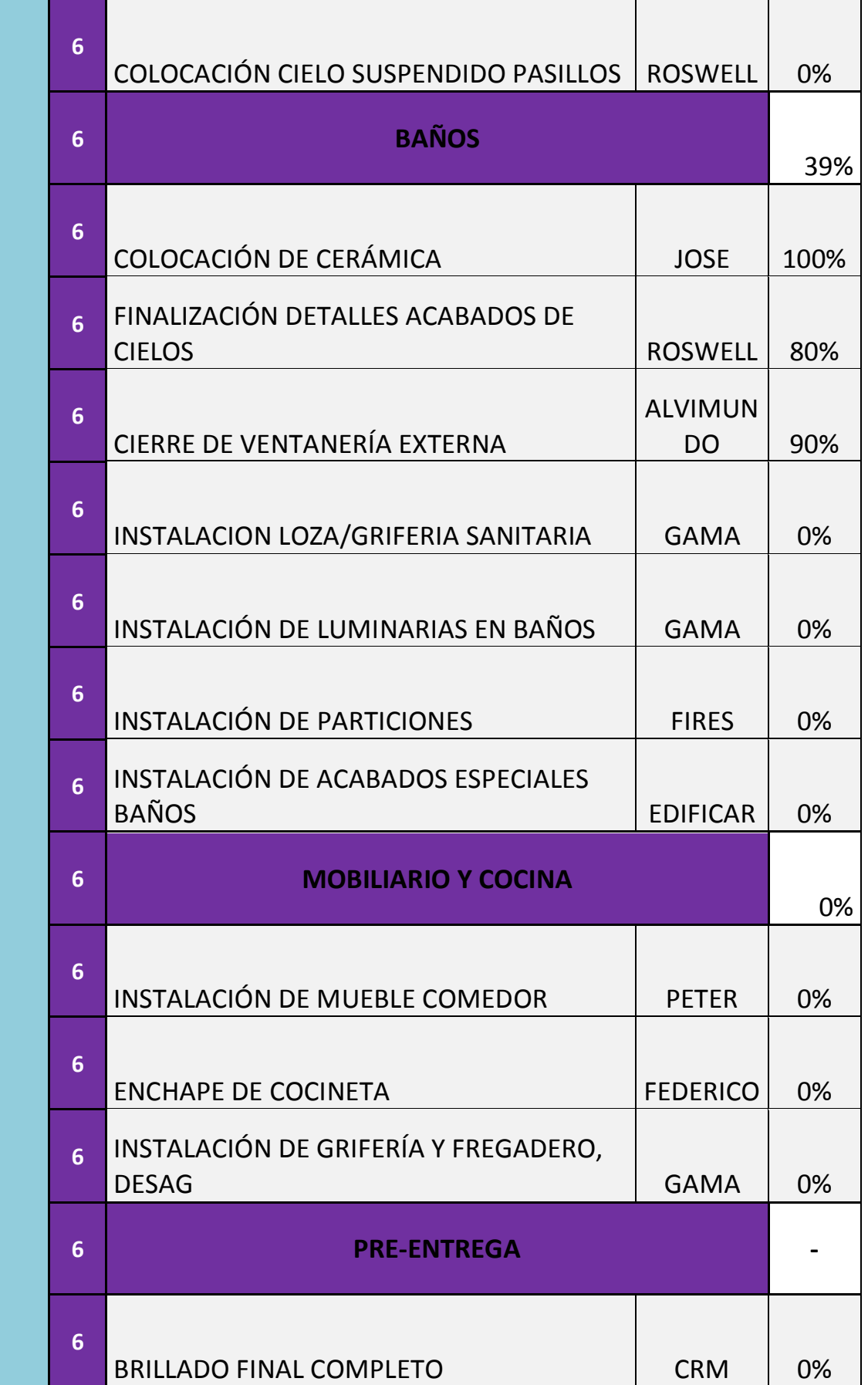

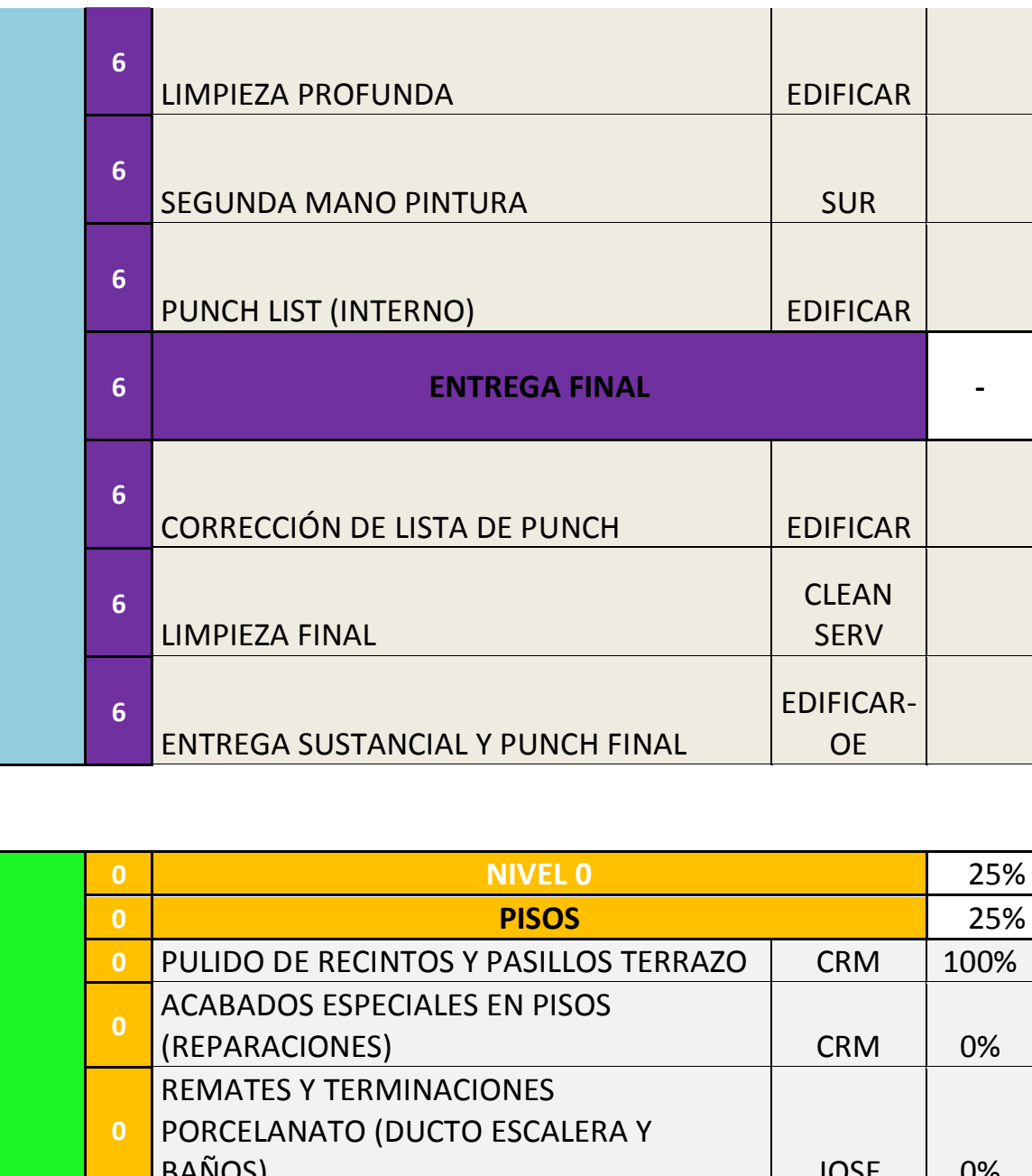

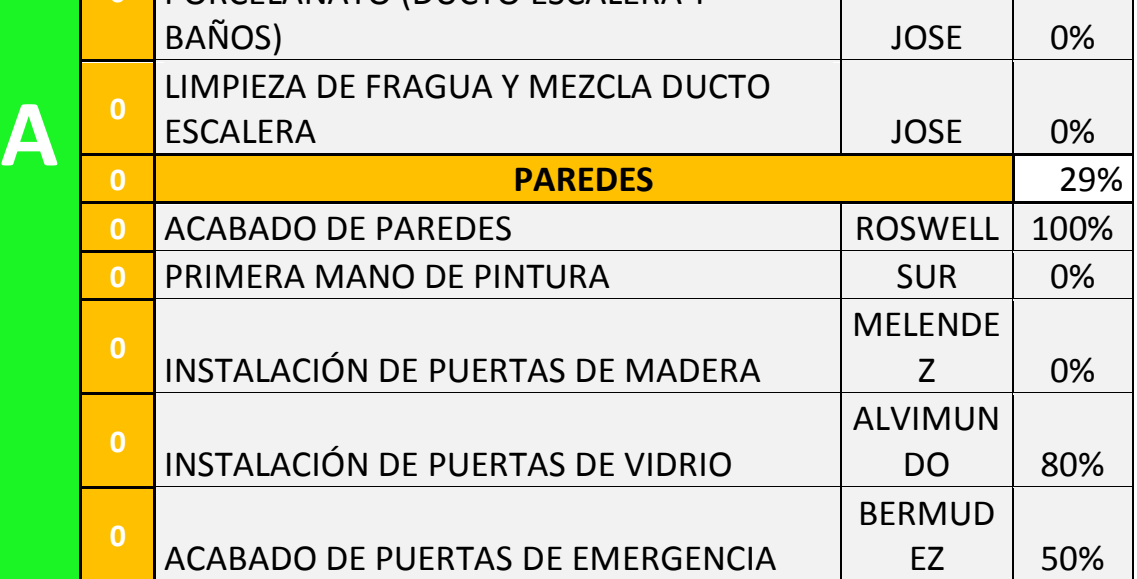

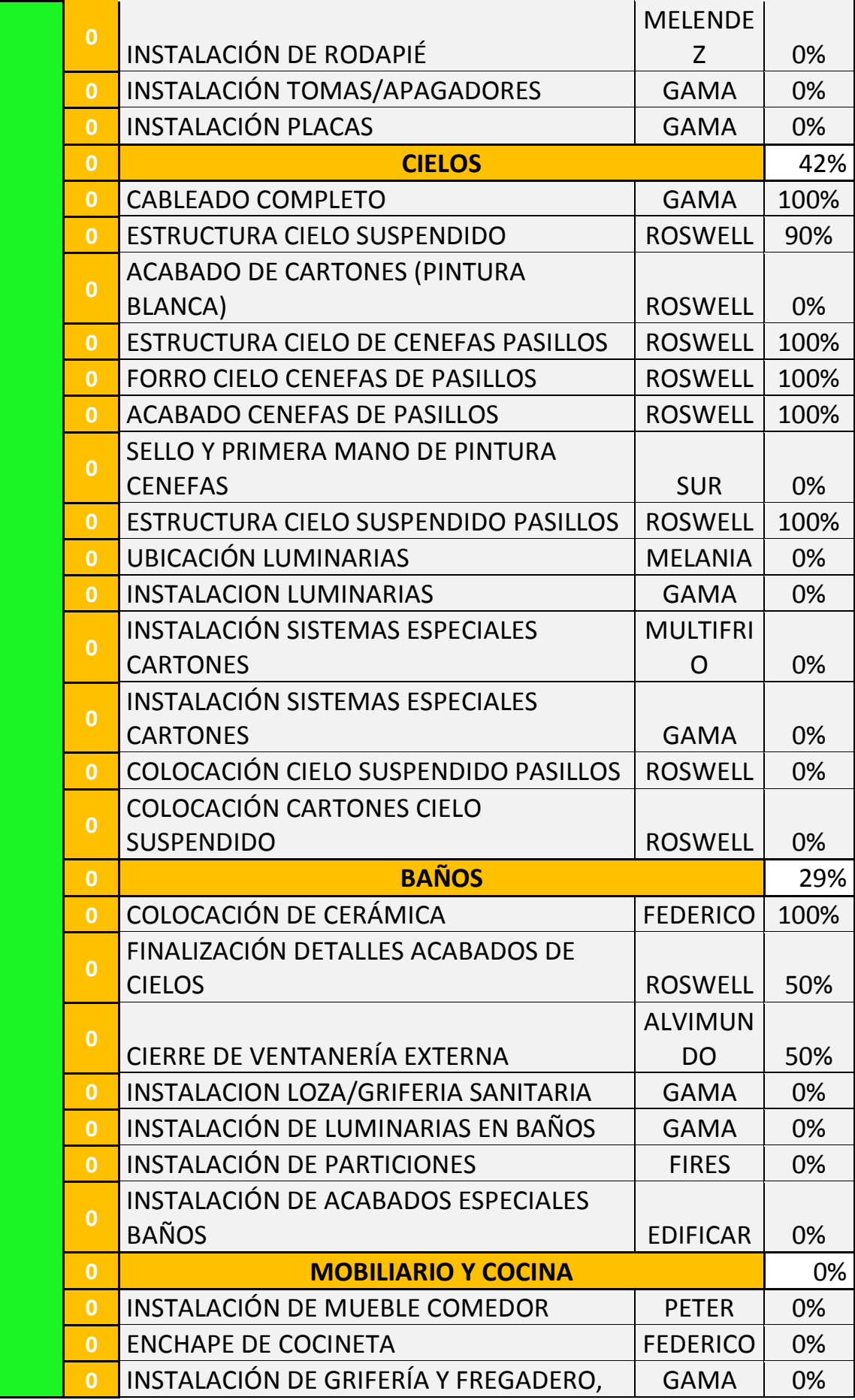

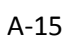

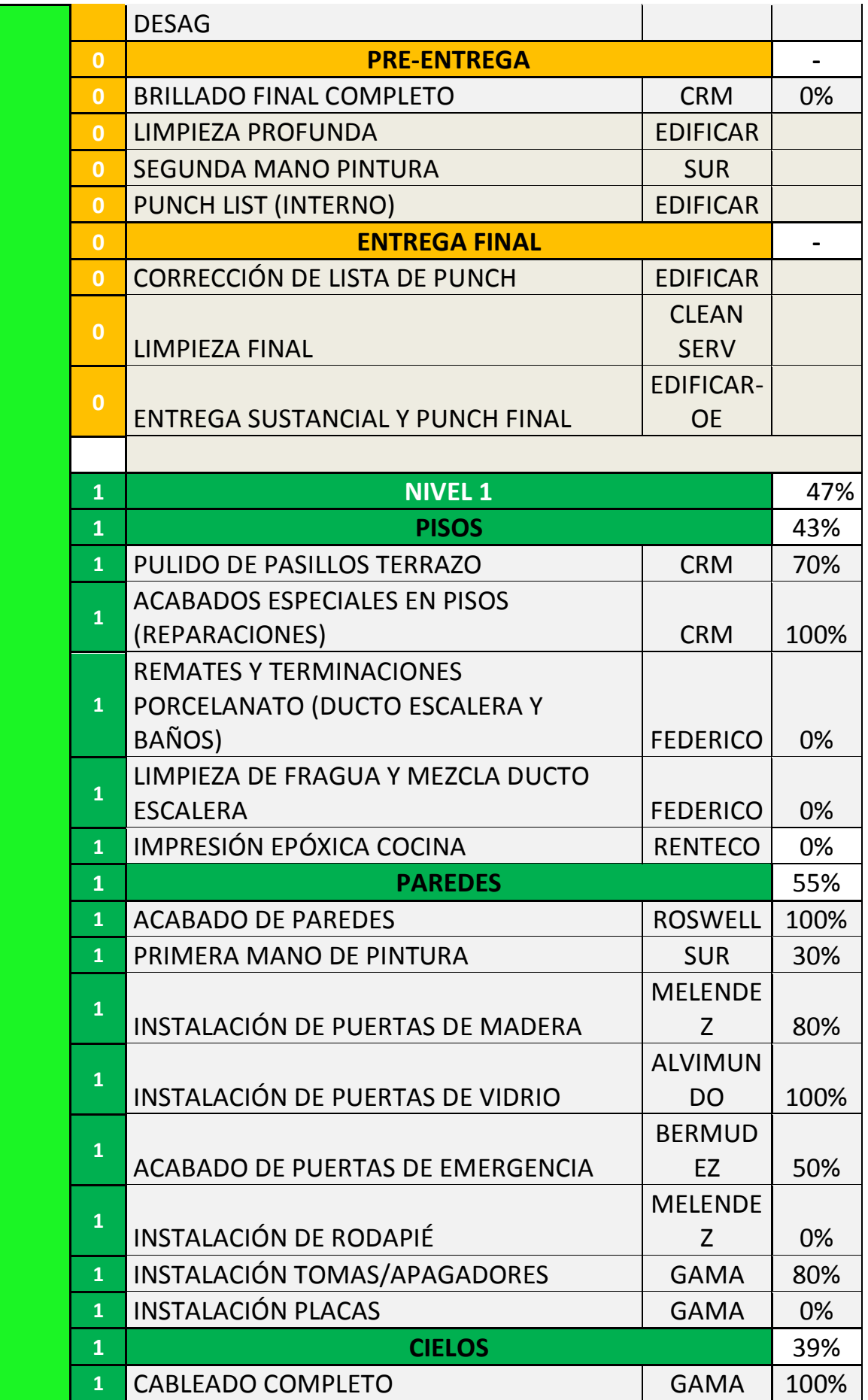

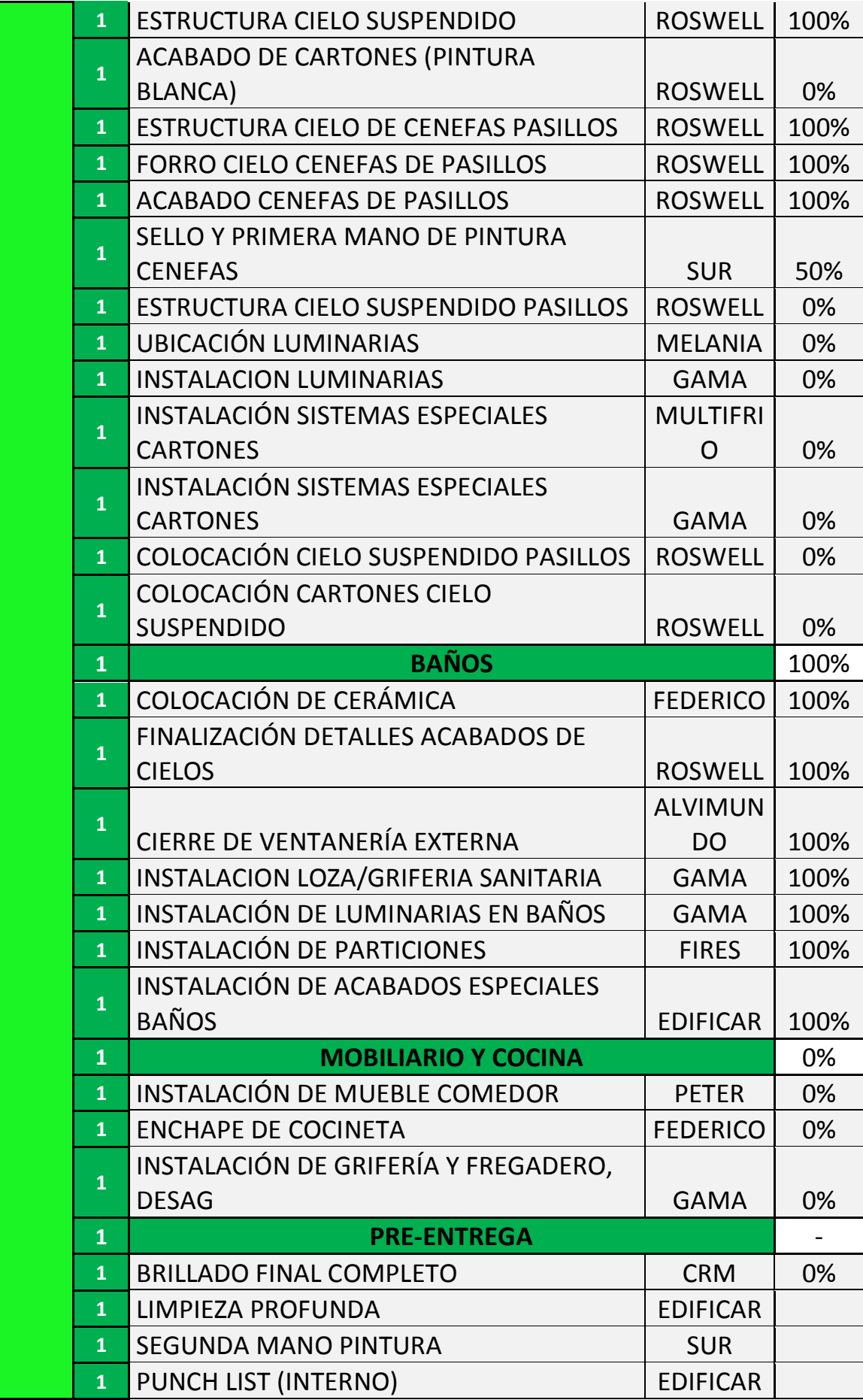

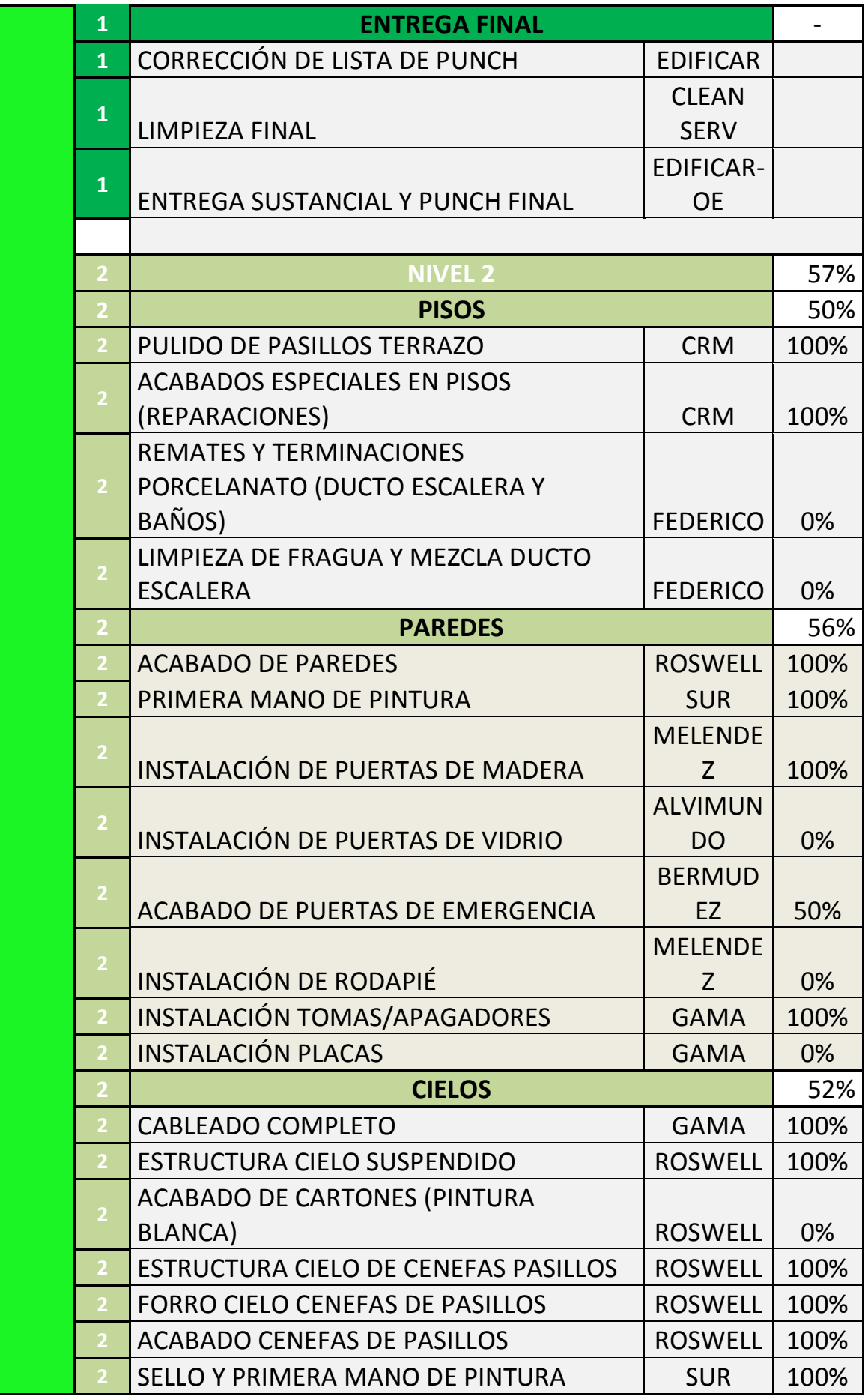

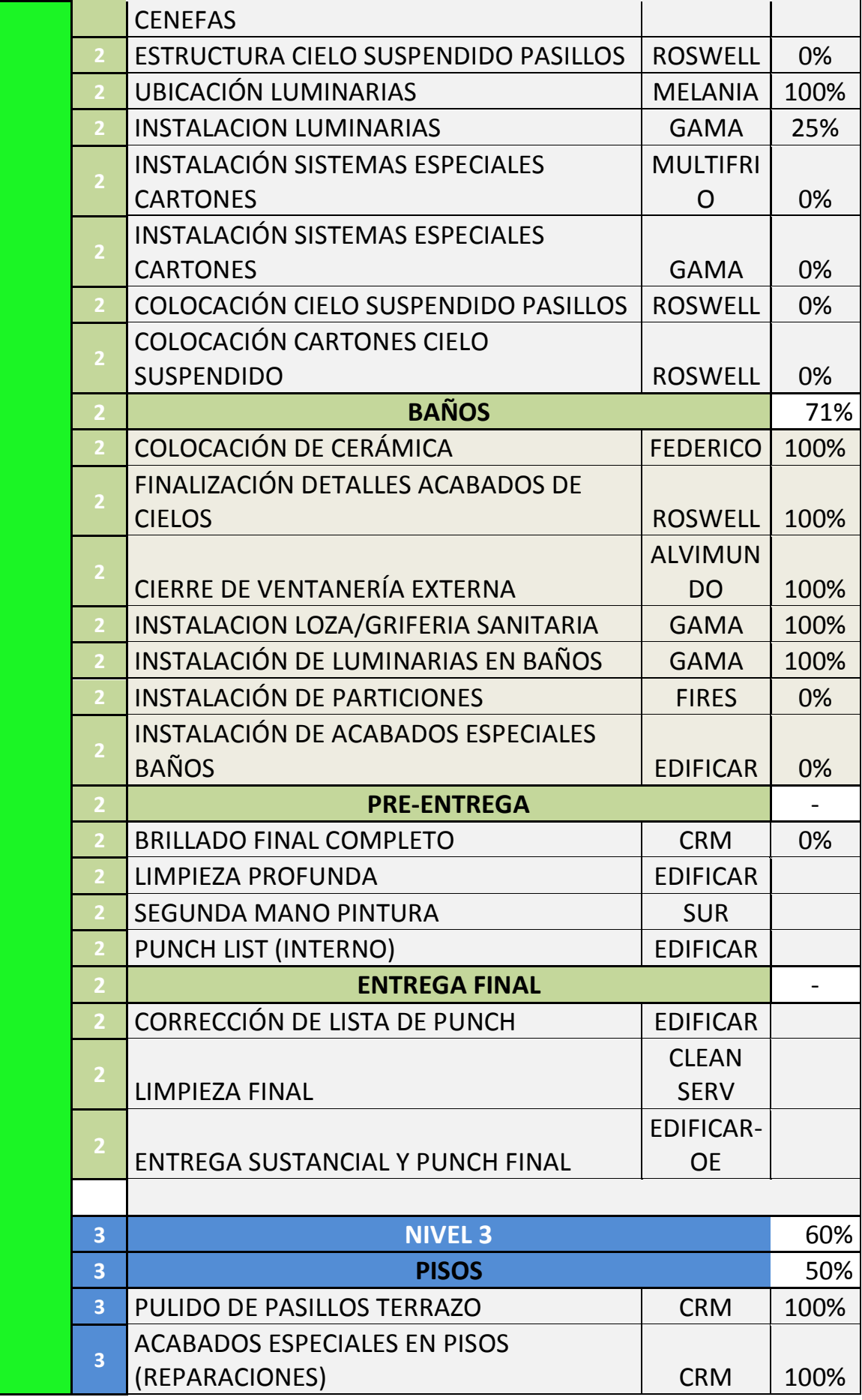

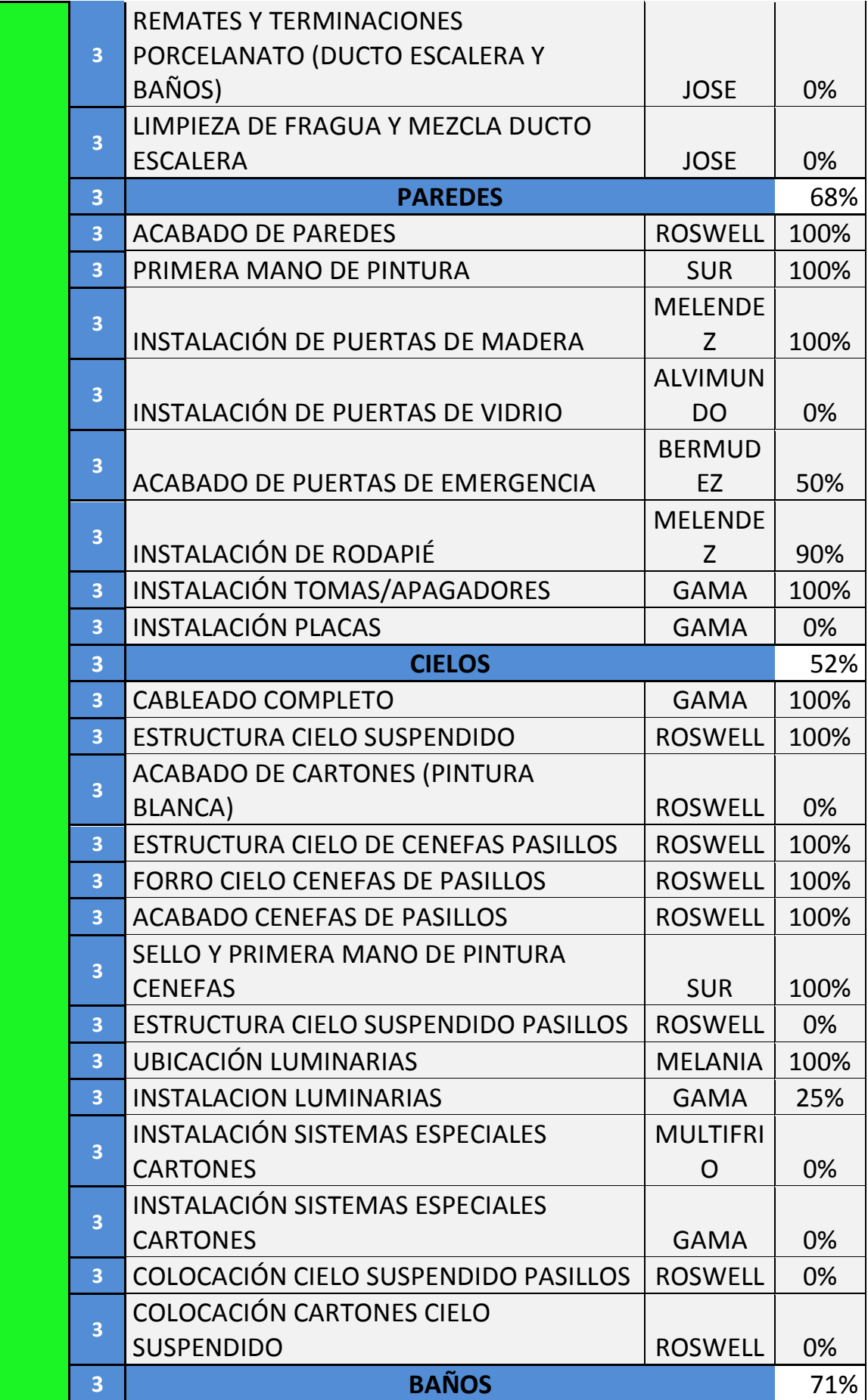

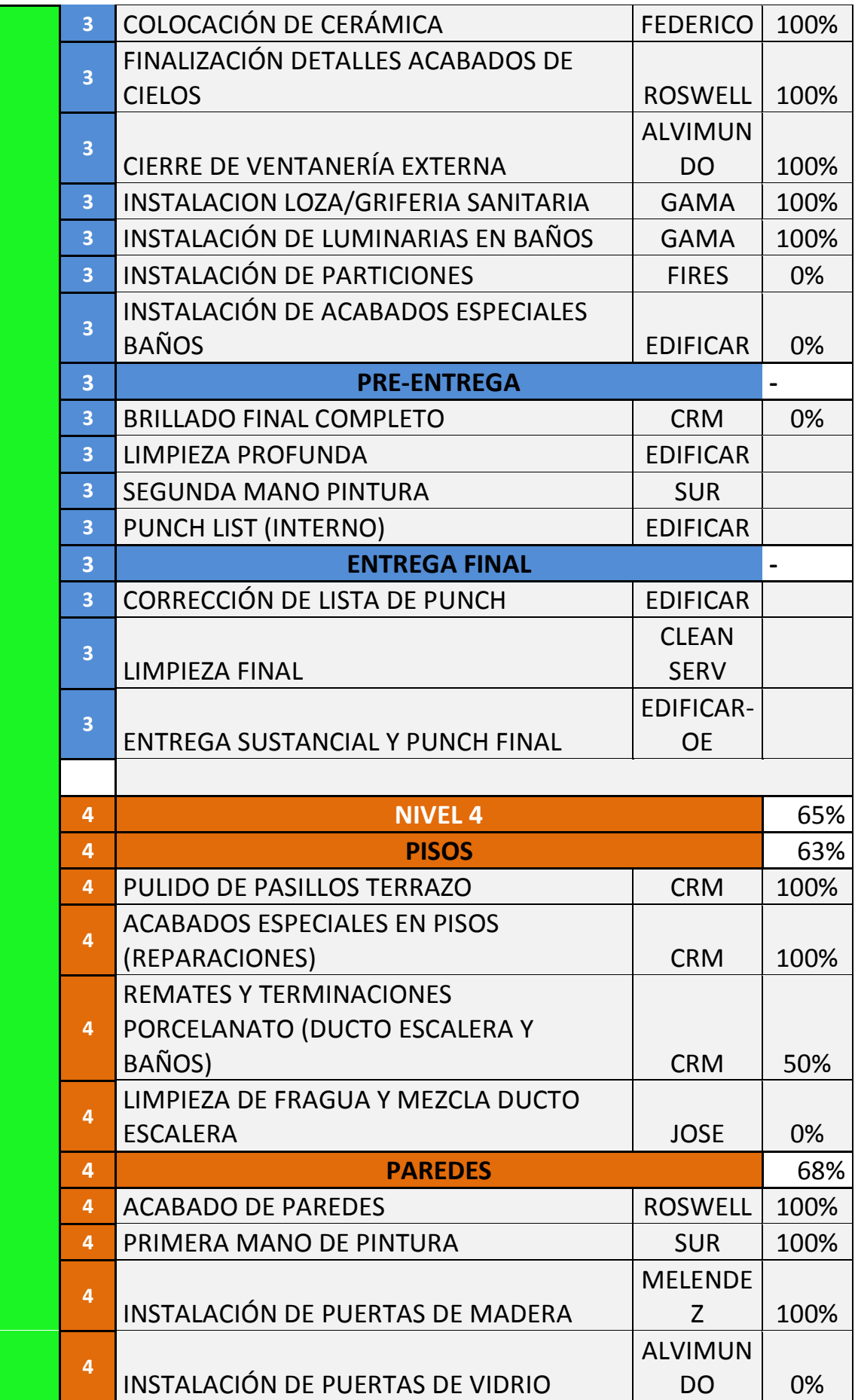

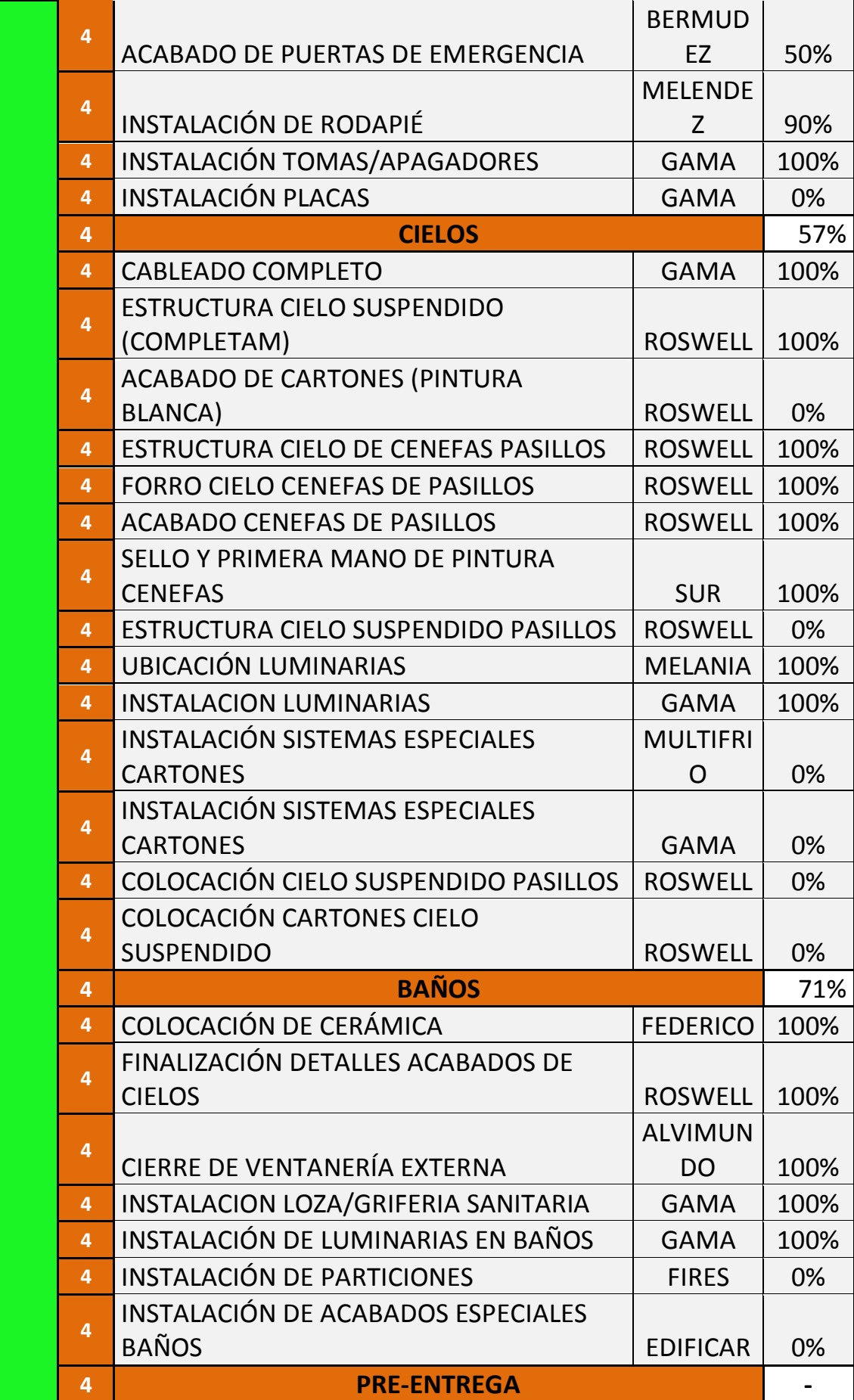

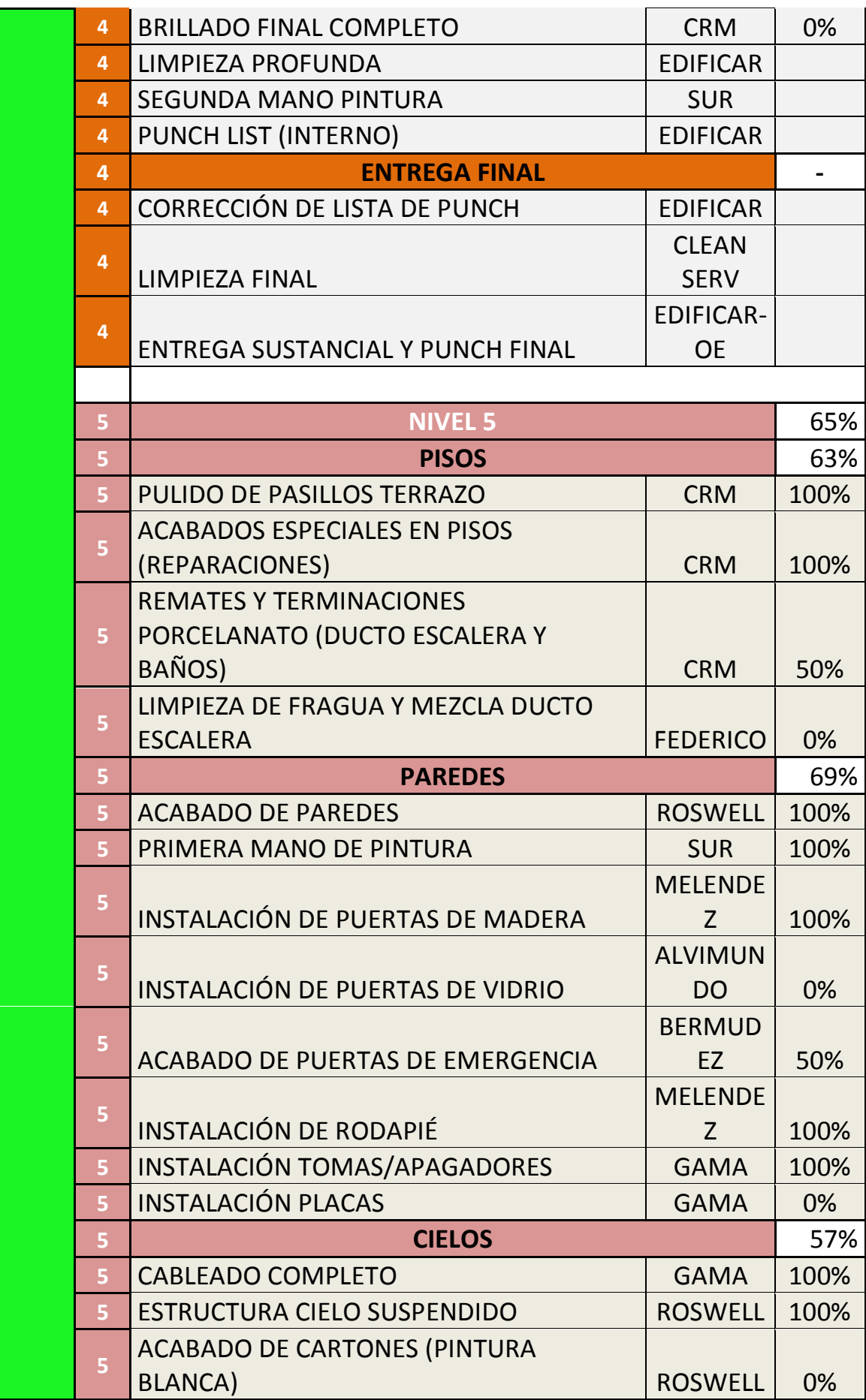

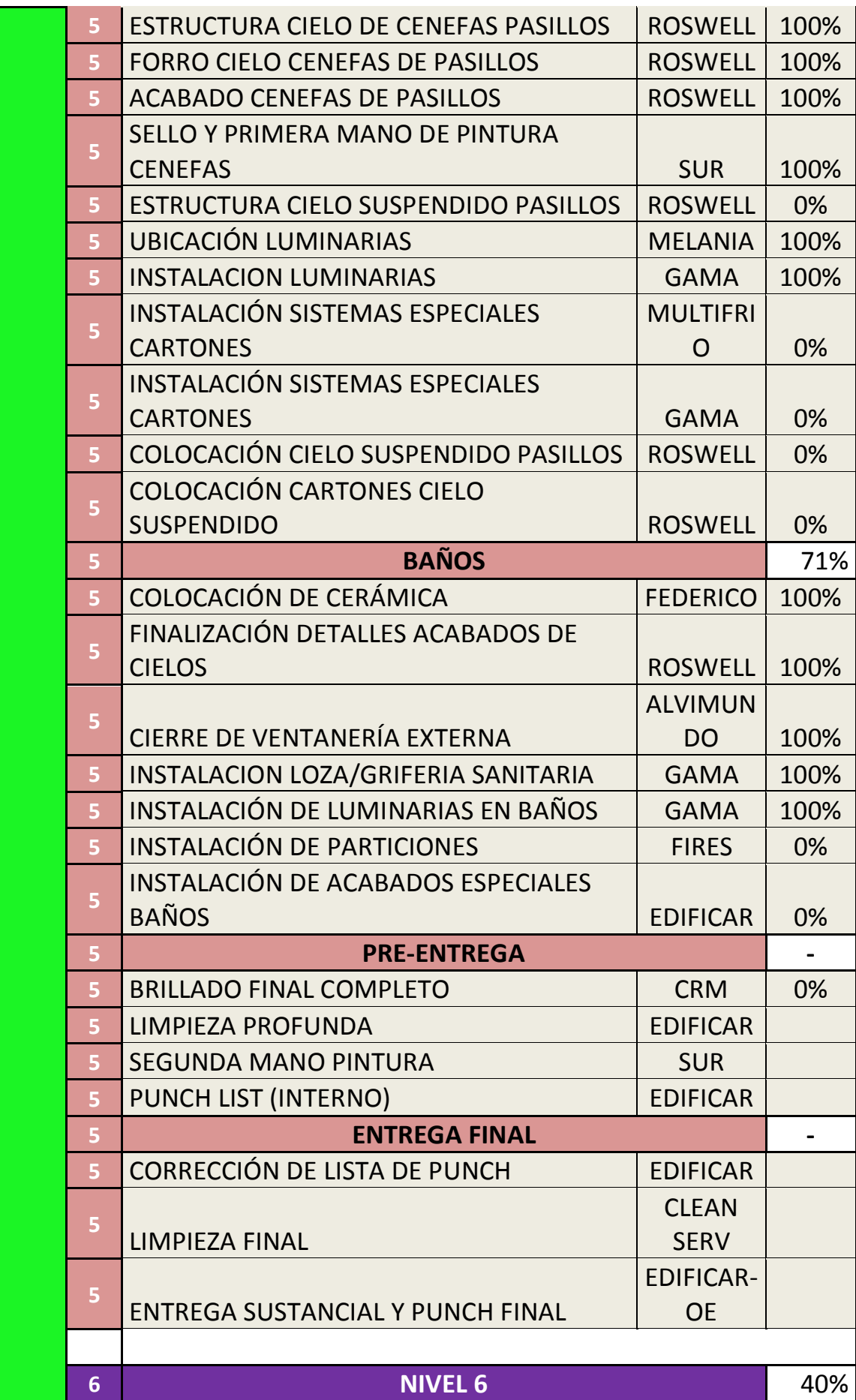

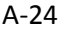

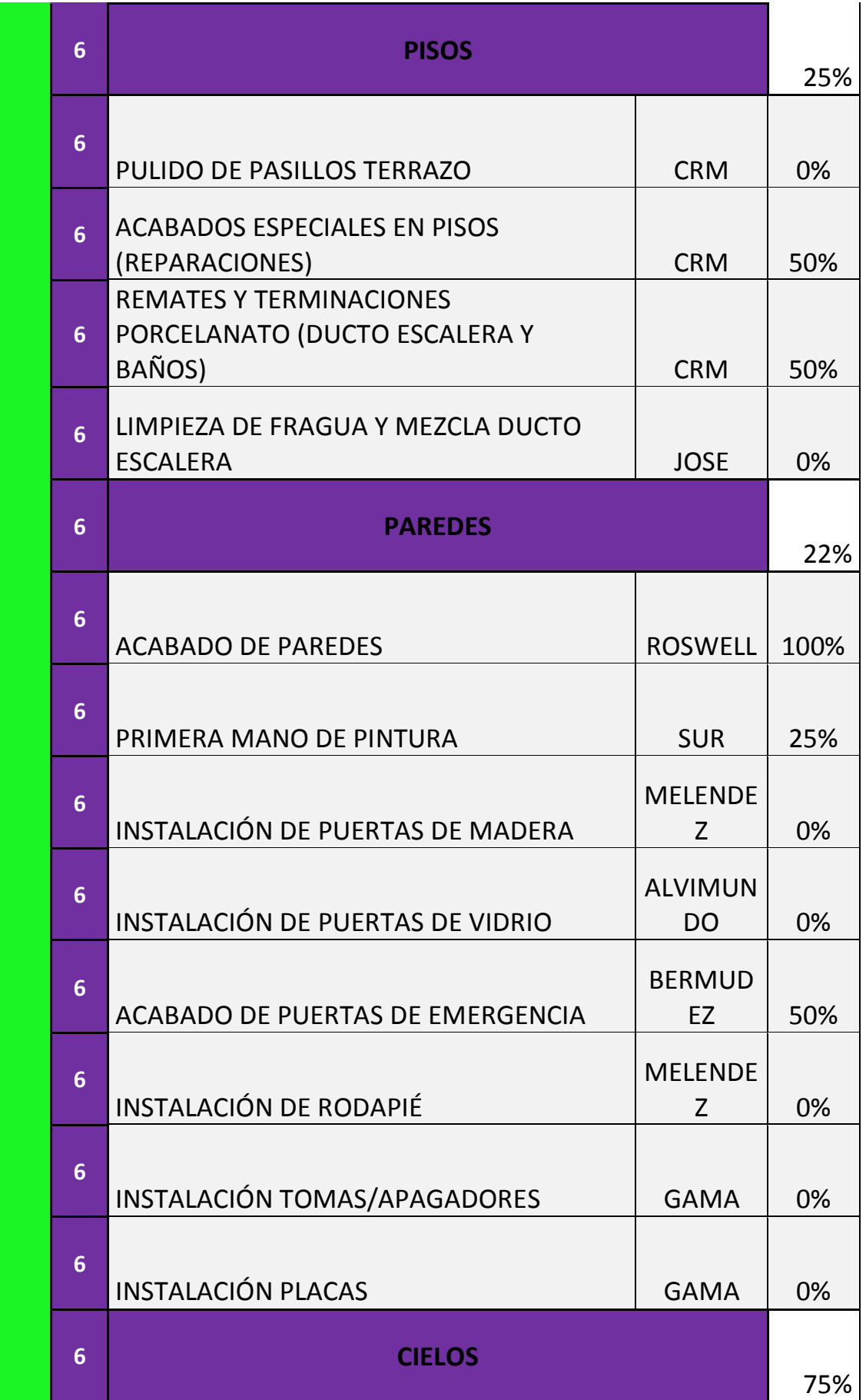

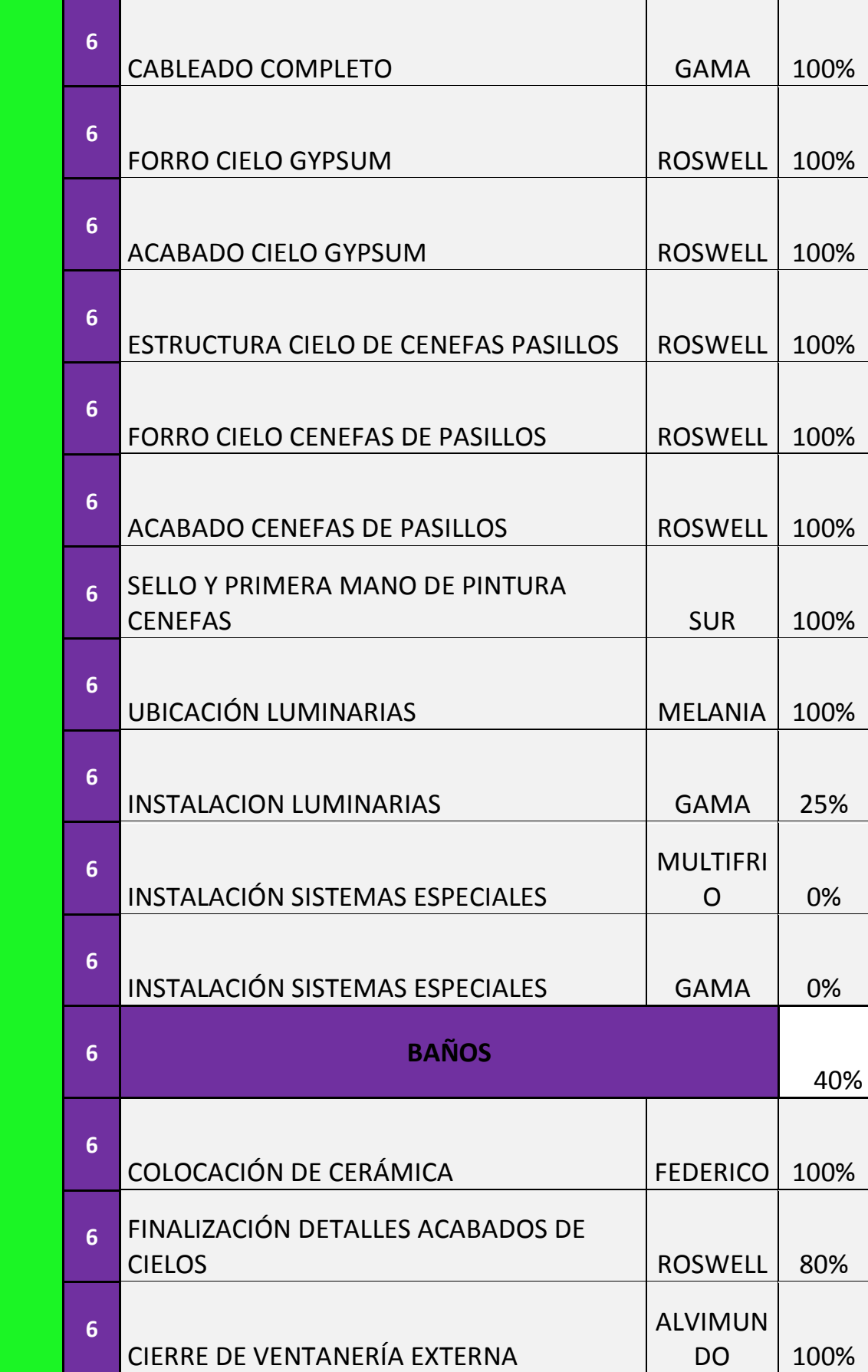

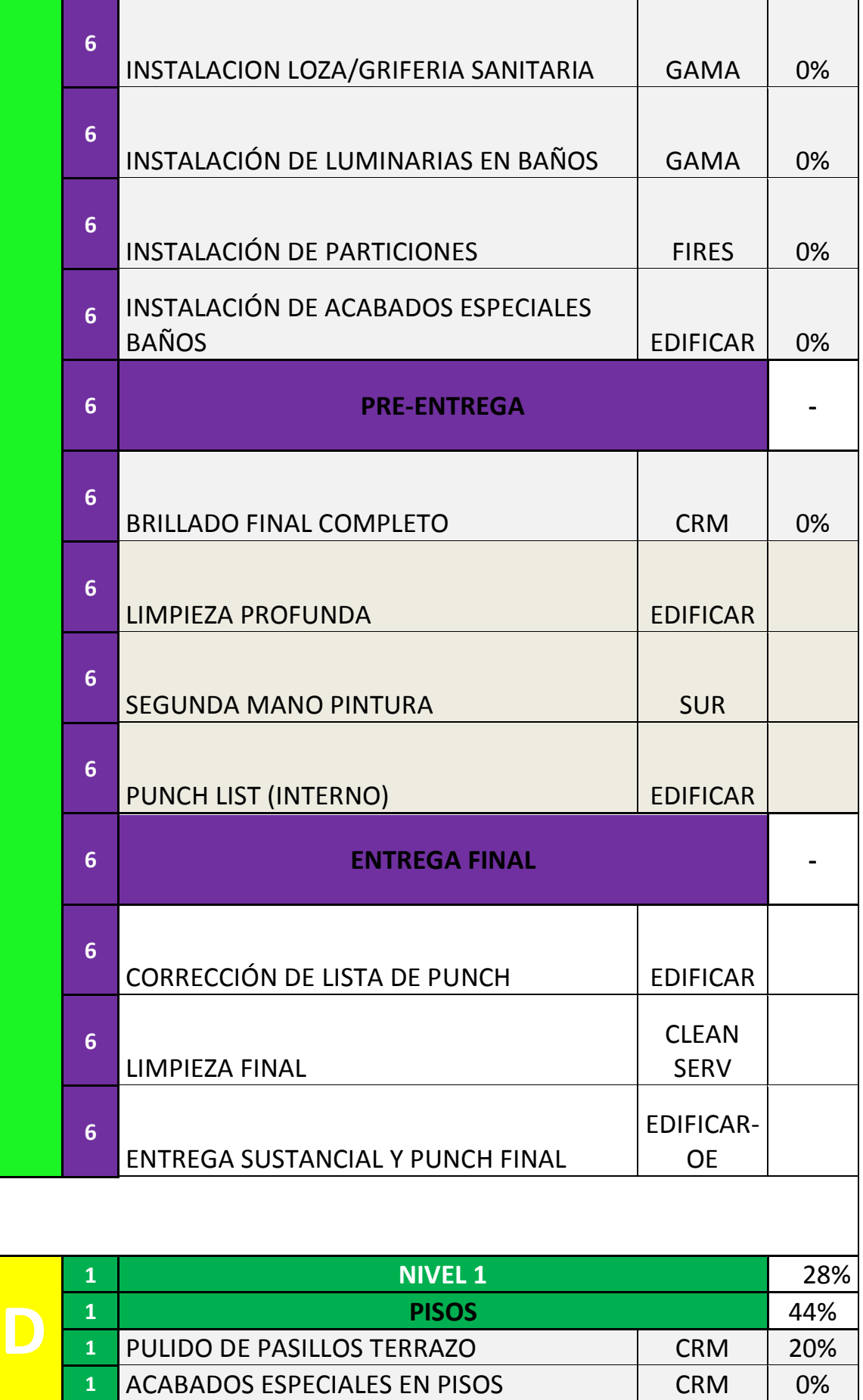

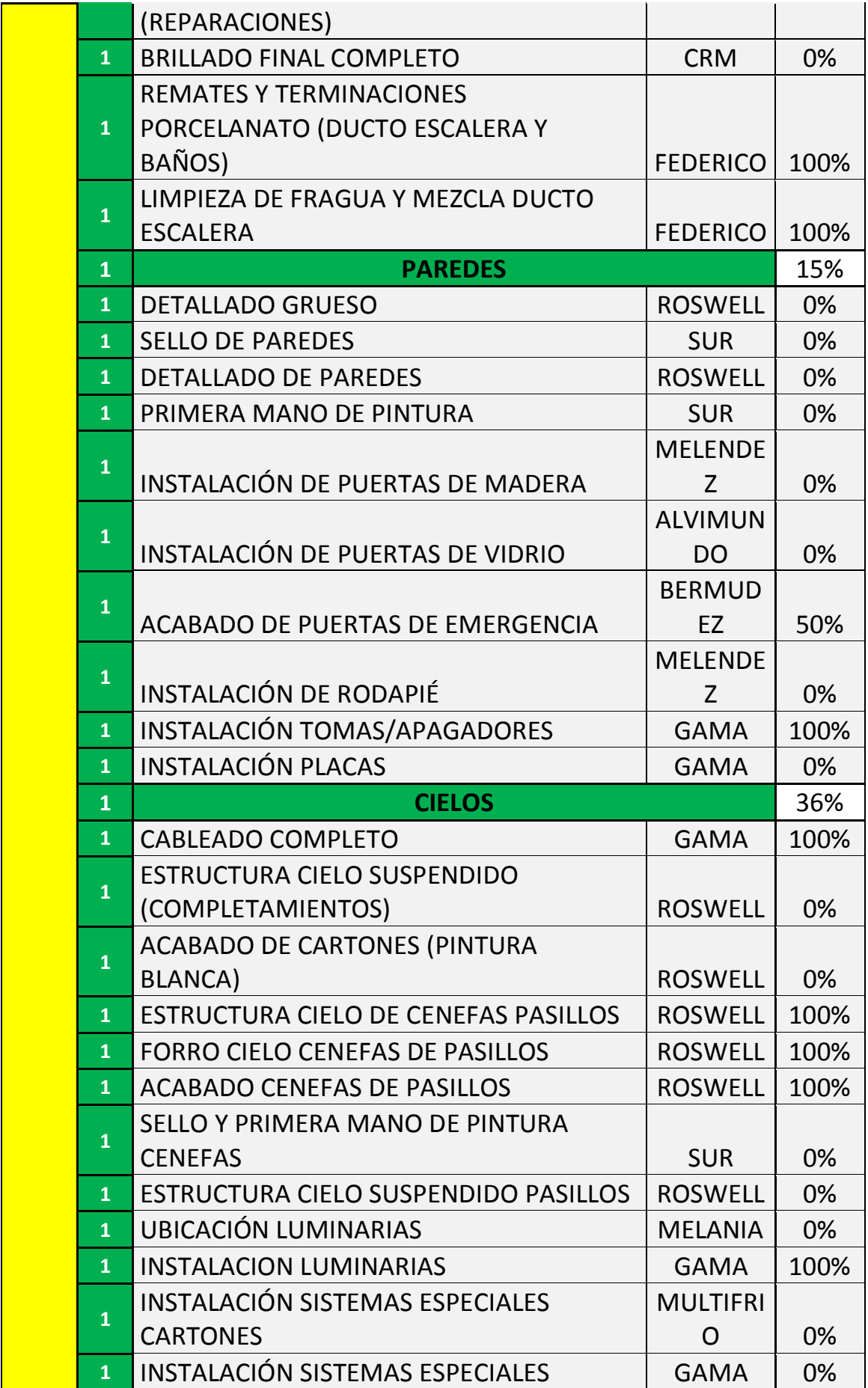

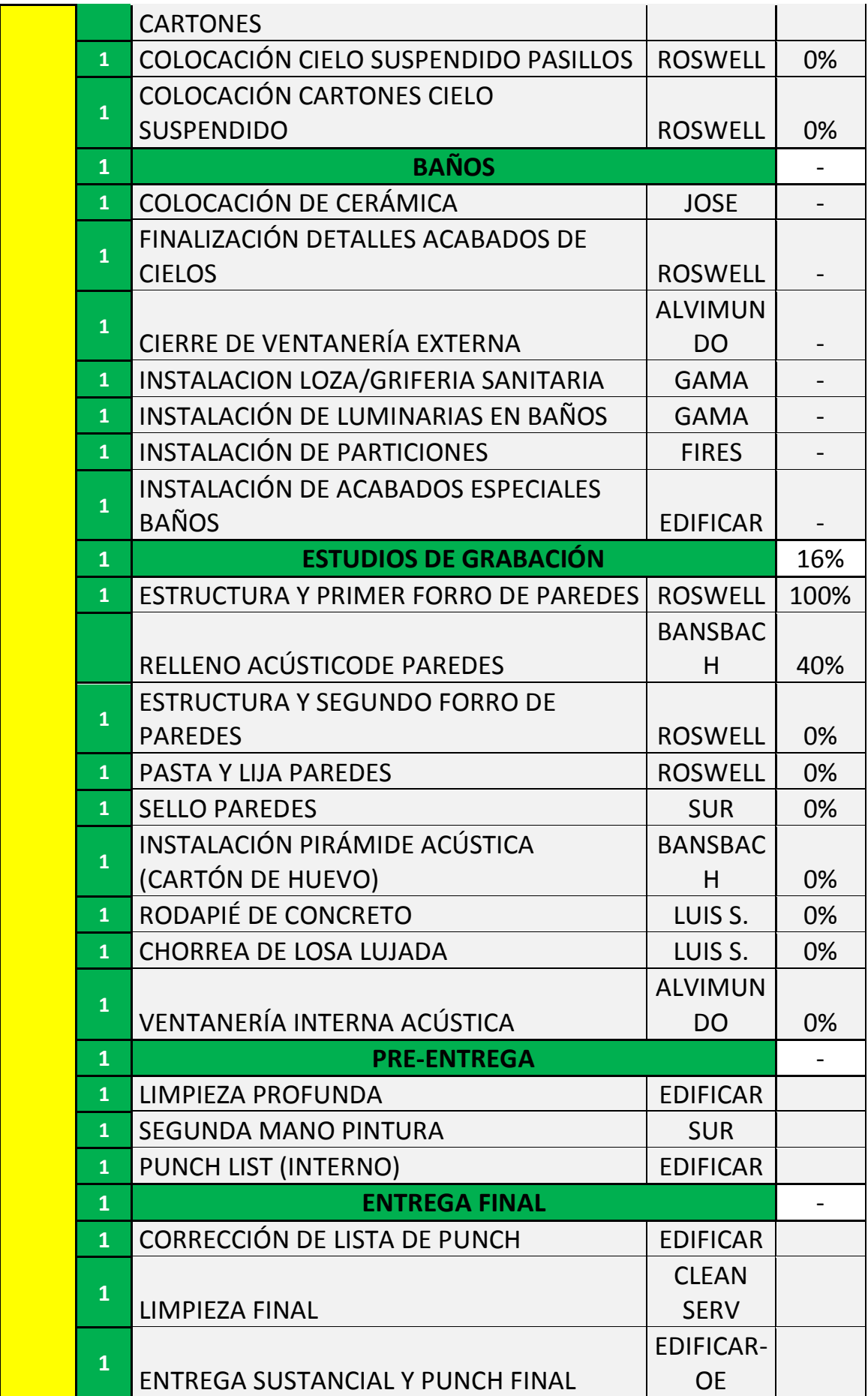

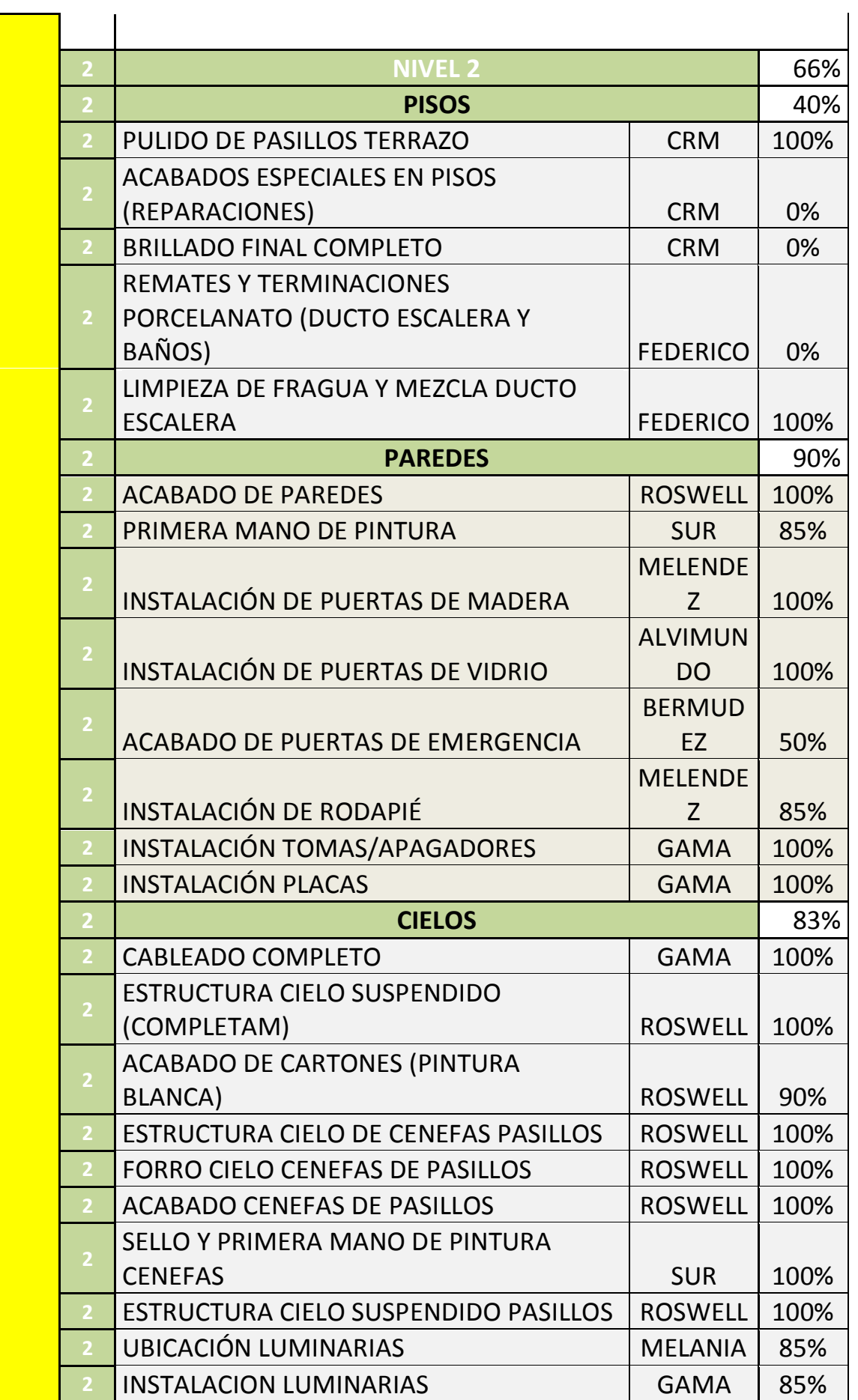

 $\blacksquare$ 

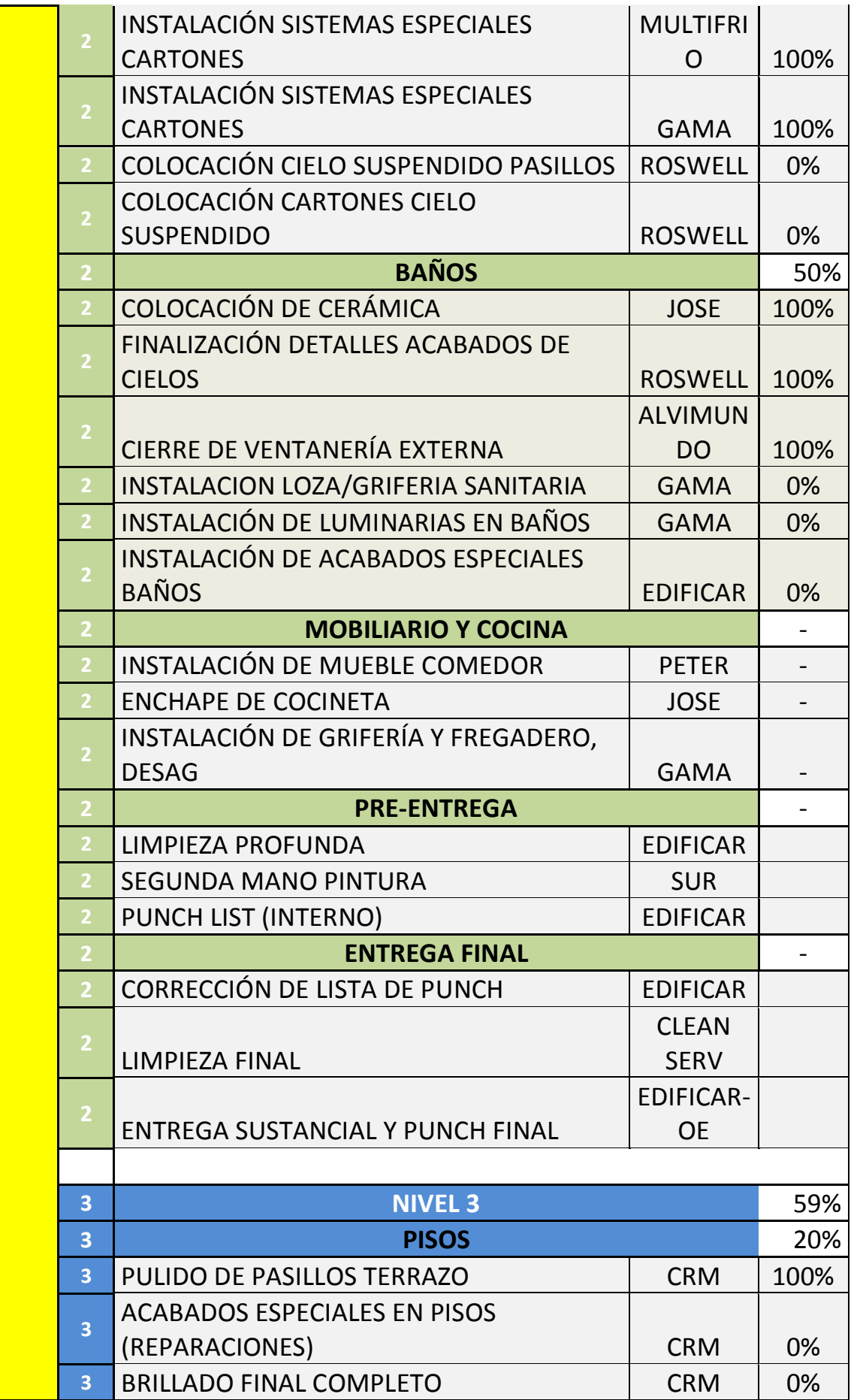

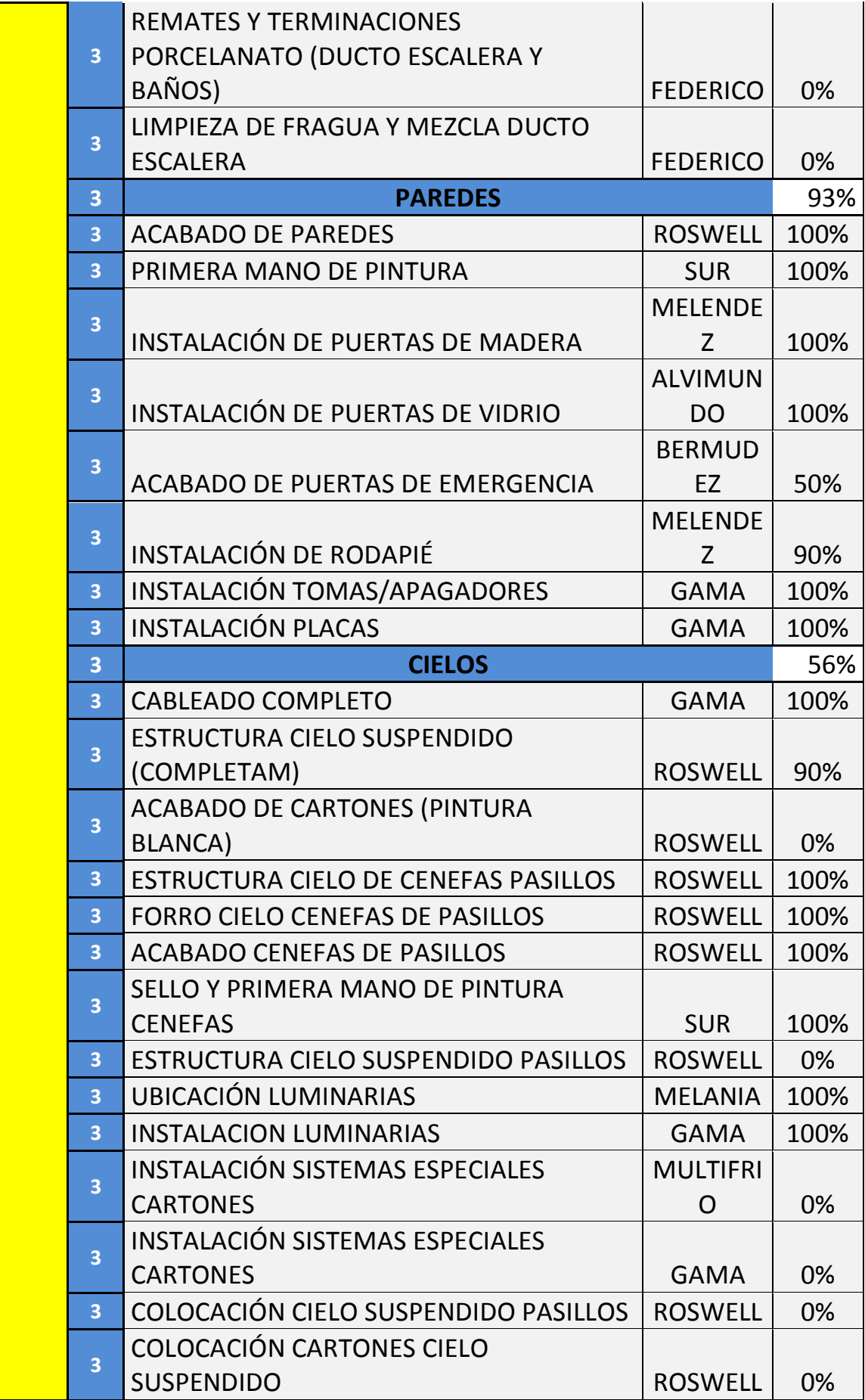

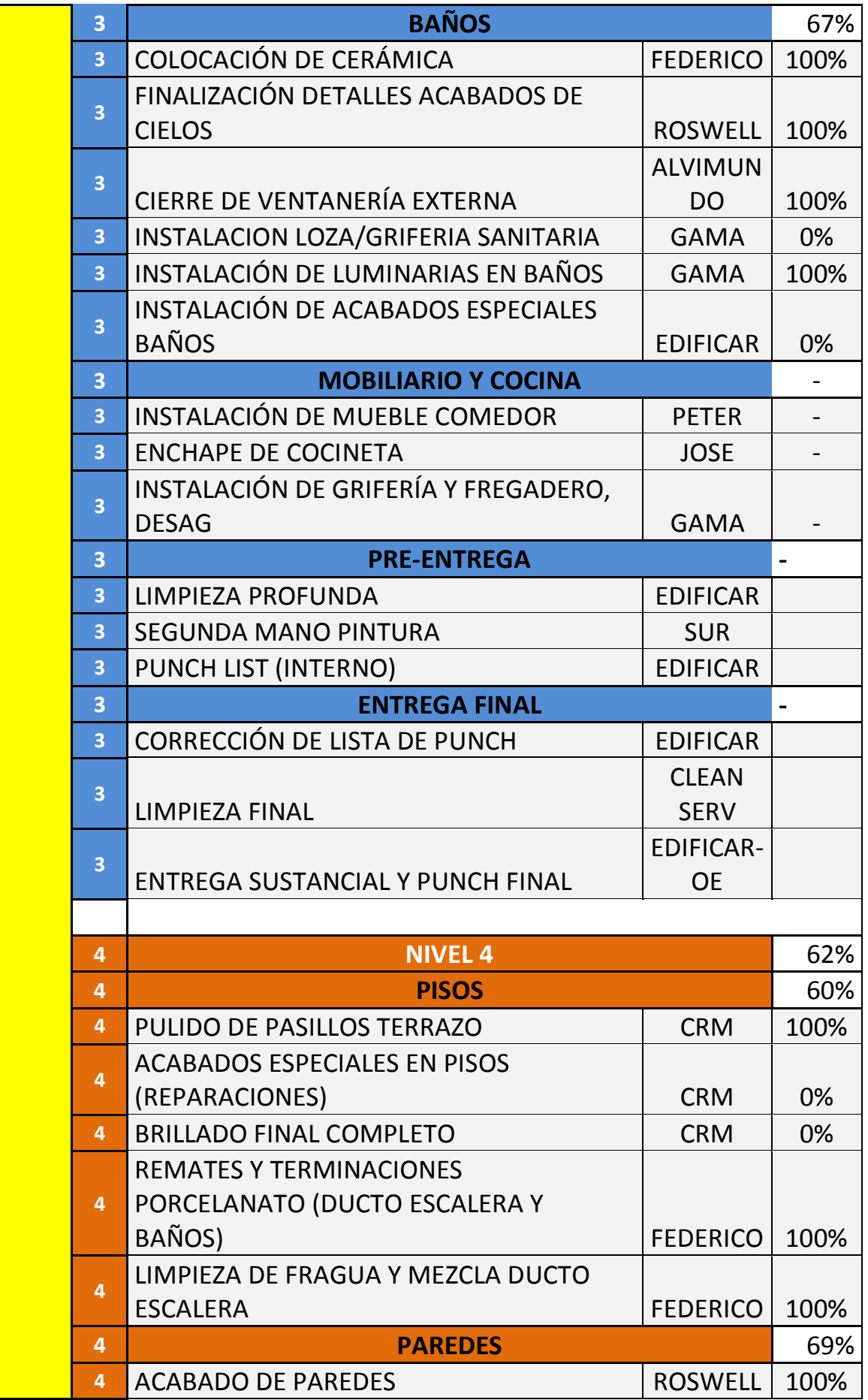

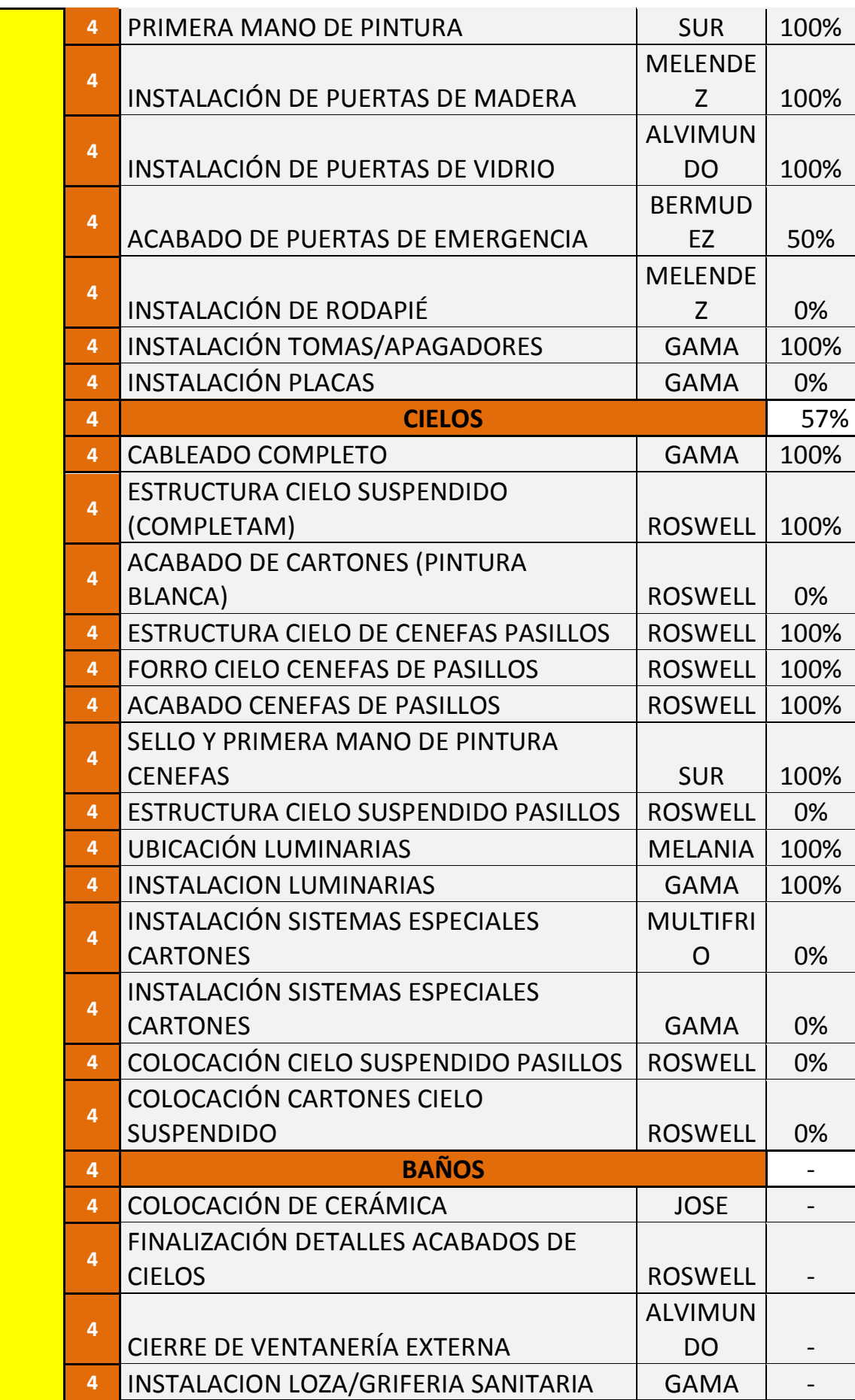

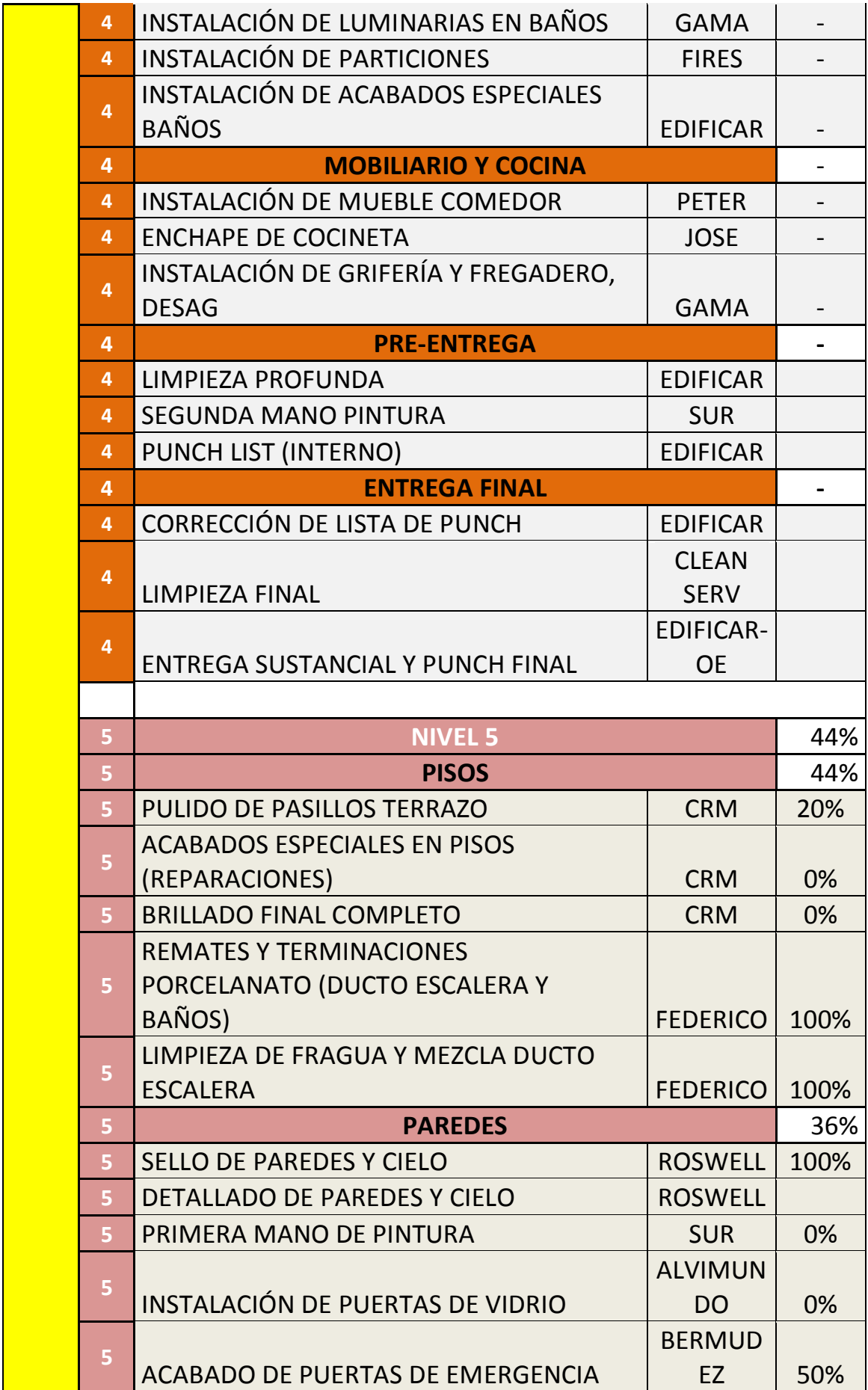

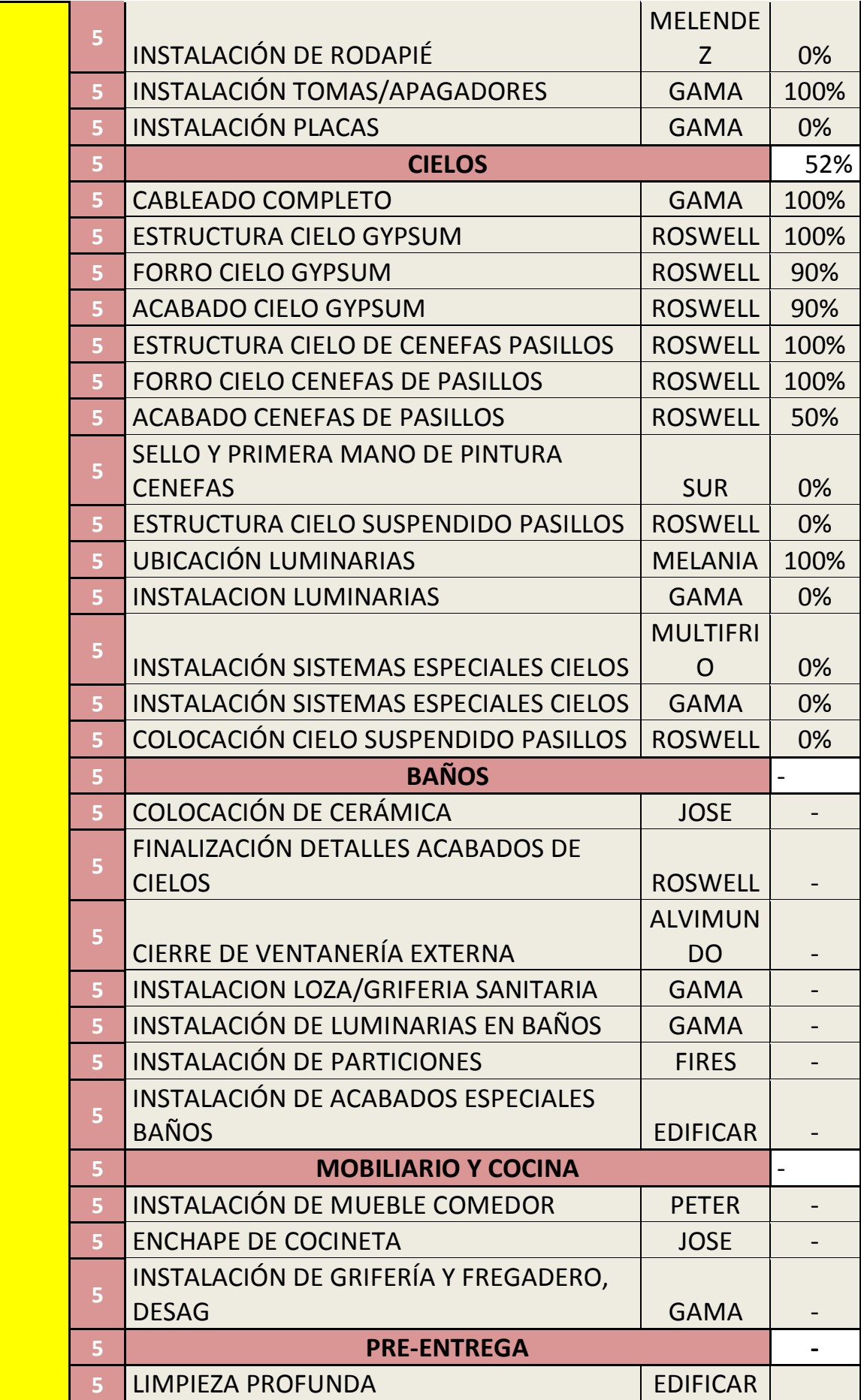

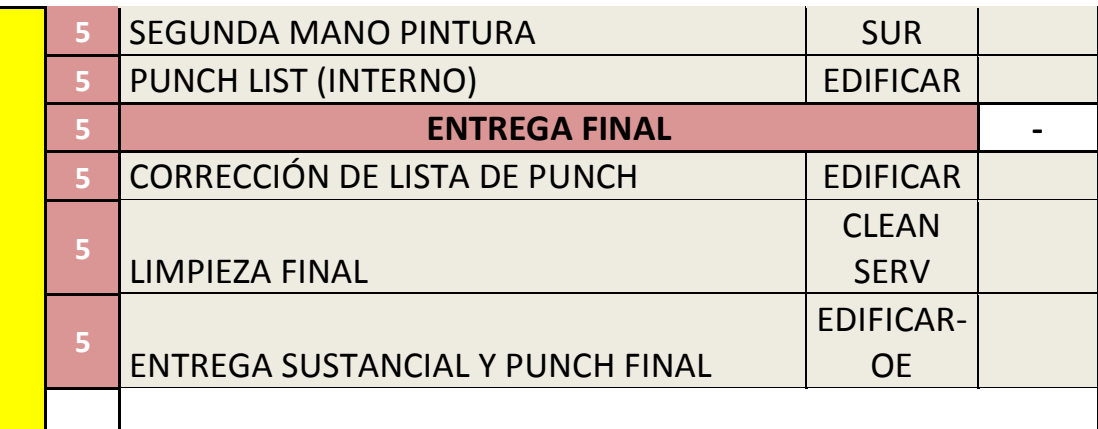

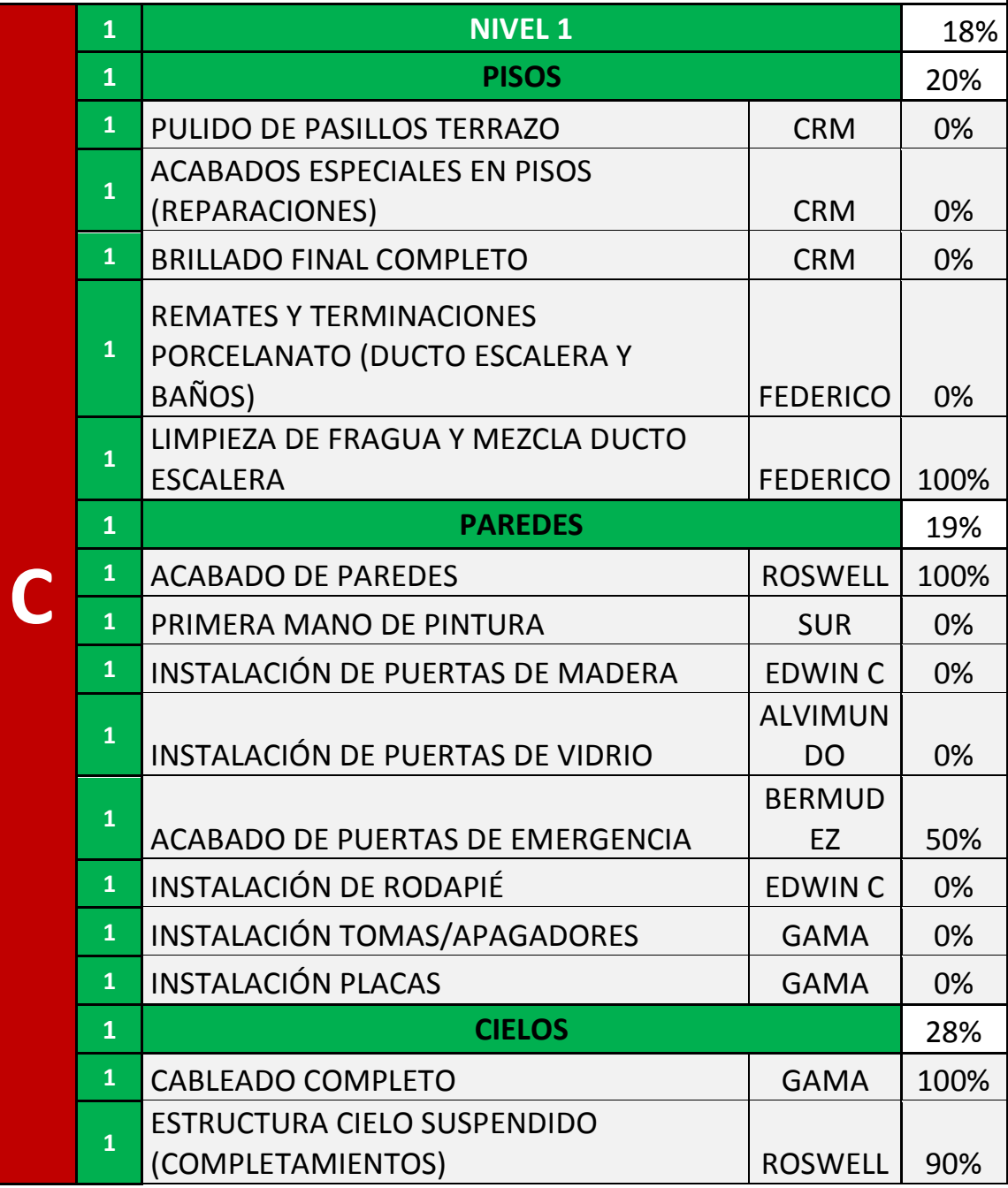
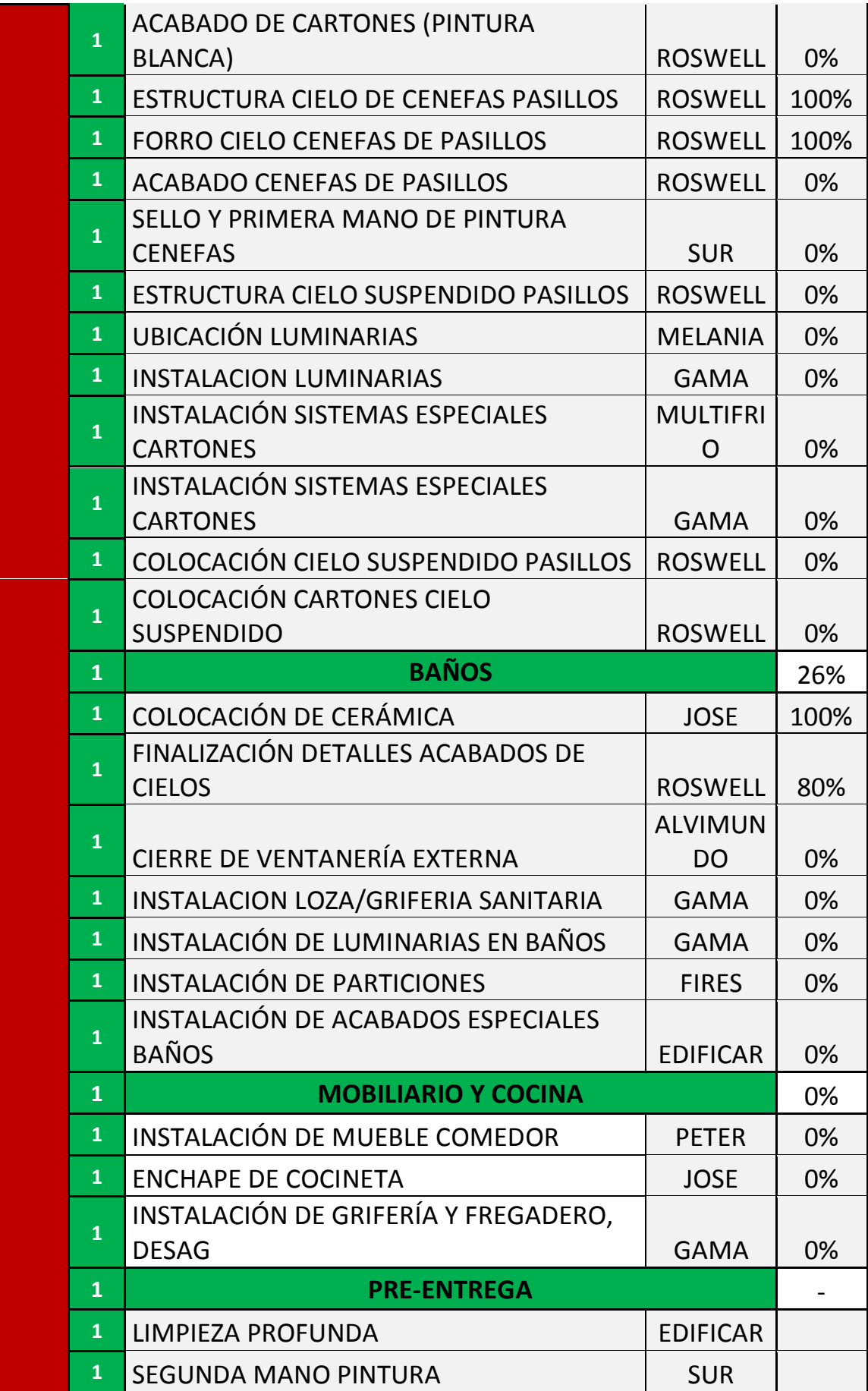

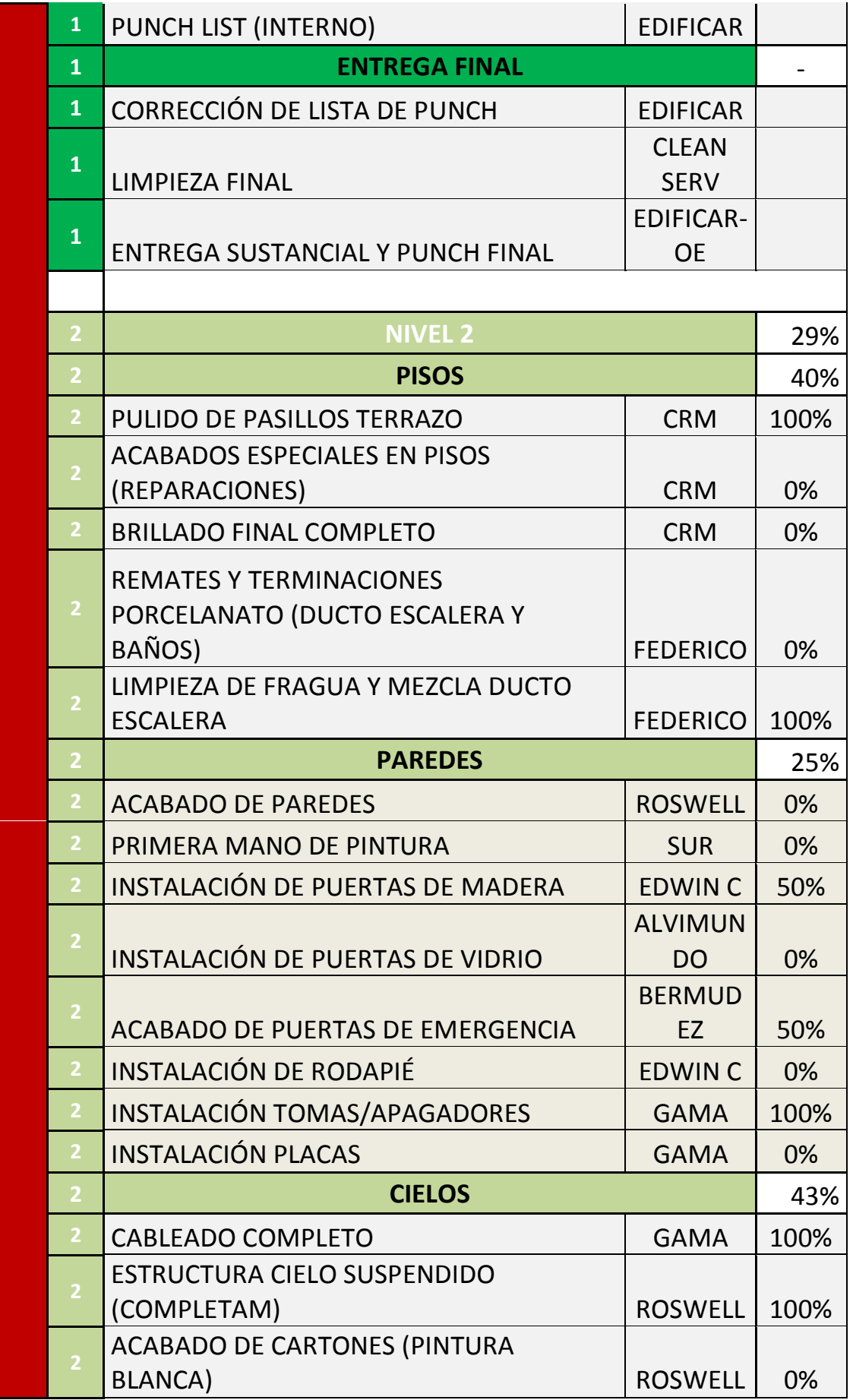

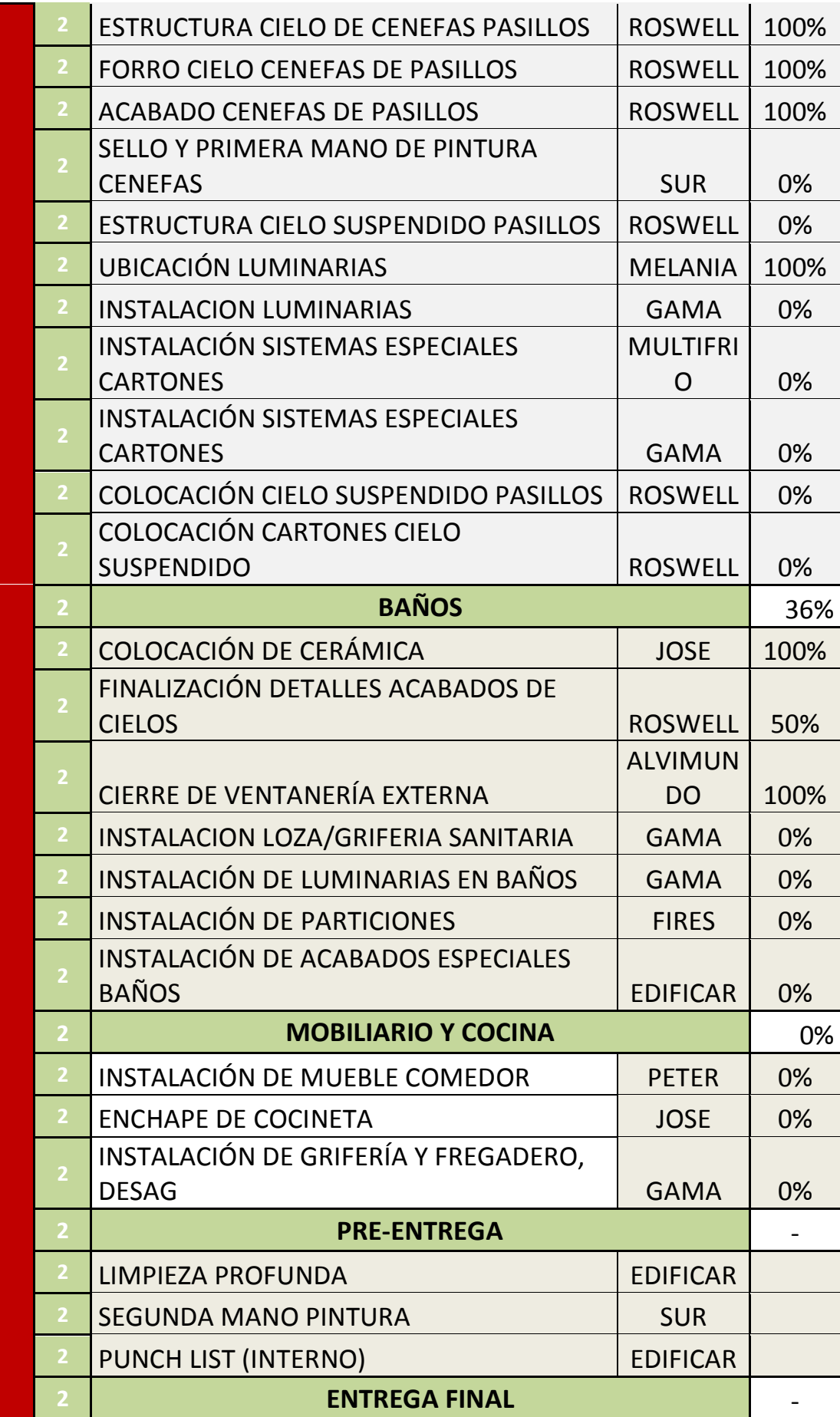

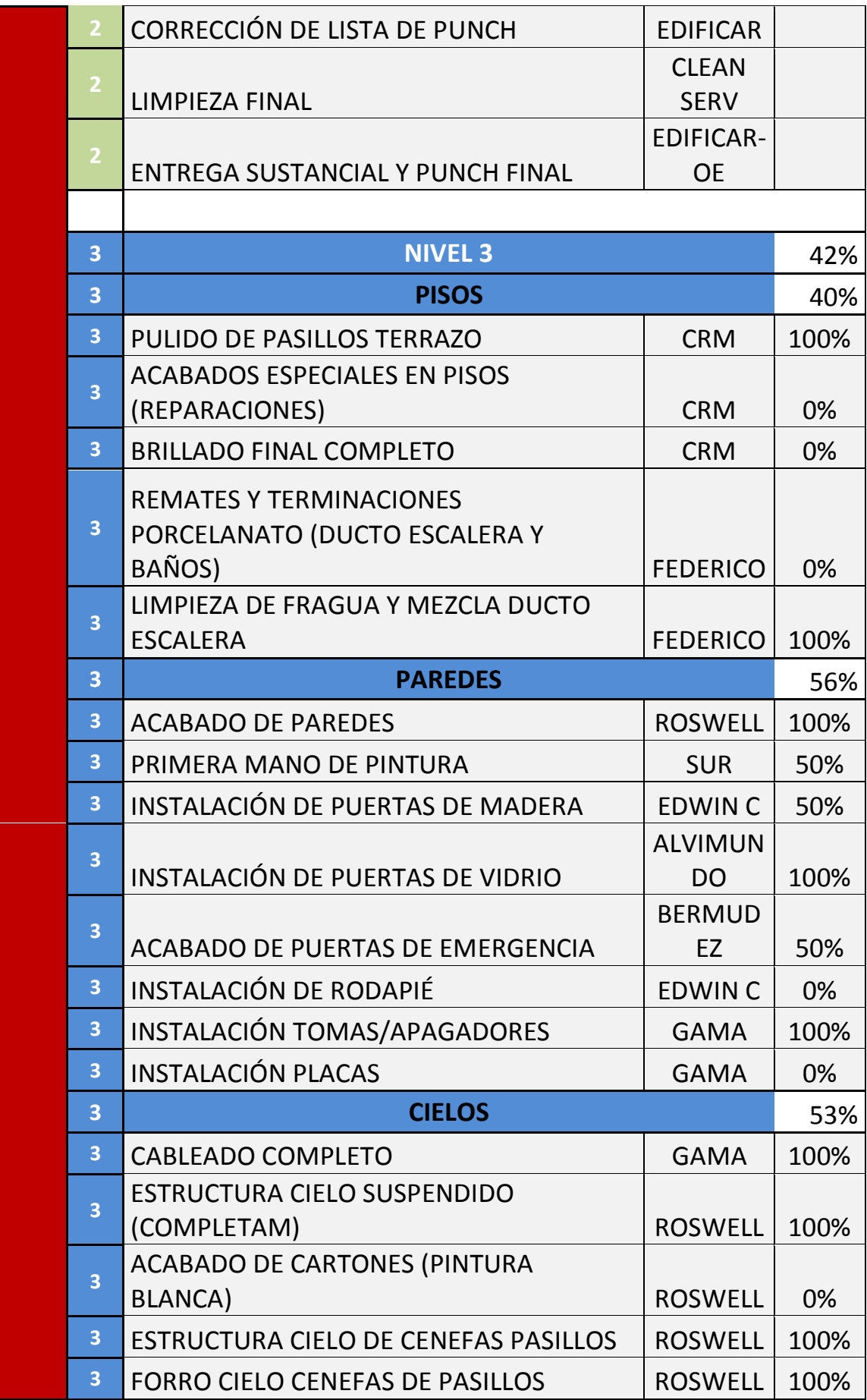

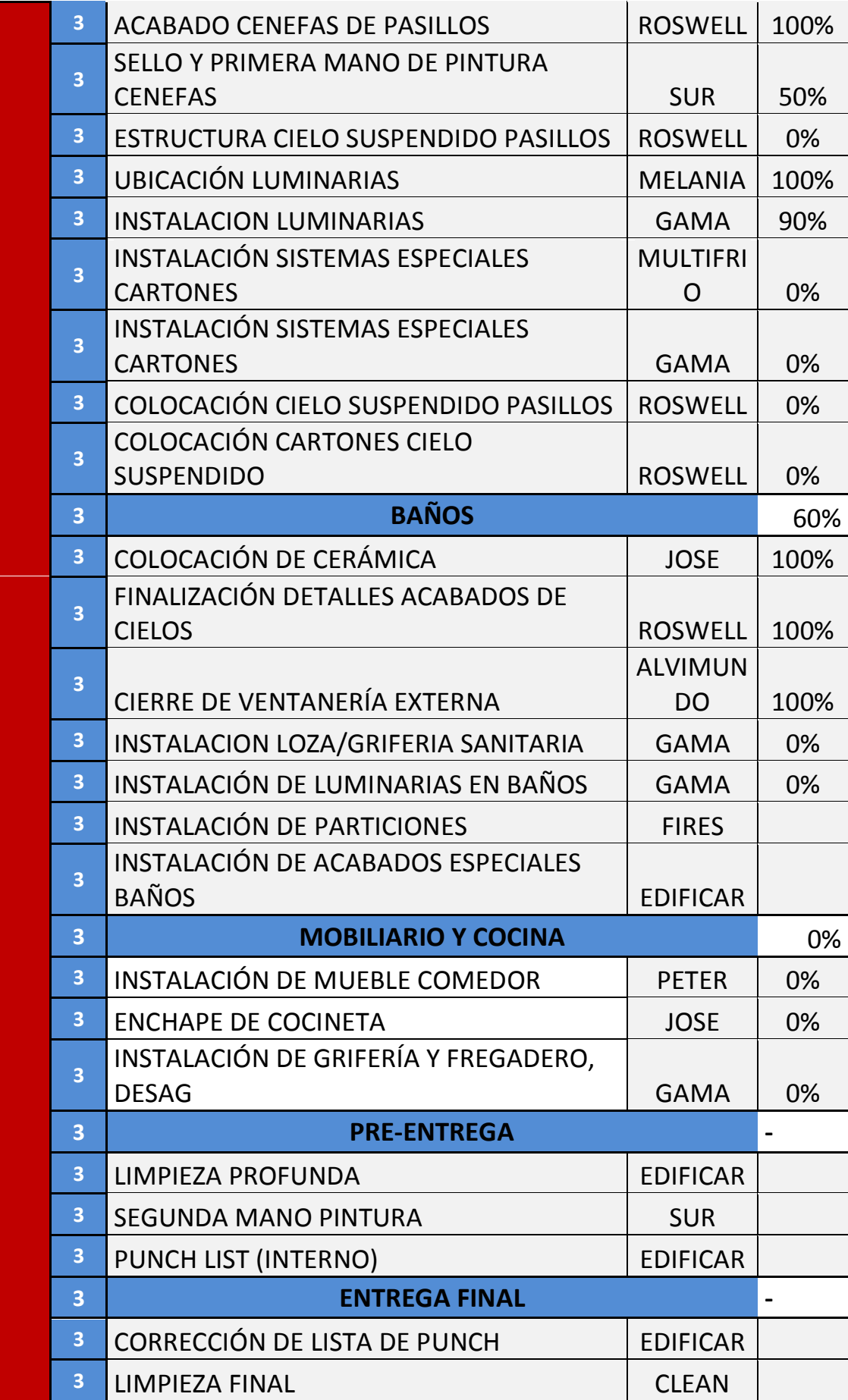

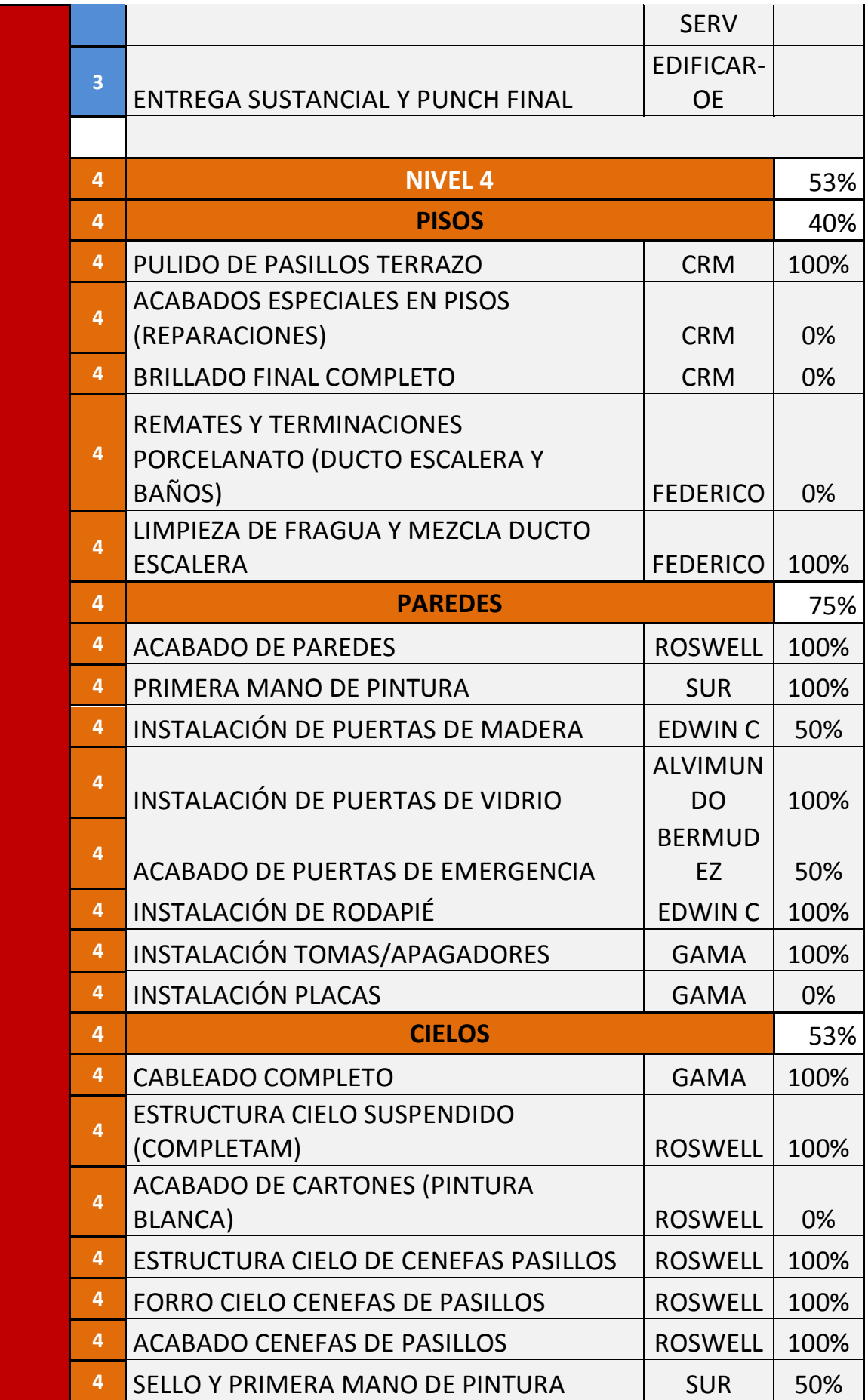

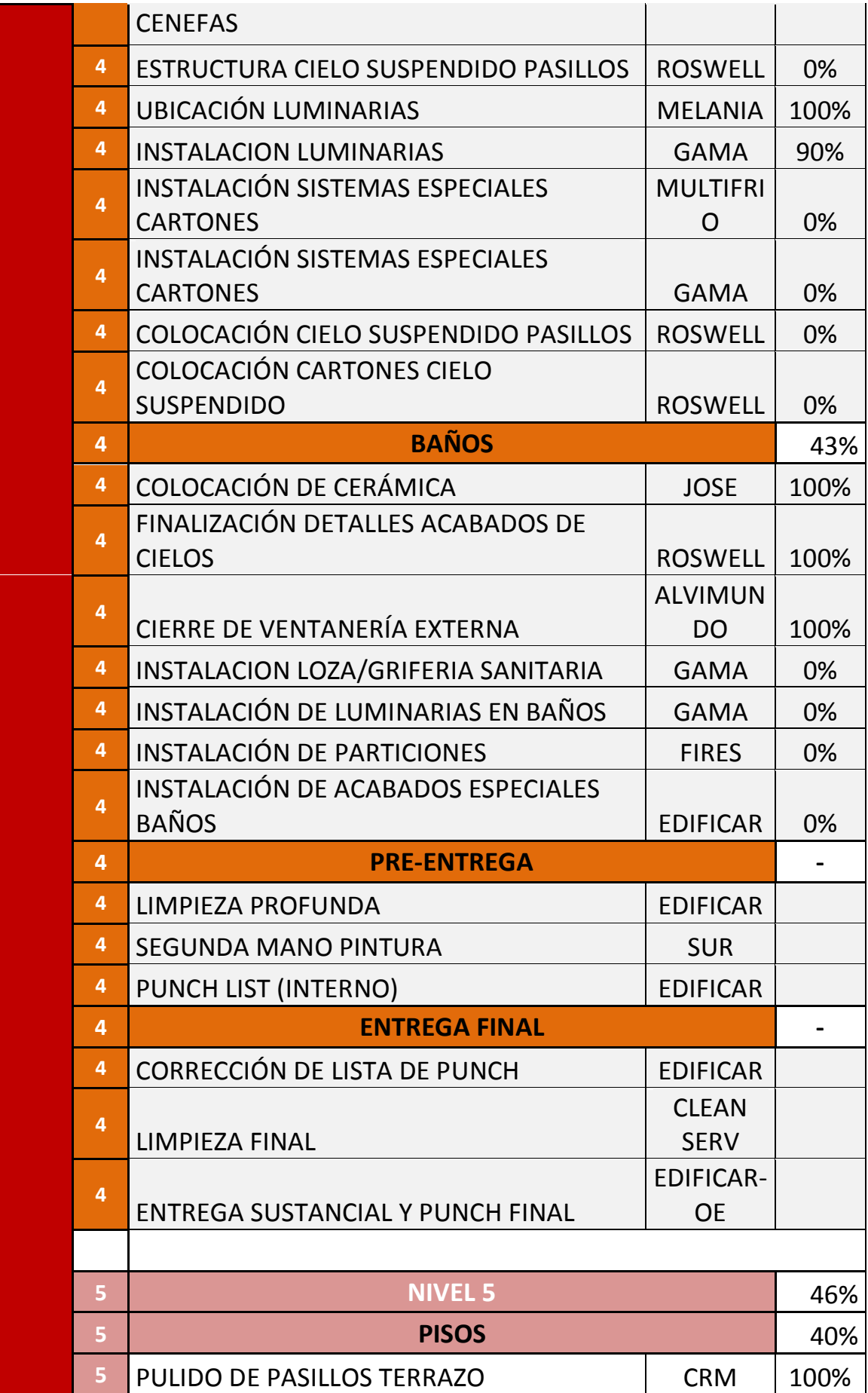

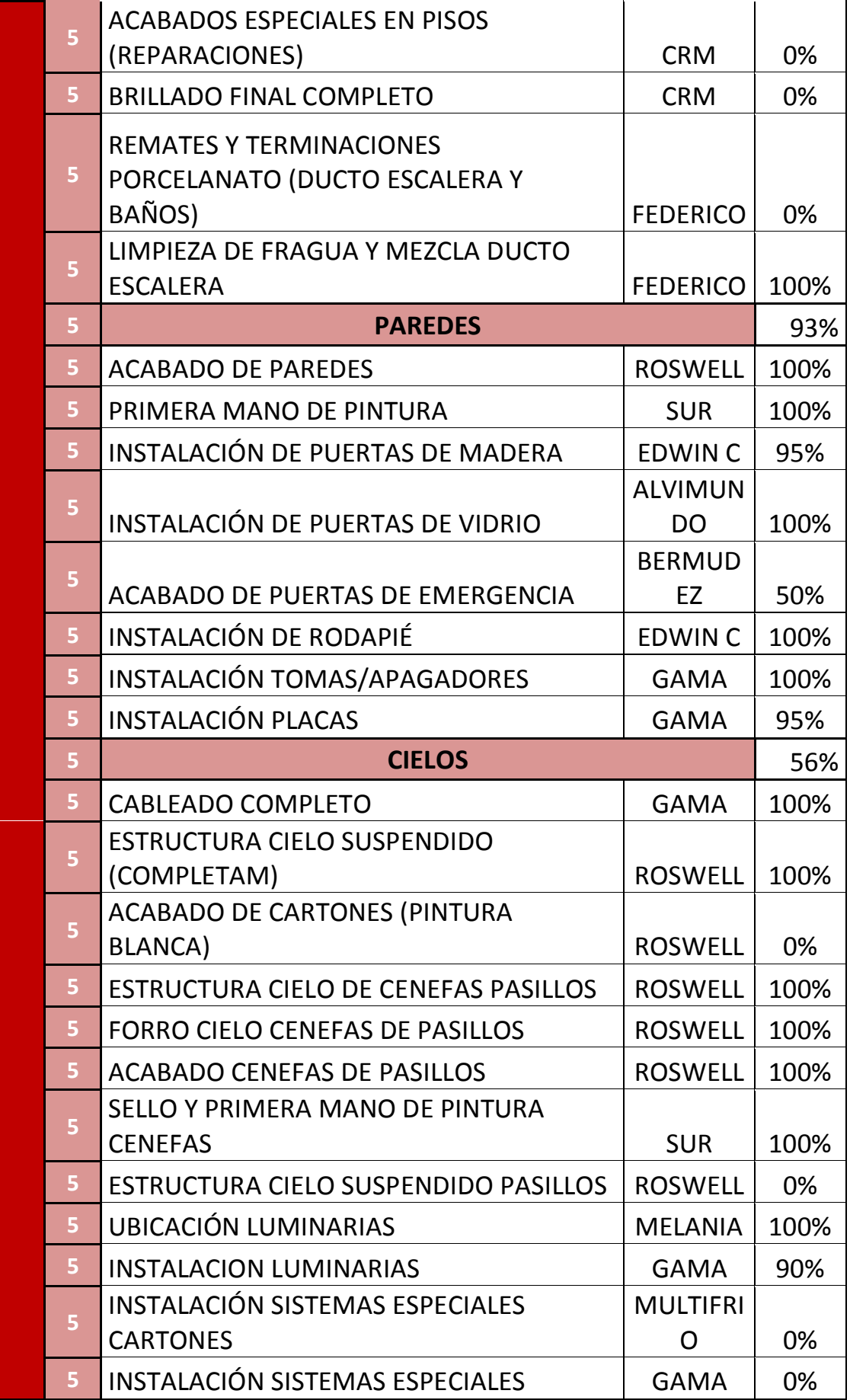

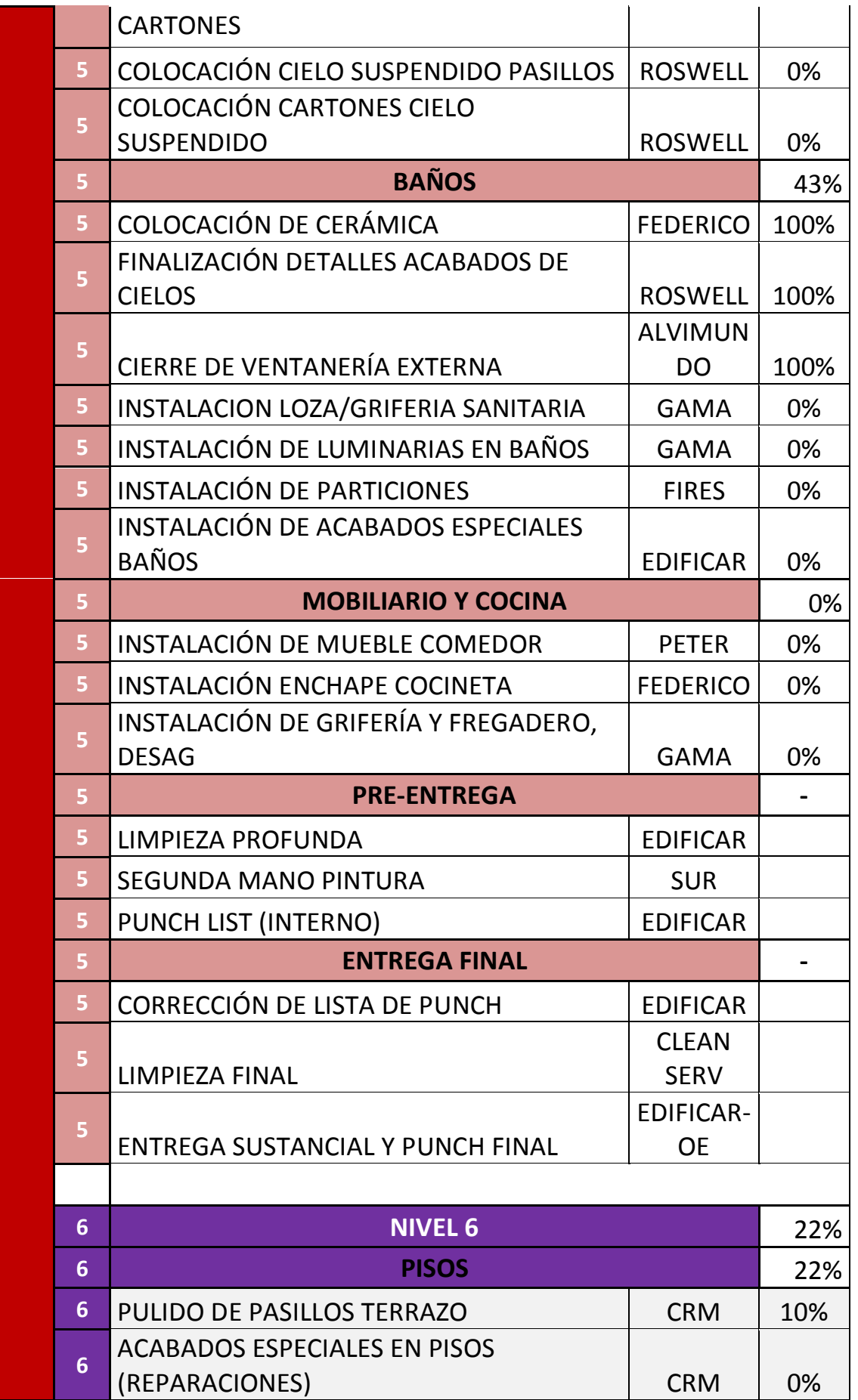

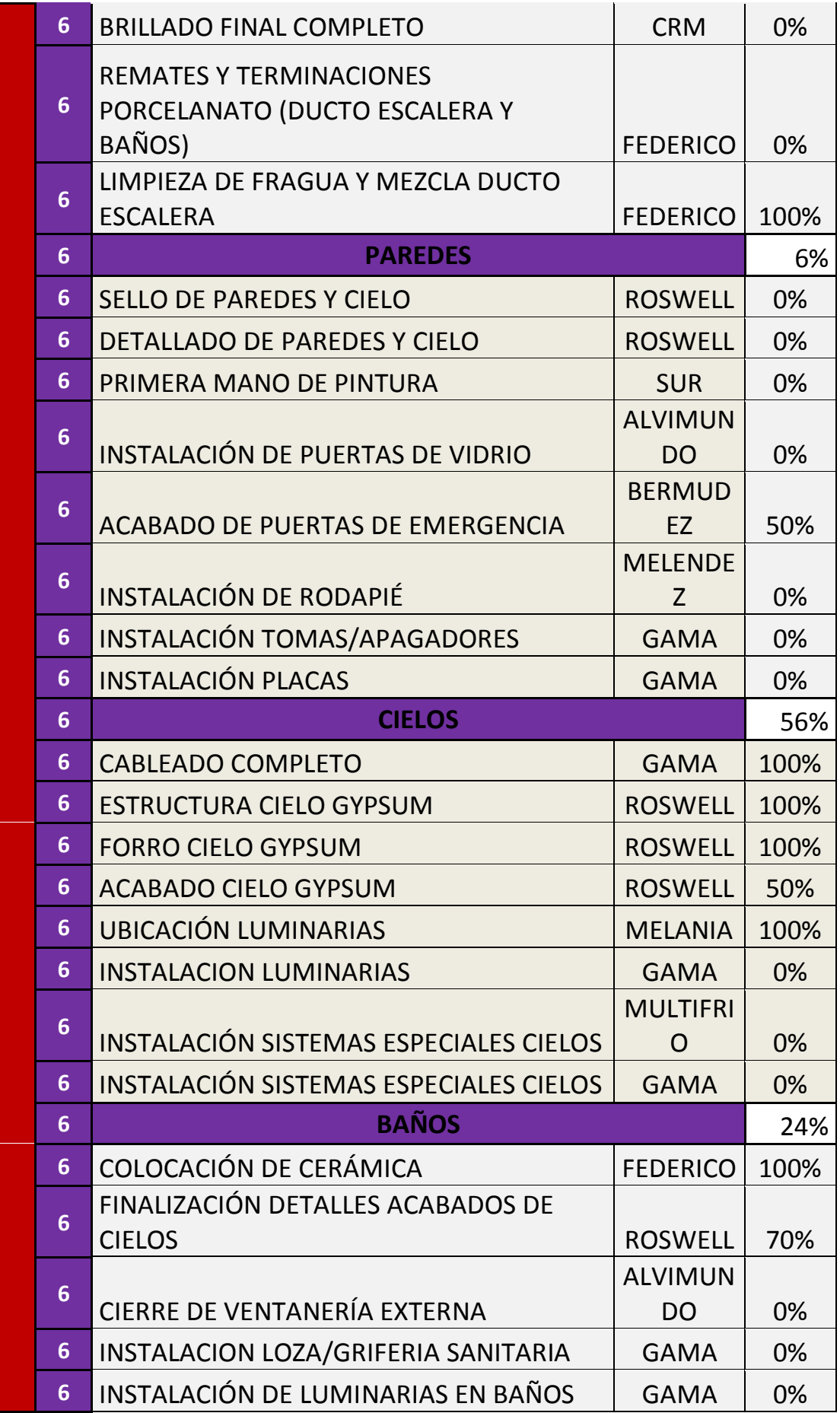

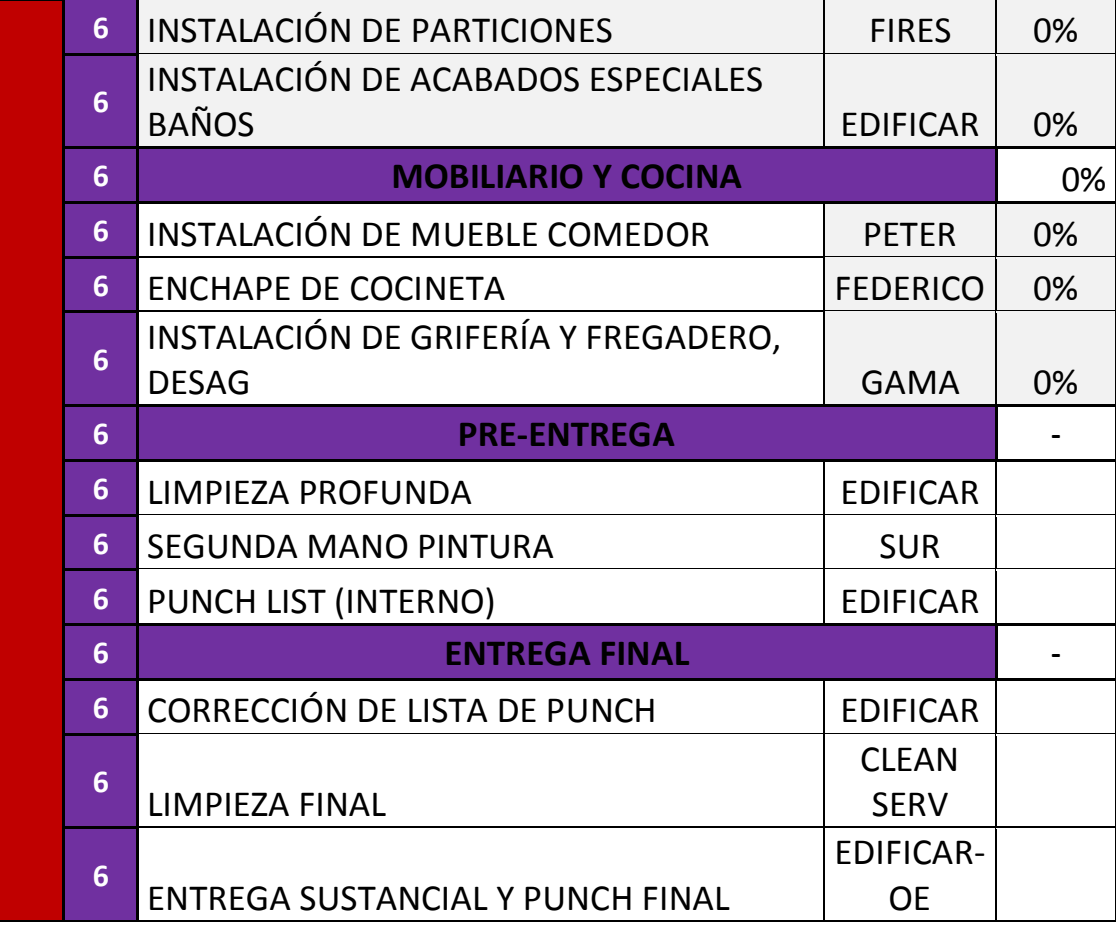

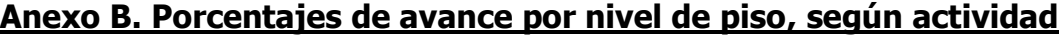

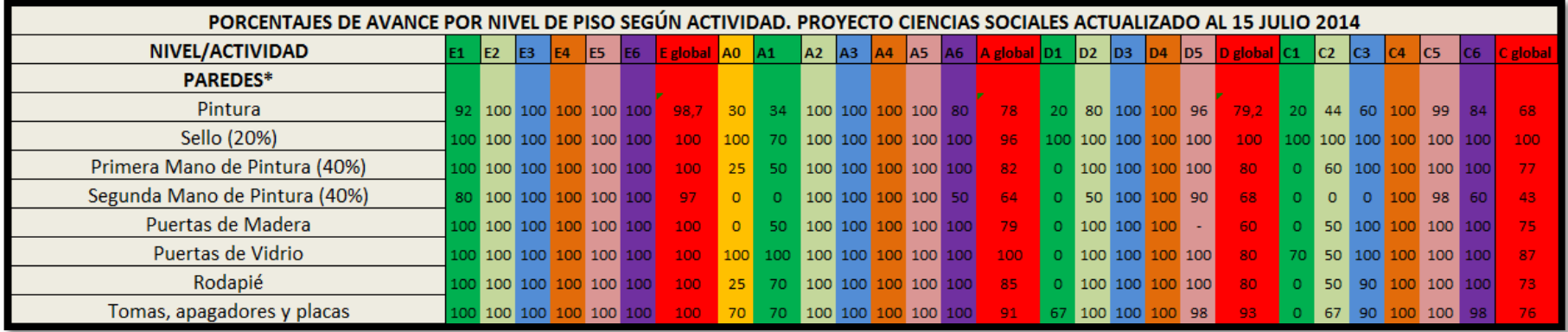

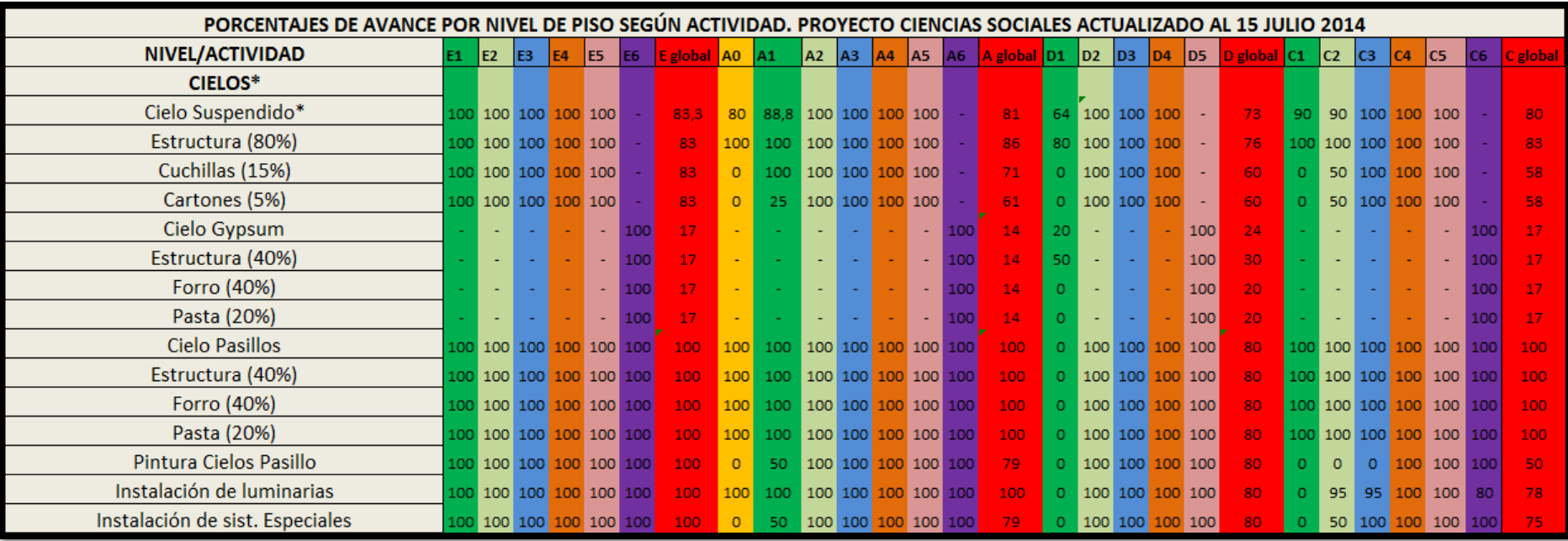

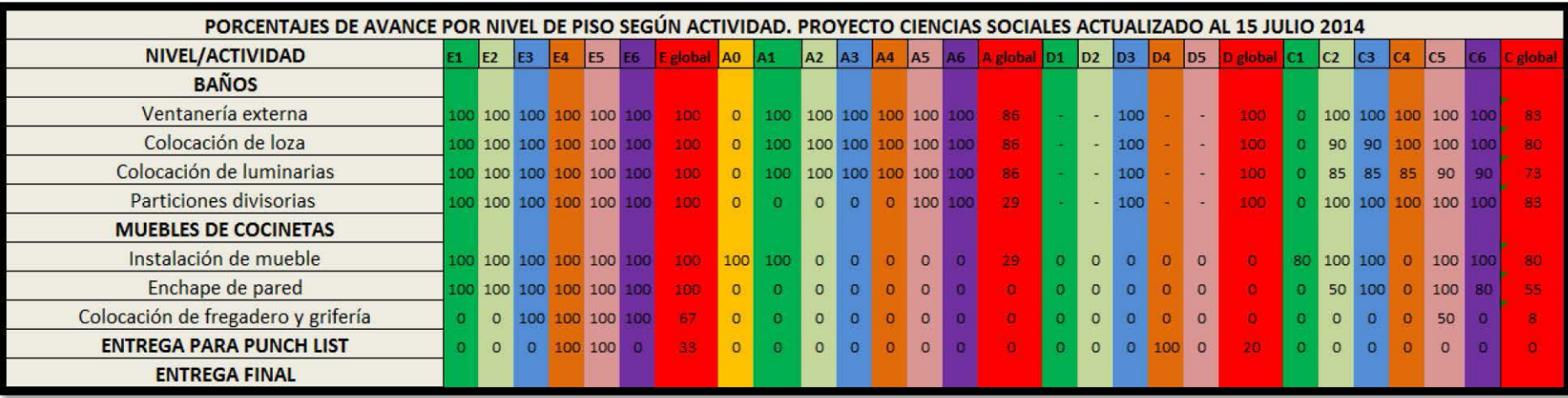

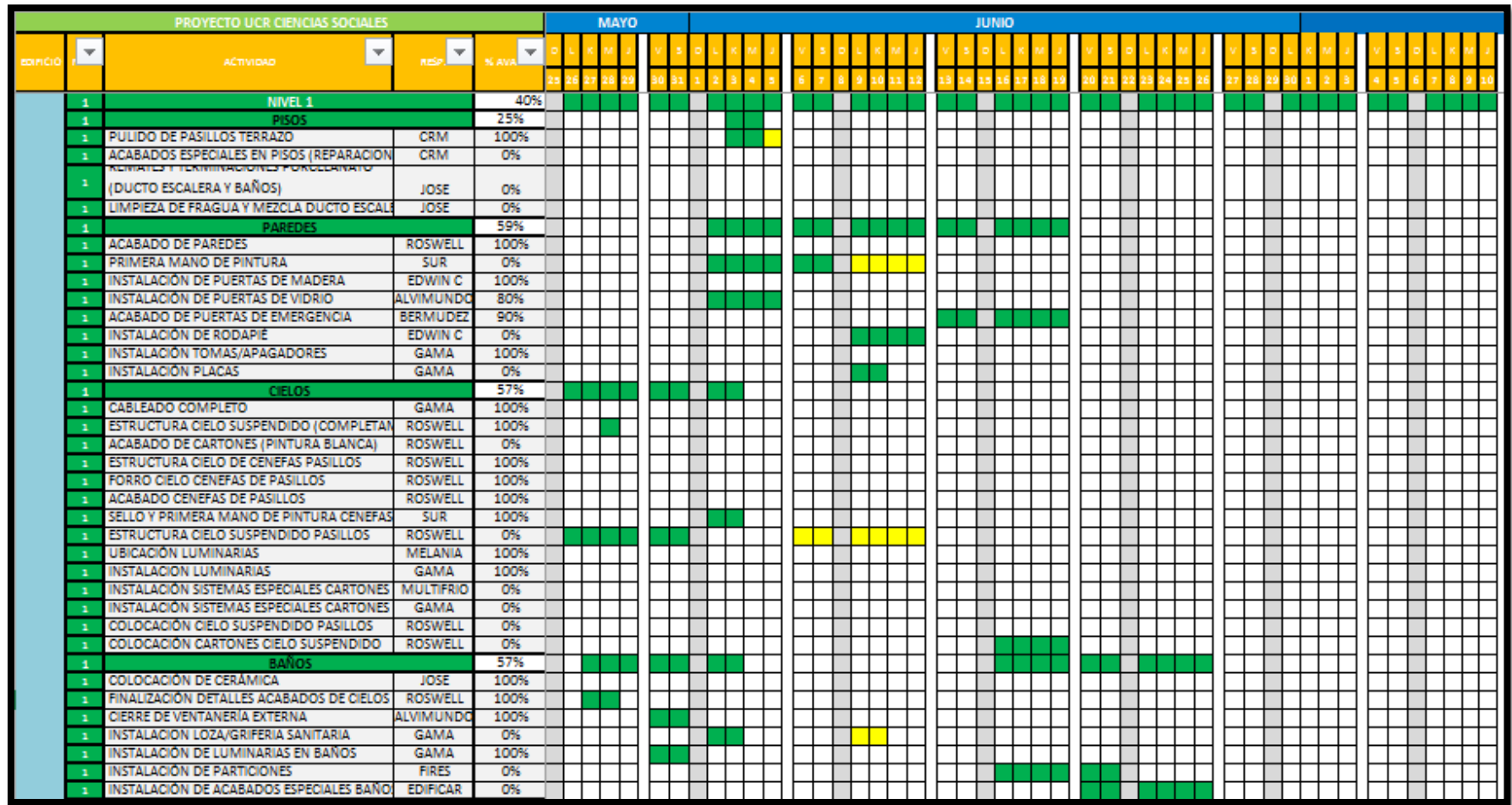

# **Anexo C. Cronograma de avance total por actividad, según nivel de piso**

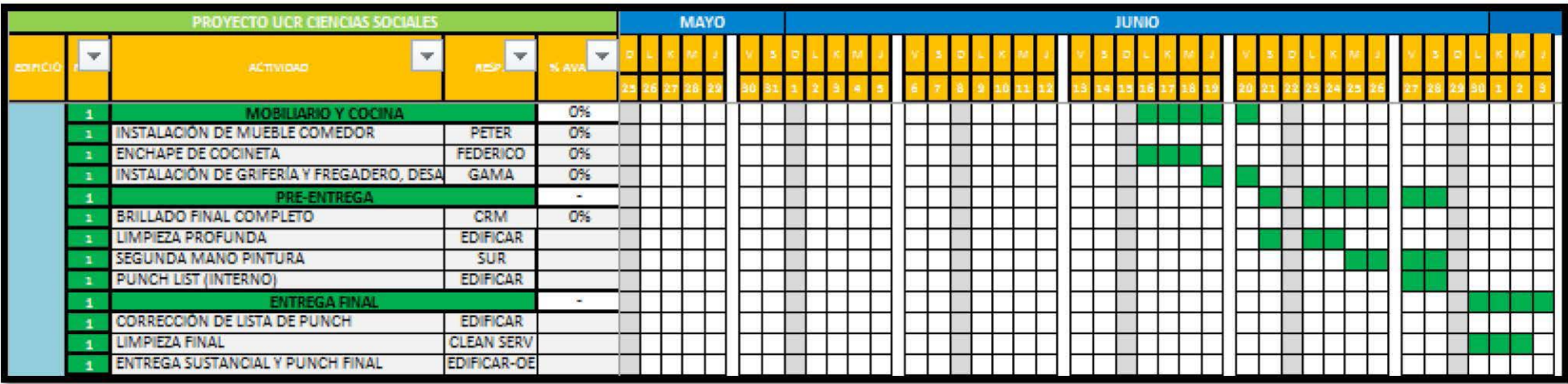

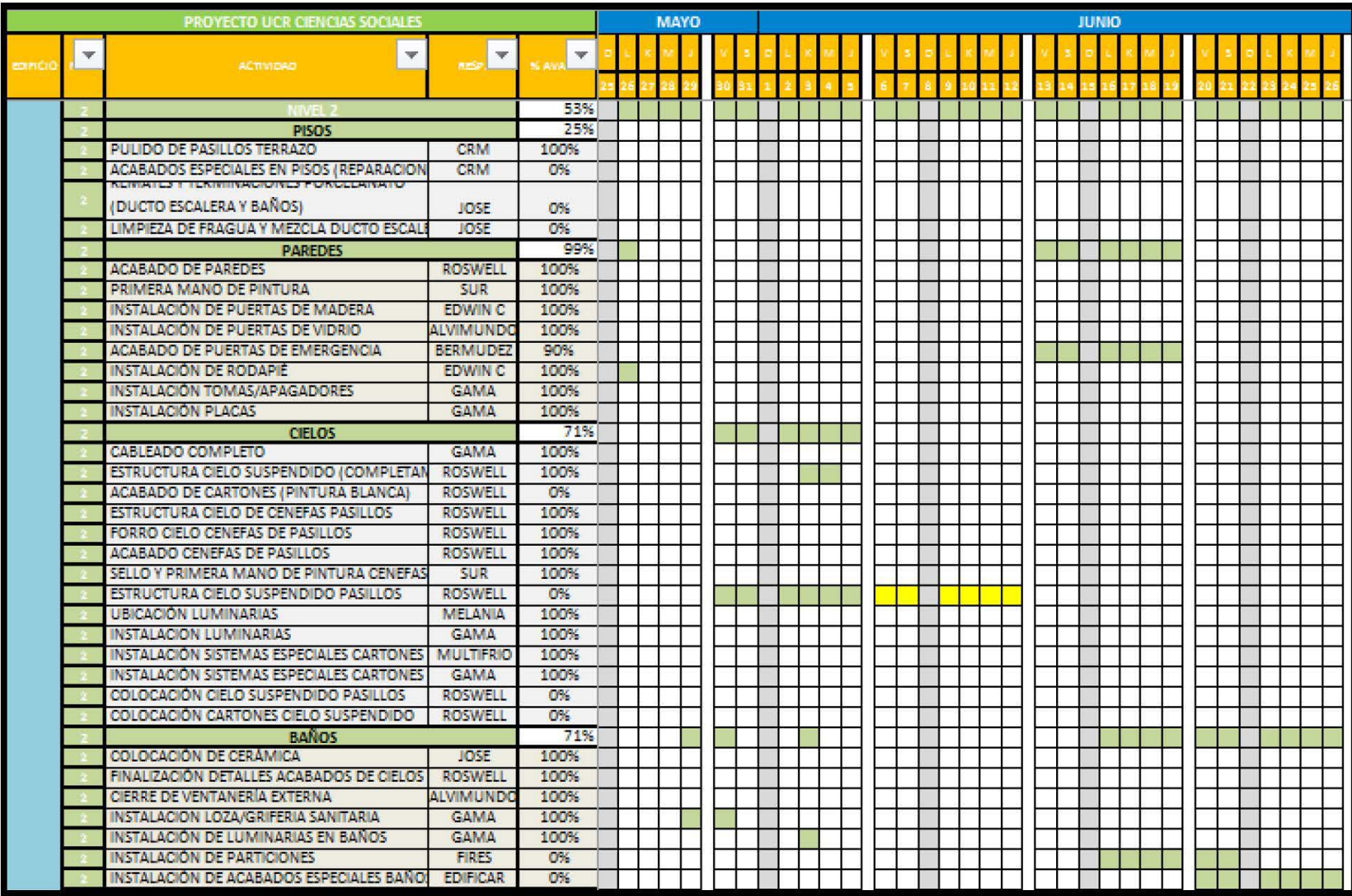

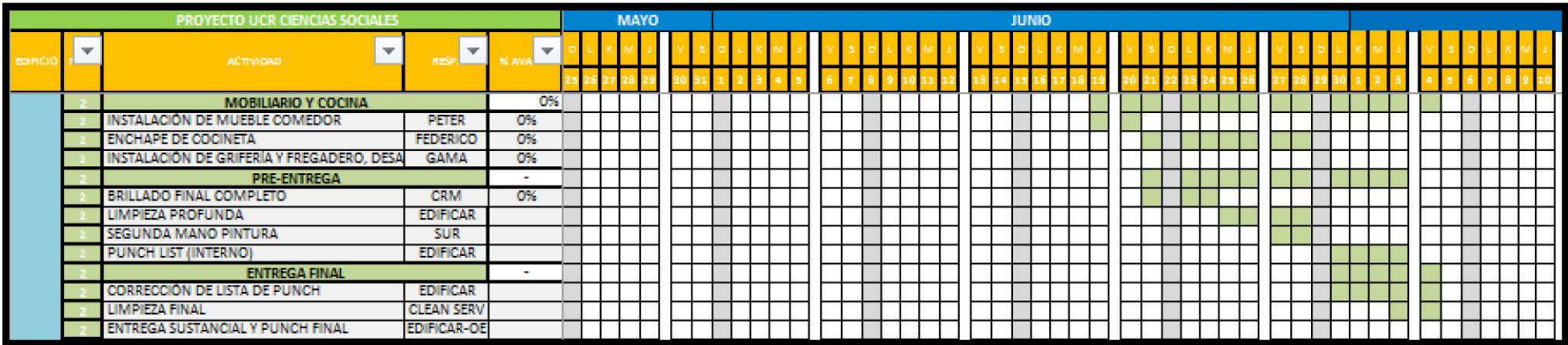

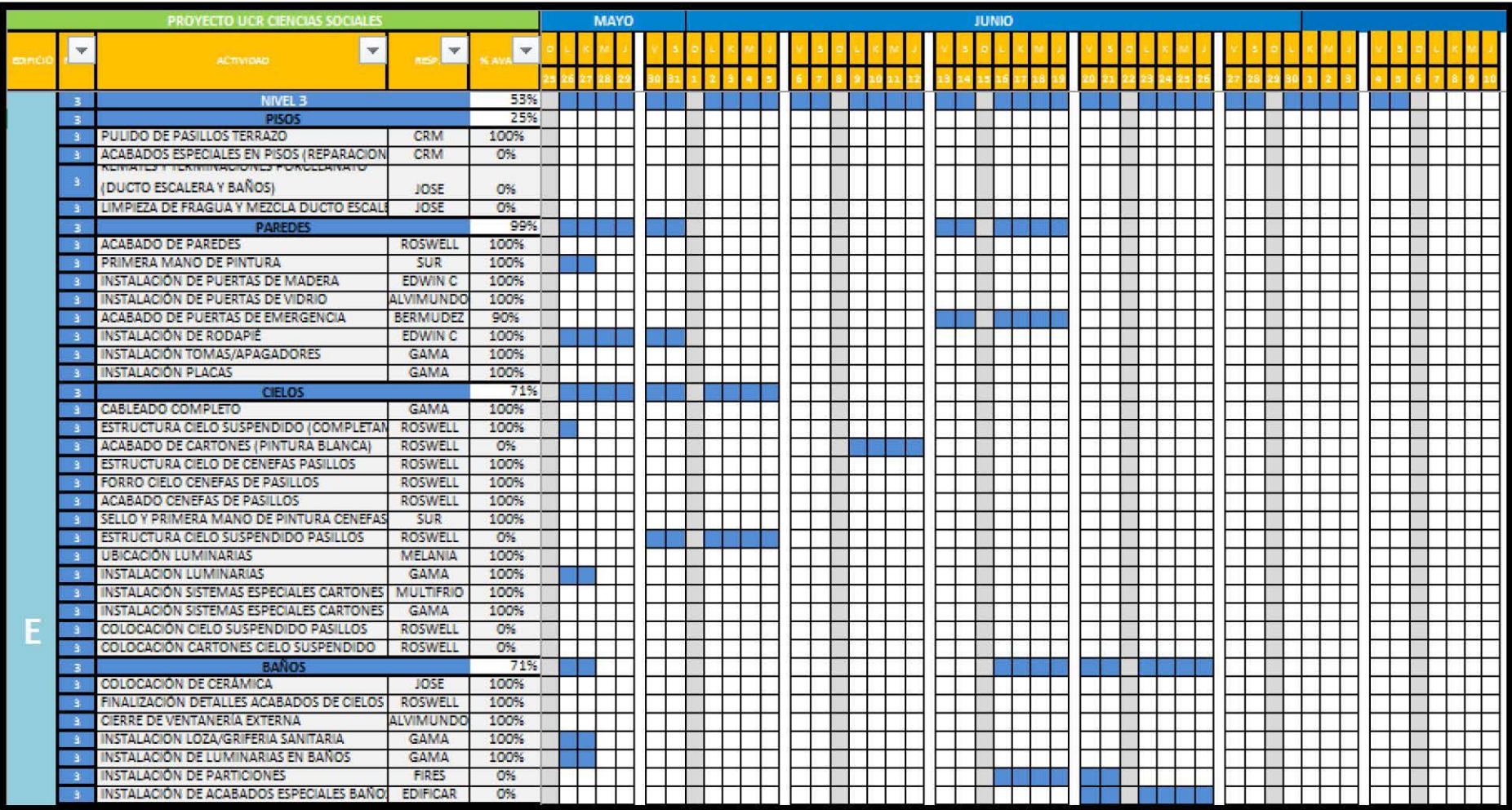

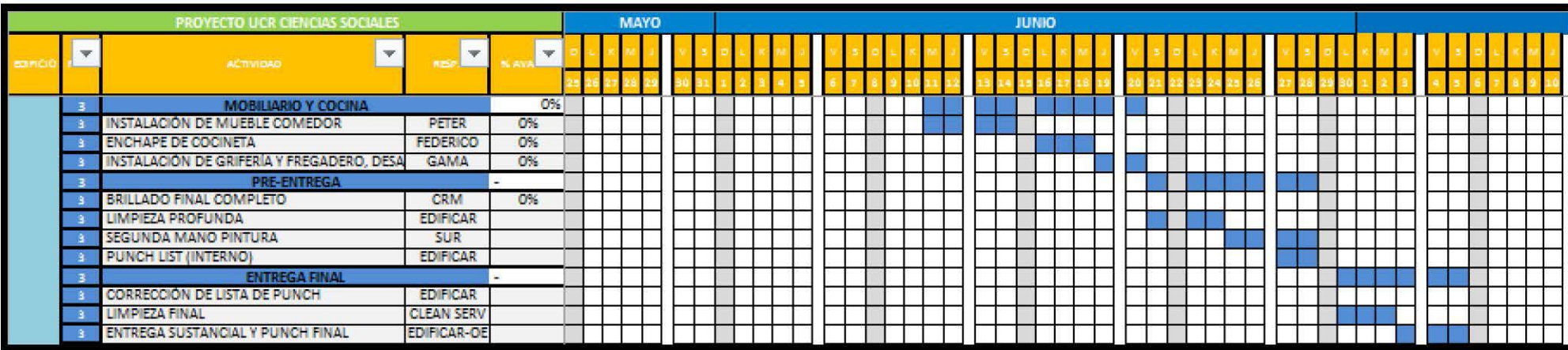

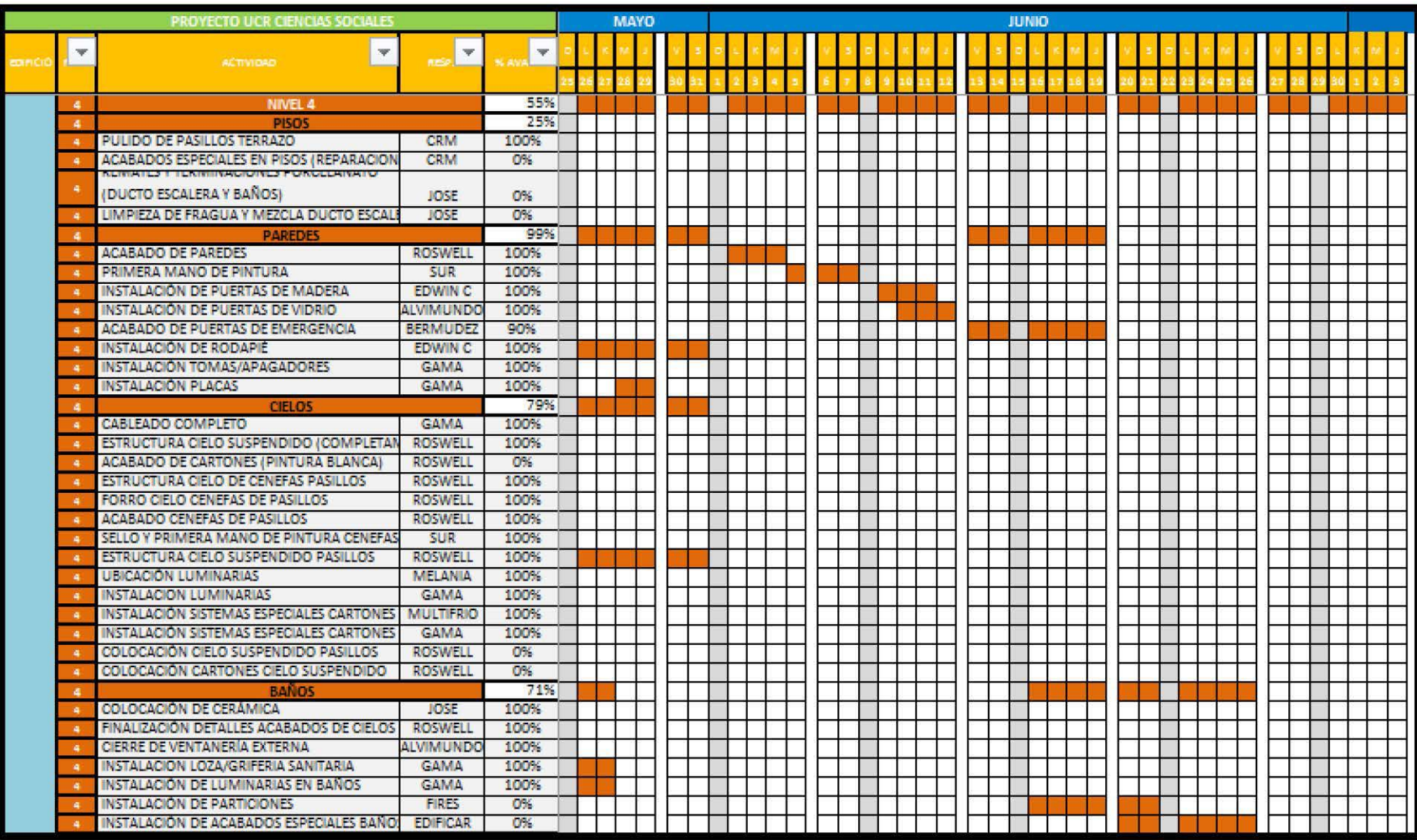

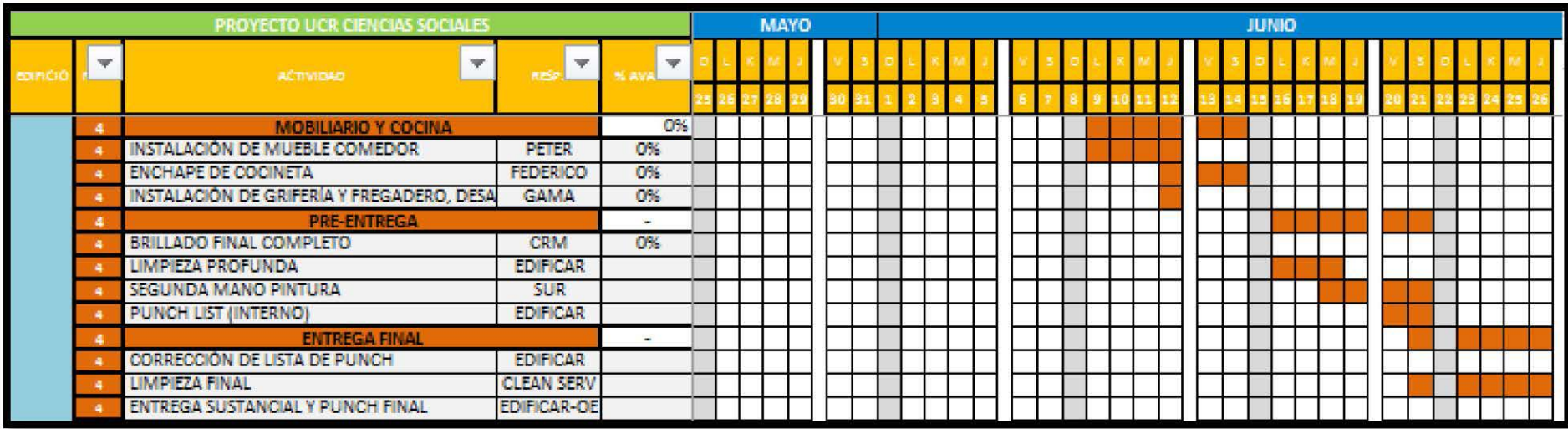

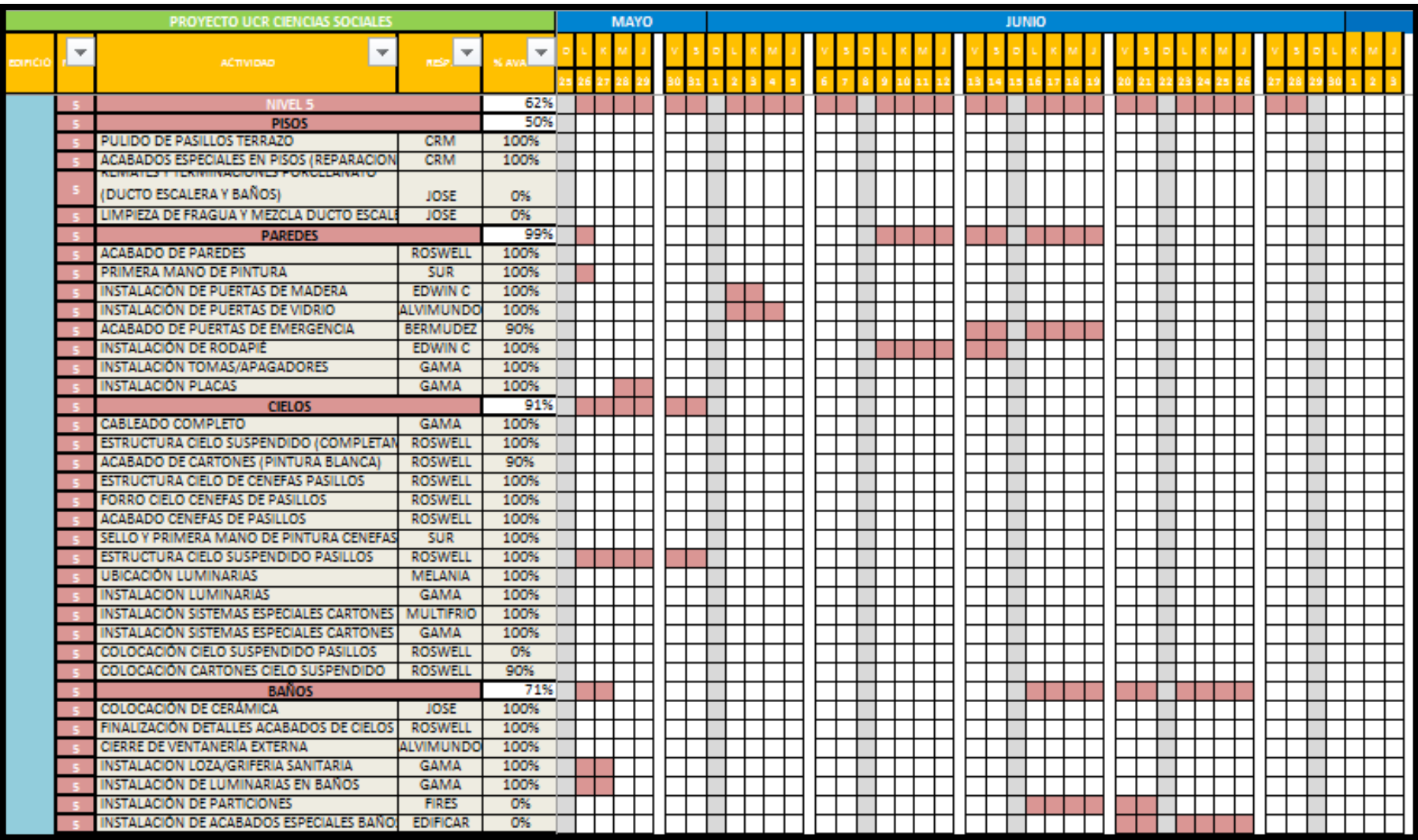

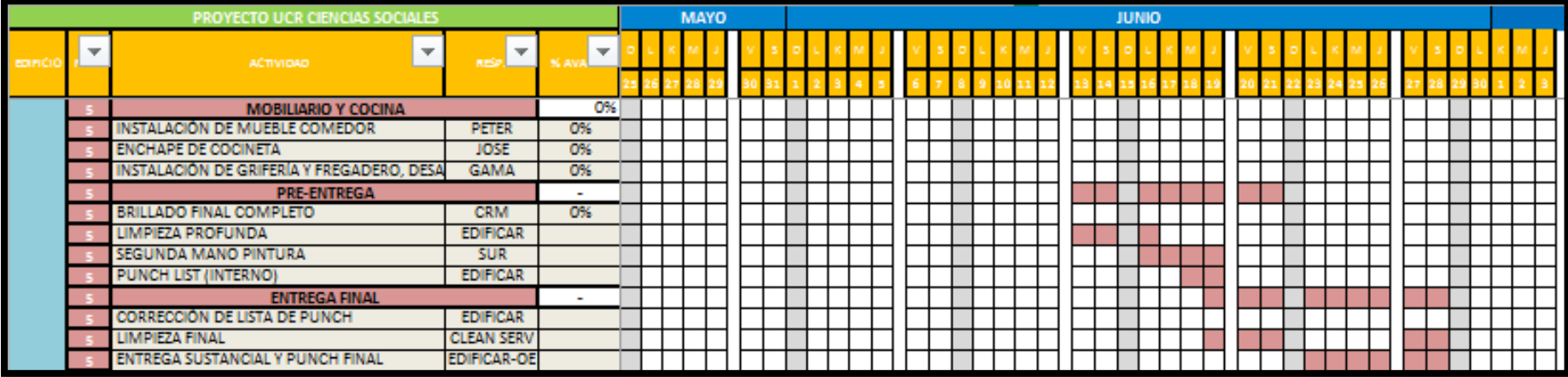

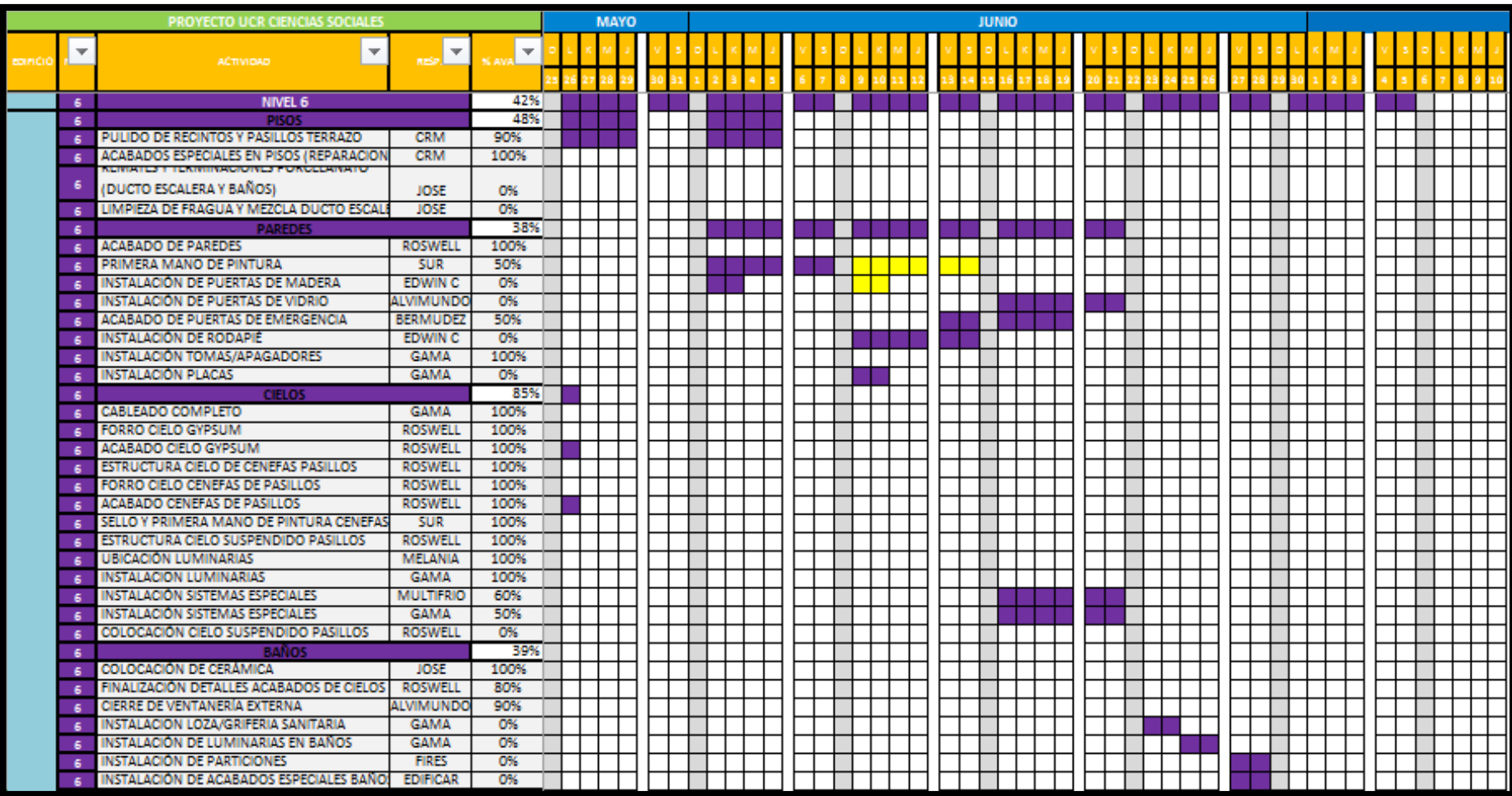

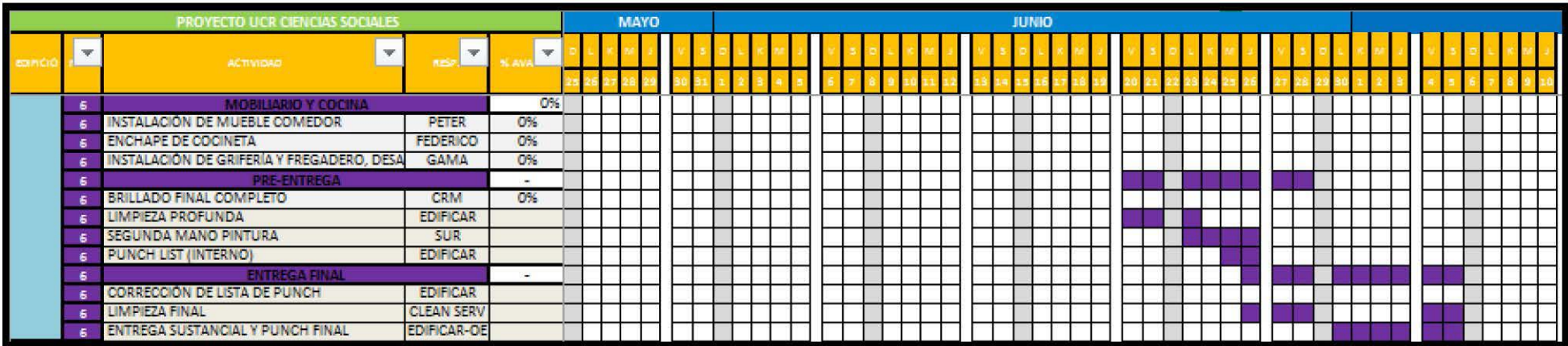

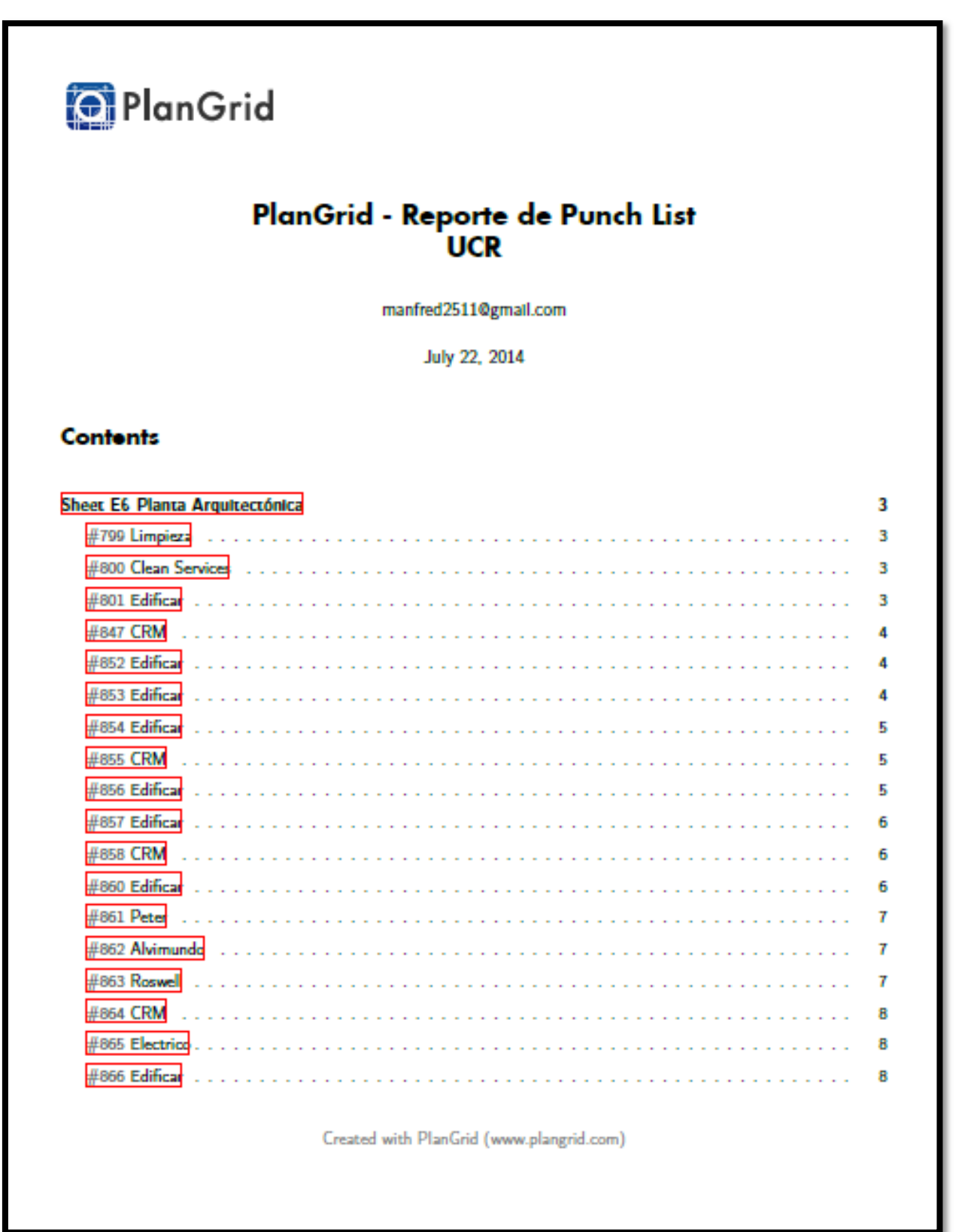

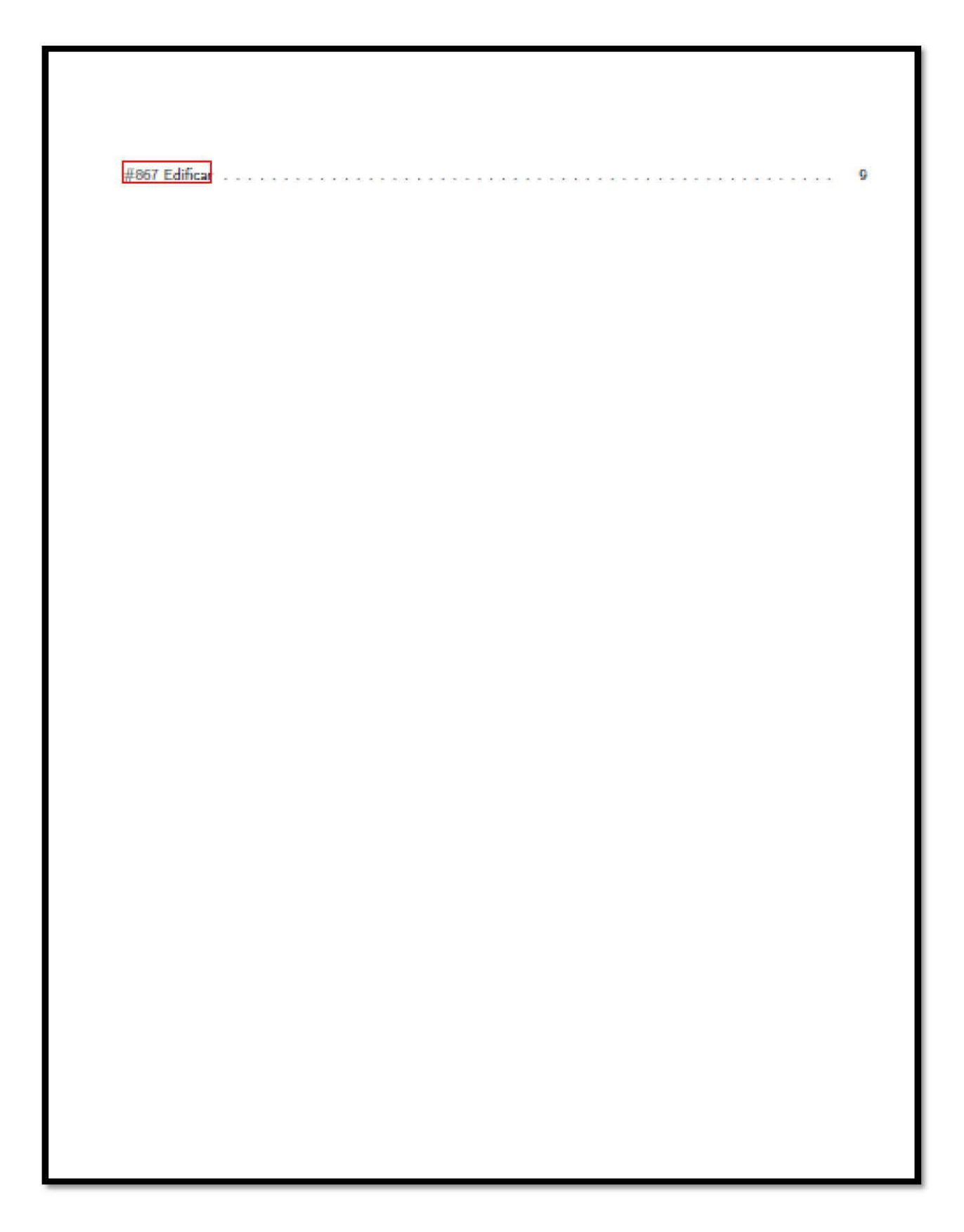

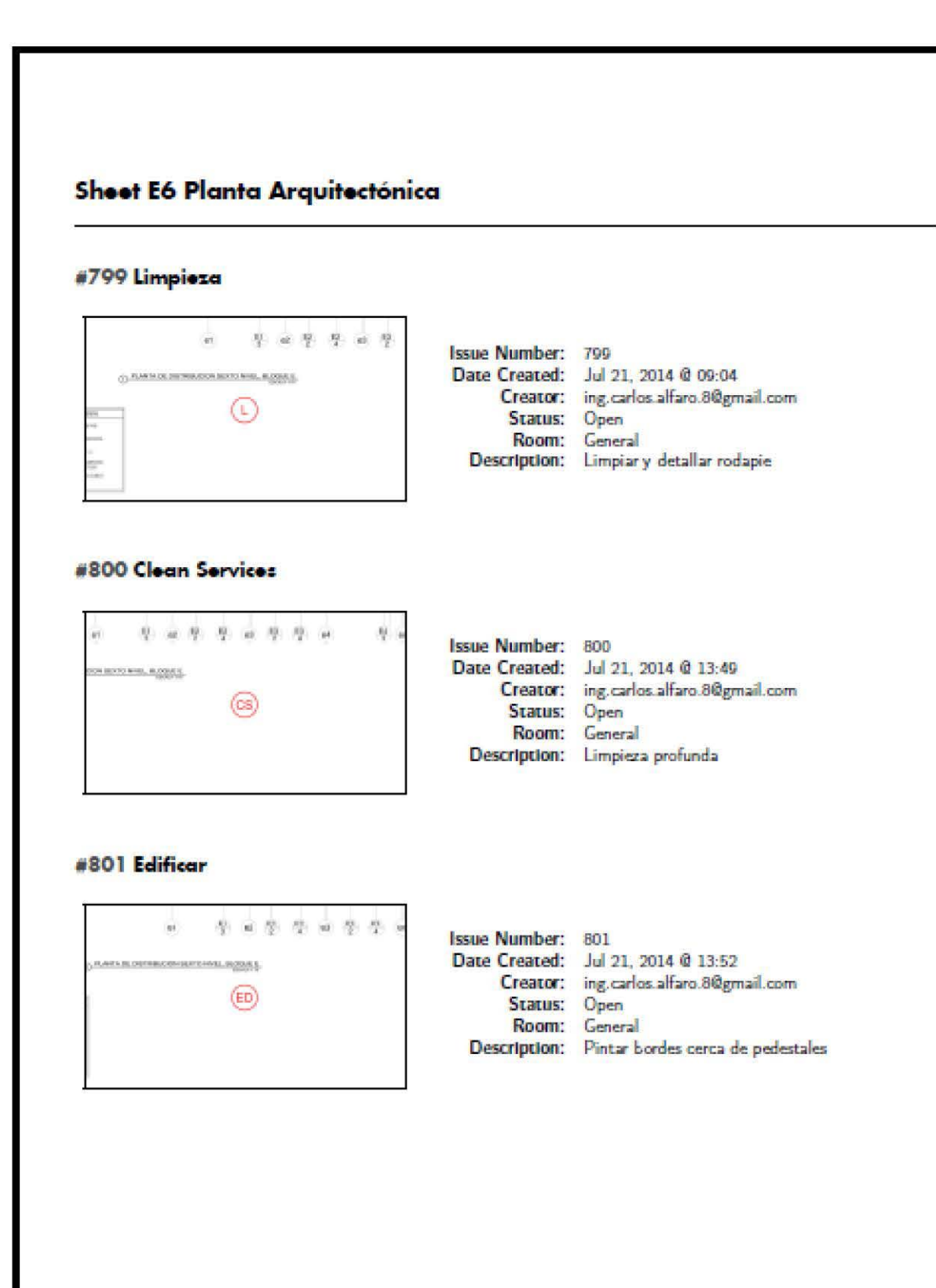

## #847 CRM

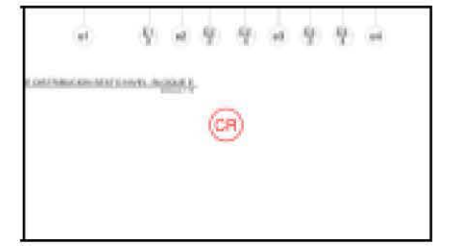

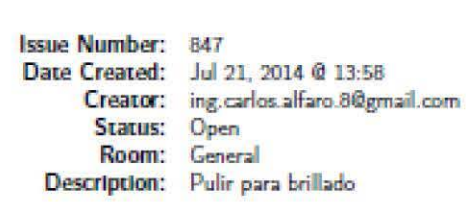

#### #852 Edificar

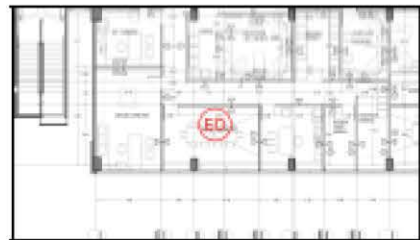

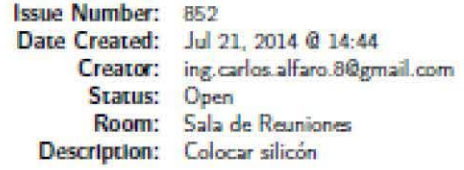

#### #853 Edificar

 $\overline{M}$ 

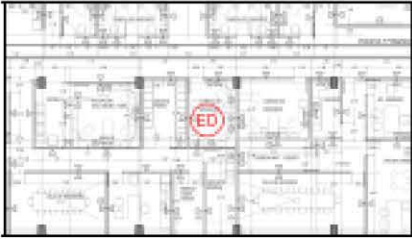

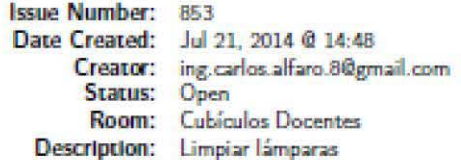

## #854 Edificar

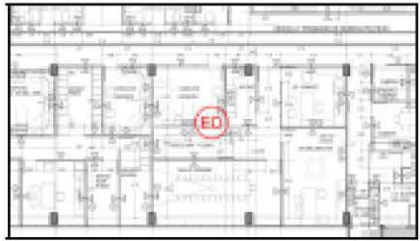

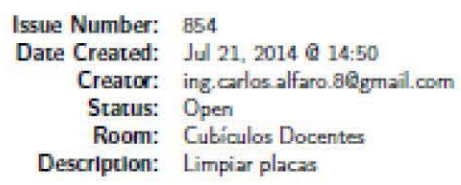

### #855 CRM

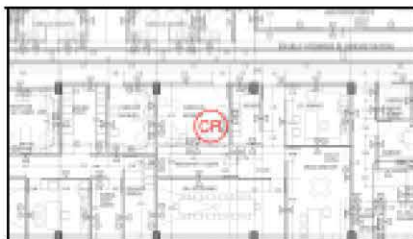

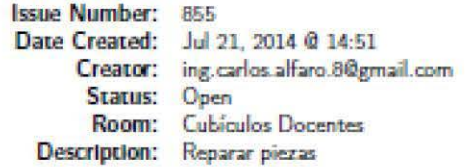

#### #856 Edificar

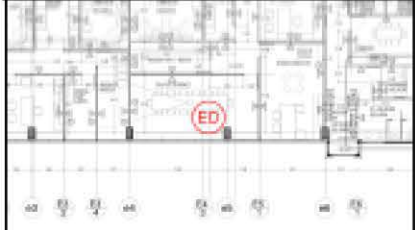

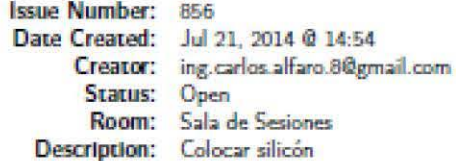

## #857 Edificar

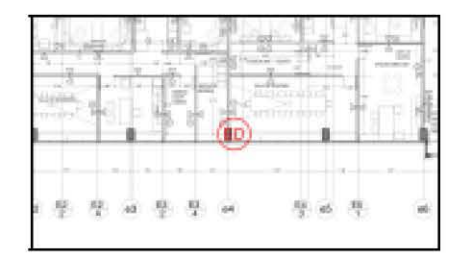

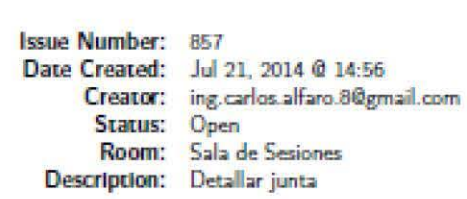

#### #858 CRM

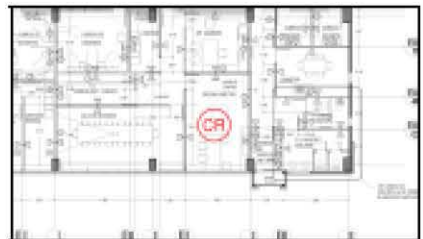

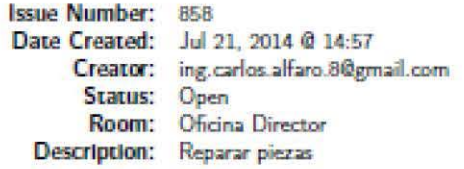

#### #860 Edificar

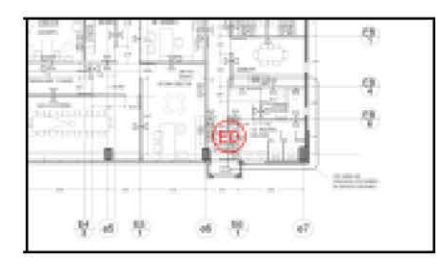

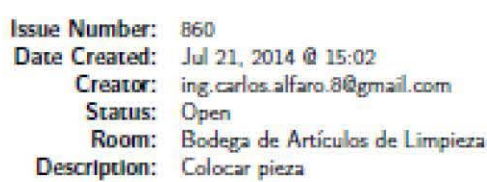

## #861 Peter

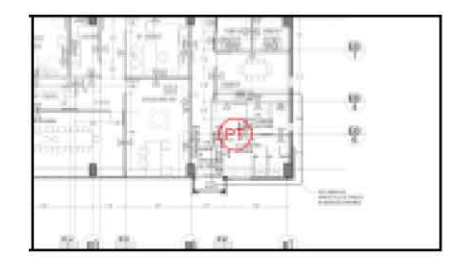

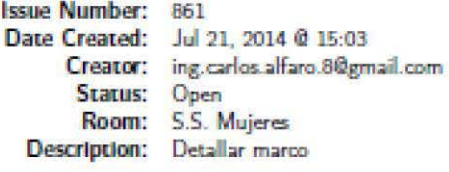

#### #862 Alvimundo

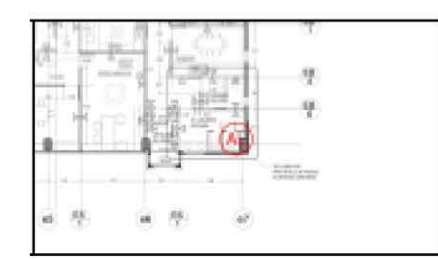

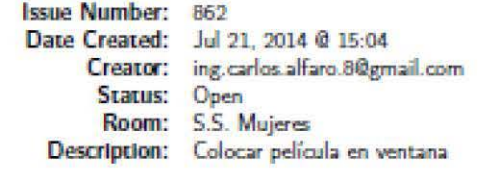

### #863 Roswell

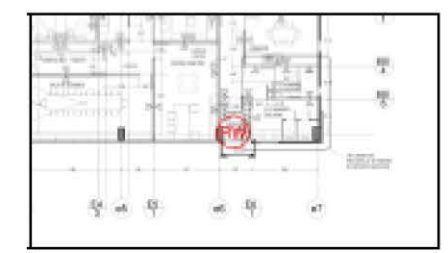

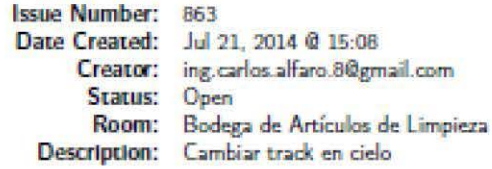

## #864 CRM

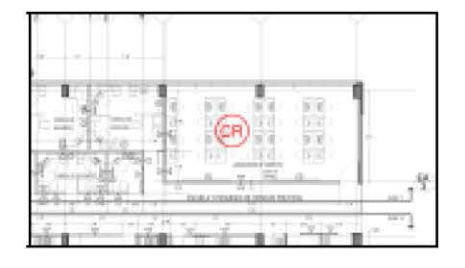

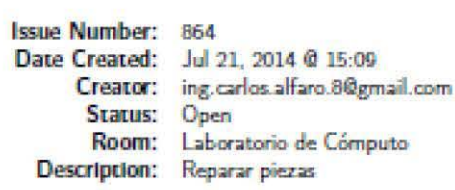

#### #865 Electrico

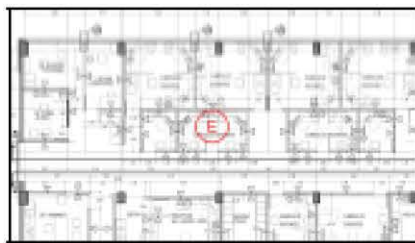

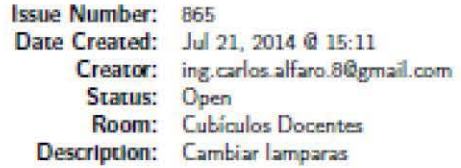

#### #866 Edificar

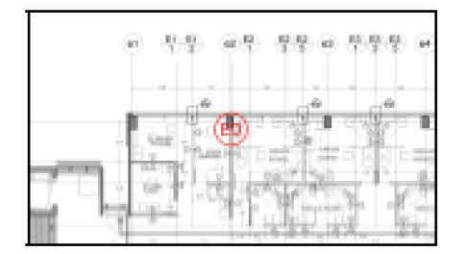

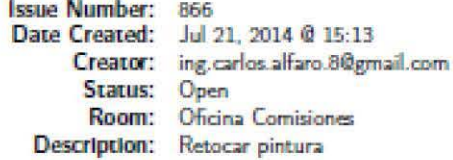

### #867 Edificar

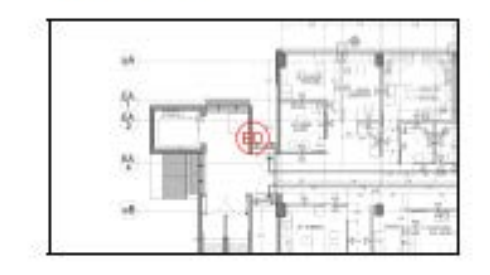

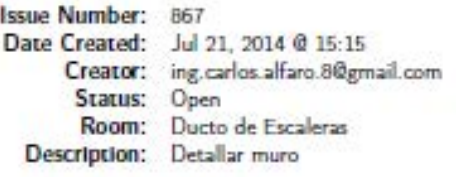

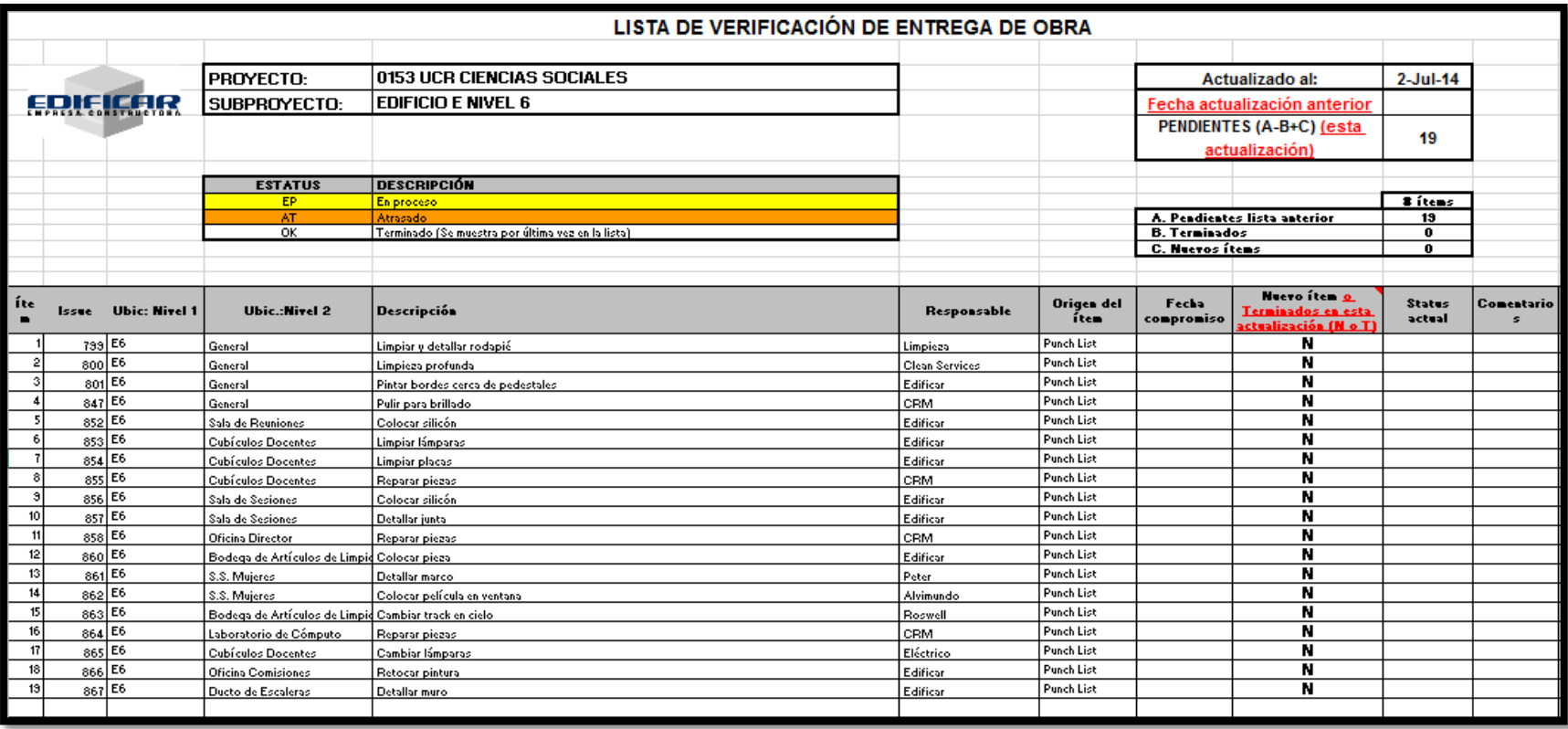